# INSTRUCCIONES **IPLEX GAir**

# ENDOSCOPIO INDUSTRIAL

*IV9000GA IV98200GA IV98300GA*

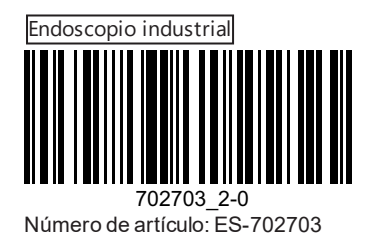

# Índice

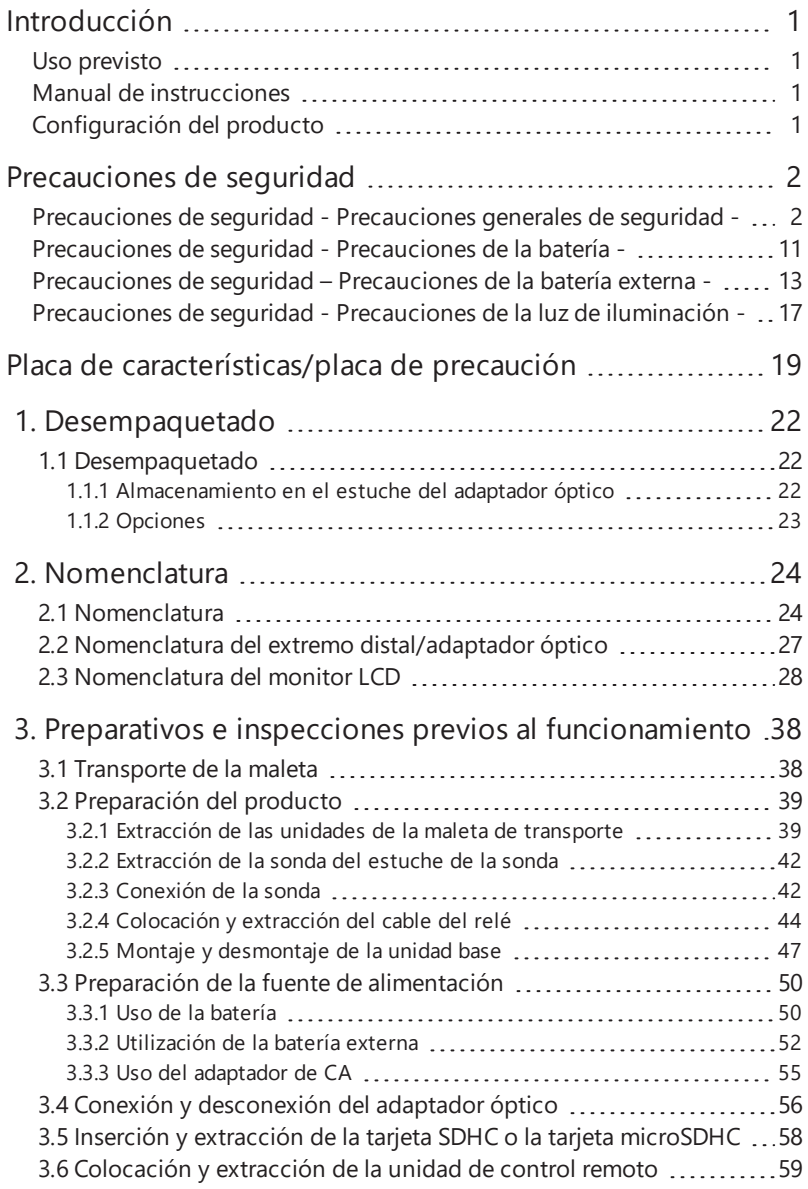

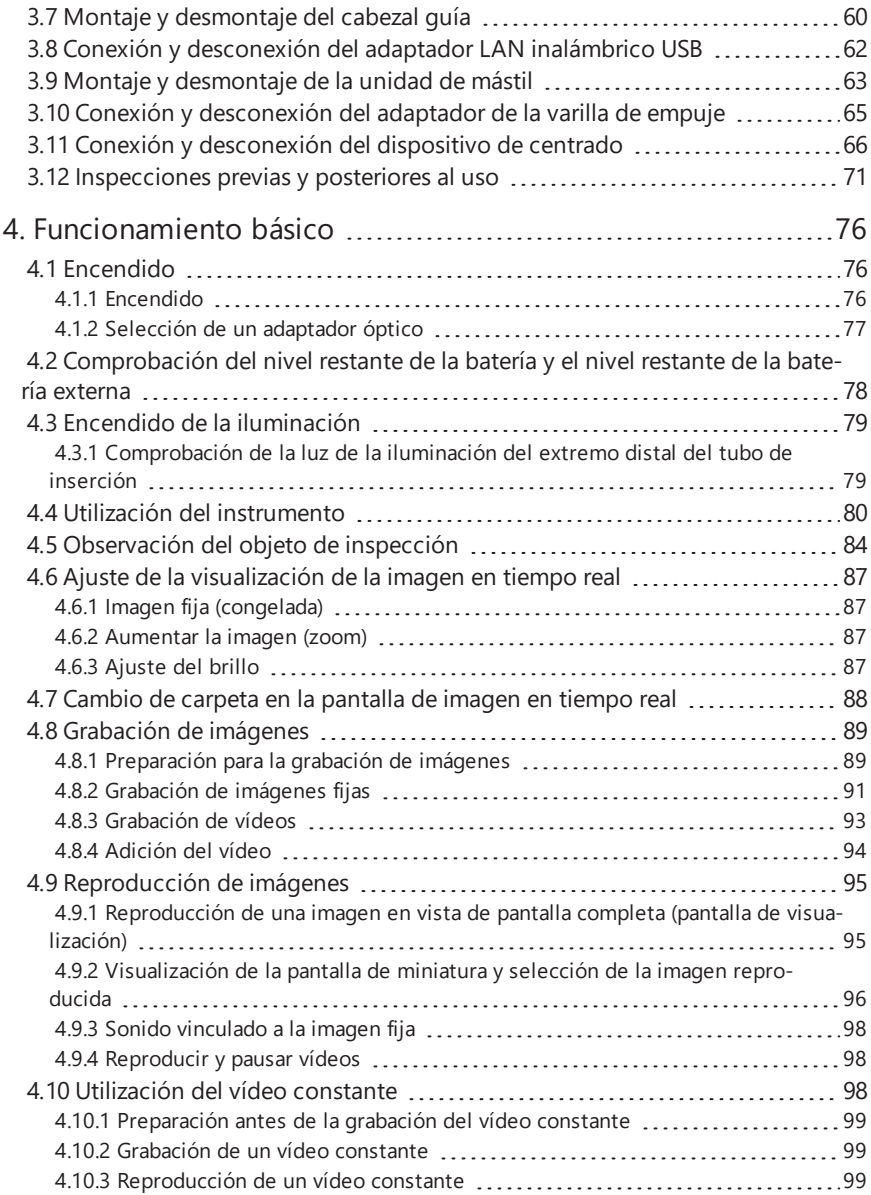

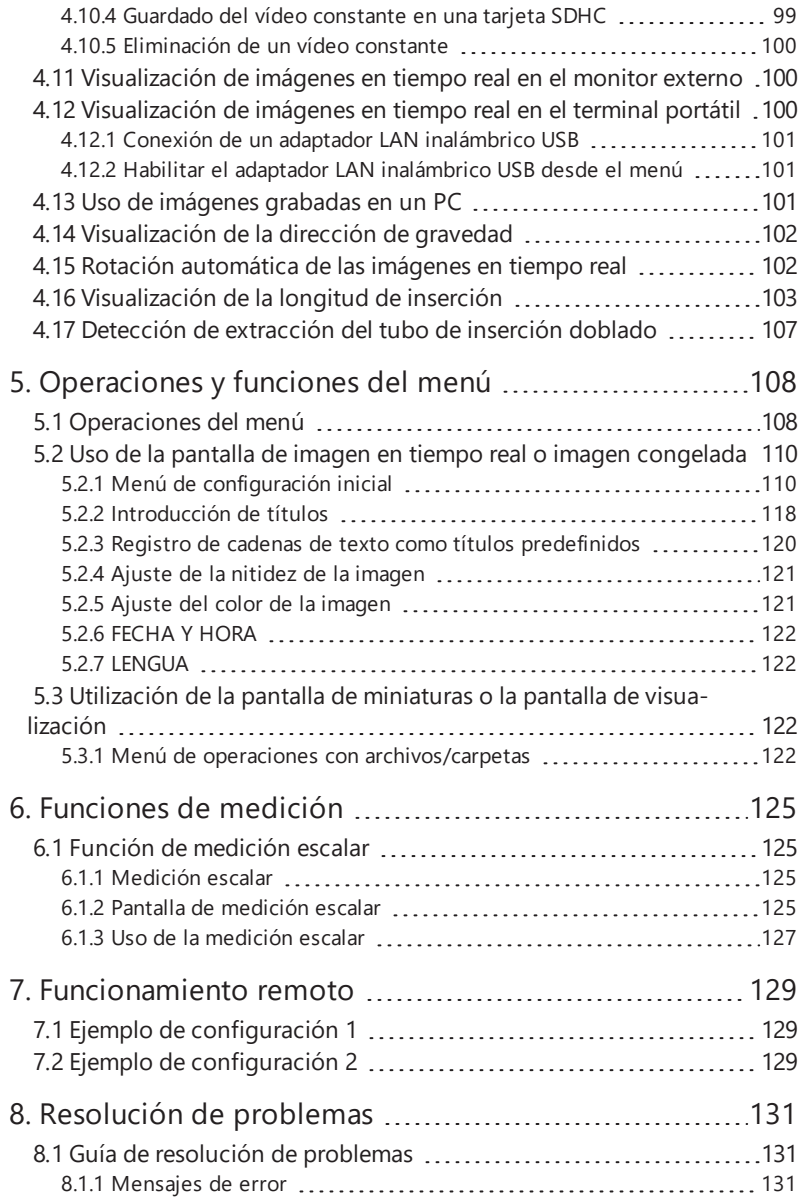

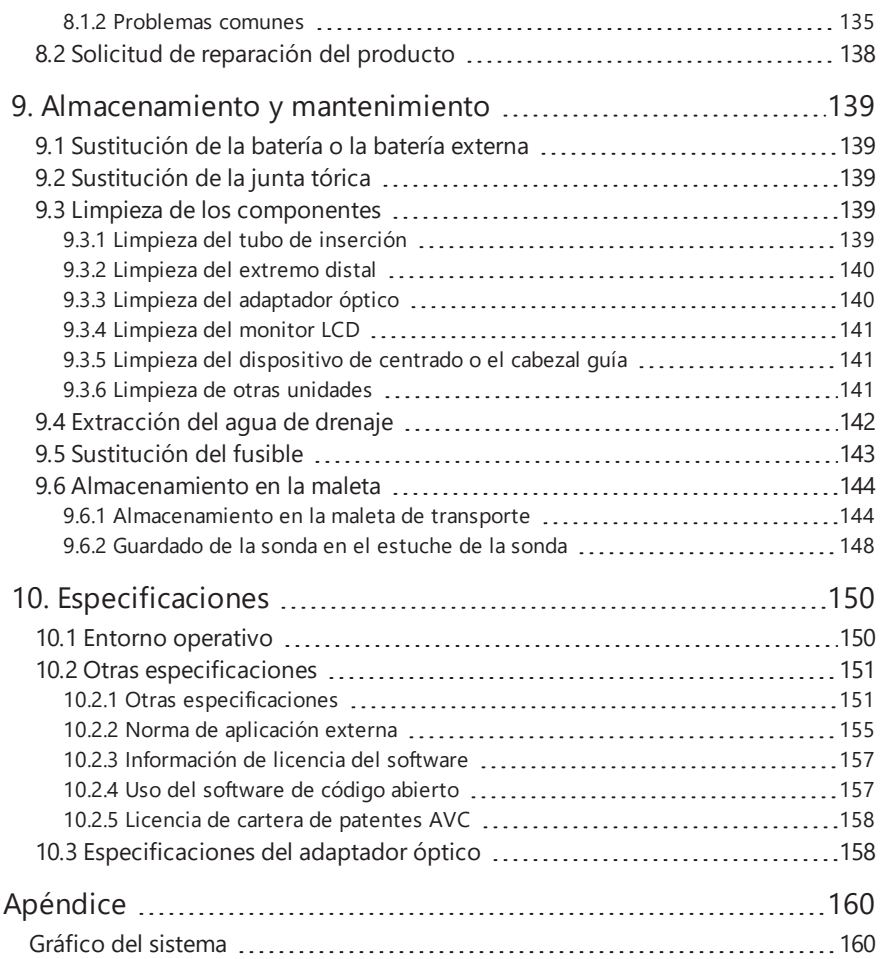

# <span id="page-7-0"></span>Introducción

# <span id="page-7-1"></span>Uso previsto

Este instrumento está indicado para inspeccionar y observar el interior de maquinaria, equipos, materiales y otros objetos, sin dañar el objeto que se está inspeccionando.

# <span id="page-7-2"></span>Manual de instrucciones

Este manual de instrucciones contiene información necesaria para comprender las operaciones y el método de manipulación de este instrumento, y para utilizarlo de forma segura.

Antes de usar este instrumento, lea detenidamente el contenido de este manual de instrucciones para asegurarse de que utiliza el instrumento correctamente. Después de leer el manual de instrucciones, guárdelo junto con el acuerdo de garantía en un lugar seguro.

Si tiene alguna pregunta sobre cualquier información que aparezca en este manual de instrucciones, le rogamos se ponga en contacto con Olympus.

Los símbolos empleados en este manual tienen los siguientes significados:

Los [] señalan palabras de la interfaz de usuario del producto en inglés.

Los < > señalan palabras de la interfaz de usuario del producto en el idioma seleccionado por el usuario.

# <span id="page-7-3"></span>Configuración del producto

Para conocer la configuración de dispositivos que requiere este instrumento y los dispositivos que pueden utilizarse en combinación con él, consulte el apartado "Gráfico del [sistema"](#page-166-1) [\(página 160\)](#page-166-1) en ["Apéndice"](#page-166-0).

Tenga en cuenta que el uso de este instrumento en combinación con opciones o componentes (obtenidos por separado) distintos a los que aparecen en el apartado "Gráfico del [sistema"](#page-166-1) no solo implica un riesgo de funcionamientos anómalos, sino también de daños en el dispositivo.

# <span id="page-8-0"></span>Precauciones de seguridad

Tenga en cuenta que el uso de este instrumento de formas distintas a las específicamente descritas en este manual de instrucciones no garantiza su seguridad y también puede provocar un funcionamiento defectuoso de este instrumento. Siga detenidamente este manual de instrucciones al utilizar este instrumento.

Los siguientes símbolos se utilizan a lo largo de todo el manual de instrucciones.

# **PELIGRO:**

Indica una situación inminentemente peligrosa que, si no se evita, provoca la muerte, lesiones graves o daños en el objeto de inspección.

# **ADVERTENCIA:**

Indica una situación potencialmente peligrosa que, si no se evita, podría provocar la muerte, lesiones graves o daños en el objeto de inspección.

# **PRECAUCIÓN:**

Indica una situación potencialmente peligrosa que, si no se evita, podría provocar lesiones leves o moderadas o posibles daños materiales. También puede usarse para alertar de prácticas inseguras o posibles daños materiales.

# **NOTA:**

Indica una situación potencial que, si no se evita, puede provocar fallos en este instrumento.

# **CONSEJO:**

Indica información de ayuda adicional.

# <span id="page-8-1"></span>Precauciones de seguridad - Precauciones generales de seguridad -

Cumpla estrictamente las precauciones descritas a continuación al manipular este instrumento. La información se complementa con peligros, advertencias y precauciones en cada capítulo. No puede garantizarse la seguridad si el instrumento se utiliza de otras formas distintas a las especificadas.

# **PELIGRO:**

# **Nunca use el instrumento para observar el interior de cavidades humanas o animales.**

De lo contrario, podría ocasionar lesiones graves o la muerte a la persona o animal en cuestión.

# **PELIGRO:**

#### **Nunca utilice el instrumento en los siguientes entornos.**

- **En presencia de atmósferas inflamables**
- En presencia de polvo metálico u otro polvo

De lo contrario, puede provocar un incendio o una explosión.

# **ADVERTENCIA:**

#### **No repare, desmonte ni remodele el instrumento.**

Nunca repare, desmonte ni remodele el instrumento. De lo contrario, pueden producirse lesiones en el cuerpo humano o daños en el instrumento. Solo el personal autorizado por Olympus puede reparar el instrumento. Olympus no se hace responsable de los accidentes ni los daños en el instrumento producidos como resultado de intentos de reparación por personal que no esté autorizado por Olympus.

# **Deje de utilizar el instrumento de inmediato al primer indicio de calor, humo, olor inusual, ruido extraño o cualquier otra disfunción.**

Incluso si el instrumento sigue funcionando, desconecte su alimentación.

#### **No inserte el tubo de inserción en un objeto de inspección que esté en funcionamiento o conectado a una fuente de electricidad.**

El tubo de inserción puede sufrir daños al quedar atrapado en el interior del objeto de inspección, etc., o puede entrar en contacto con el objeto y producir una descarga eléctrica.

#### **Antes de guardar el instrumento en su maleta de transporte, asegúrese de apagarlo y extraer la batería y/o la batería externa.**

Si deja la batería y/o la batería externa instaladas durante el almacenamiento, se calentarán y podría dar lugar a un incendio.

#### **No debe usarse el tubo de gas para la conexión a tierra.**

De lo contrario, puede producirse una explosión.

# **PRECAUCIÓN:**

# **No utilice el instrumento en entornos (incluidos entornos radiactivos intensos) distintos al entorno operativo especificado.**

De lo contrario, podría dar lugar a accidentes imprevistos que pueden dañar el tubo de inserción.

#### **No utilice este instrumento junto a fuentes de radiación electromagnética intensas.**

Puede interferir el funcionamiento normal de las operaciones. Revise el entorno electromagnético antes de usar este instrumento.

**Tenga en cuenta las siguientes precauciones cuando mueva este instrumento o lo utilice en una ubicación elevada.**

- Lleve a cabo una inspección previa
- <span id="page-10-0"></span>• Adopte medidas necesarias para evitar que el instrumento se caiga
- Aplique medidas de seguridad exhaustivas

**Procure que la temperatura del extremo distal y del tubo de inserción sea la correcta después de usar este instrumento en entornos de altas temperaturas, ya que la temperatura no desciende inmediatamente.**

De lo contrario, puede sufrir quemaduras.

# **No toque el borde** *(A)* **dentro del eje de rotación de tambor.**

De lo contrario, puede quemarse con el borde.

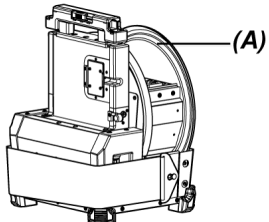

**No gire el tambor sujetando otros componentes que no sean el asa de rotación del tambor.** De lo contrario, puede sufrir lesiones.

**Procure no tropezar con el cable de relé, el cable de alimentación o los cables del tubo de inserción.**

**No use transformadores electrónicos, adquiridos por separado, para viajar al extranjero (convertidores de viaje).**

**Utilice únicamente el cable de alimentación y el adaptador de CA especificados por Olympus y enchufe el cable de alimentación a una toma de corriente que no supere la potencia nominal.**

Si no sigue esta indicación, puede producirse humo, un incendio o una descarga eléctrica.

# **Conecte siempre el terminal de toma de tierra.**

Conecte el terminal de toma de tierra del cable de alimentación y el de la toma de alimentación. Si el producto no está conectado a tierra, no podemos garantizar la seguridad eléctrica prevista y el rendimiento de la CEM para el producto.

# **No utilice el cable de alimentación especificado para este instrumento con otros productos.**

# **No utilice el adaptador de CA a la intemperie.**

De lo contrario, puede producirse humo, un incendio o una descarga eléctrica, lo que provocaría daños en el instrumento.

El adaptador de CA está concebido para utilizarse en interiores.

#### **No someta el adaptador de CA a impactos fuertes golpeándolo contra la pared o dejándolo caer al suelo, etc.**

De lo contrario, pueden producirse fallos de funcionamiento o daños y provocar descargas eléctricas.

# **Si advierte alguna anomalía mientras inserta el tubo de inserción en el objeto de inspección, no intente insertarlo por la fuerza y extraiga el tubo de inserción con cuidado.**

Tenga en cuenta la siguiente información a la hora de extraer el tubo de inserción.

- . No extraiga el tubo de inserción del objeto de inspección con la sección de angulación doblada.
- Si el tubo de inserción se engancha con algo durante la extracción, gírelo ligeramente mientras prosigue la extracción.

# **Tenga en cuenta las siguientes precauciones a la hora de manipular el extremo distal del tubo de inserción.**

- No deje caer el adaptador óptico ni lo someta a impactos fuertes.
- No someta el extremo distal a impactos o tirones fuertes.
- No lo mueva sosteniendo el extremo distal.
- No utilice el instrumento si la junta tórica del extremo distal está dañada o partida.
- . No someta la sección de angulación a presiones intensas o flexiones pronunciadas.

De lo contrario, las lentes de vidrio y los componentes de precisión que componen el extremo distal y la sección de angulación pueden sufrir daños.

#### **Conecte siempre el adaptador óptico antes de utilizar este instrumento.**

Si utiliza el instrumento sin conectar el adaptador óptico al tubo de inserción, las piezas (tornillos, etc.), se deformarán fácilmente por el contacto con objetos duros, etc. Si las piezas del tubo de inserción se deforman, el adaptador óptico no podrá conectarse o se caerá.

# **No utilice nunca el adaptador óptico si alguno de sus componentes tiene holgura.**

De lo contrario, los componentes con holgura pueden soltarse.

# **Si no puede conectar o desconectar el adaptador óptico porque la tuerca no gira, deje de utilizarlo.**

Póngase en contacto con Olympus.

# **Si se detecta alguna anomalía en la imagen de observación, detenga el uso inmediatamente y saque el tubo de inserción del objeto de inspección con cuidado.**

Si el adaptador óptico está a punto de caerse del extremo distal del tubo de inserción al insertar el tubo de inserción en el objeto de inspección, la iluminación se apaga. (El icono LED ( ) ( ) del monitor LCD se oculta).

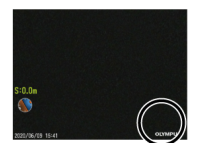

Si el cabezal guía está a punto de caerse del extremo distal del tubo de inserción al insertar el tubo de inserción en el objeto de inspección, puede perder una parte de la visión.

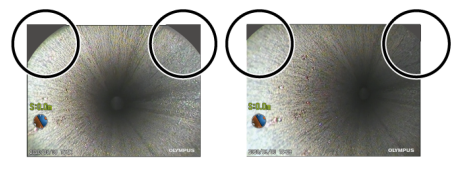

El uso continuado en este estado puede hacer que el adaptador óptico o el cabezal guía se desprendan del extremo distal del tubo de inserción. En ese caso, tire del tubo de inserción con cuidado para separarlo del objeto de inspección y conecte el adaptador óptico o el cabezal de guía firmemente otra vez como se muestra en "Conexión y [desconexión](#page-62-0) del adaptador óptico" [\(página 56\)](#page-62-0) o "Montaje y [desmontaje](#page-66-0) del cabezal guía" (página 60).

# **Si advierte alguna anomalía mientras realiza la operación de angulación, no intente continuar por la fuerza.**

De lo contrario, el tubo de inserción o el objeto de inspección pueden sufrir daños.

**No permita la entrada de objetos metálicos u otros materiales extraños en el producto a través de los terminales del conector o cualquier otra apertura.**

De lo contrario, pueden producirse fallos de funcionamiento o descargas eléctricas.

# **No utilice los componentes, a excepción del tubo de inserción, debajo del agua, no los limpie con agua corriente ni salpique agua sobre ellos.**

De lo contrario, el agua generará un riesgo de descarga eléctrica. No utilice ni almacene el instrumento en un entorno donde pueda quedar sumergido en agua.

<span id="page-12-0"></span>**La unidad de control remoto es un componente muy sensible. Descárguelo antes del uso.** De lo contrario, pueden aparecer averías provocadas por la electricidad estática, etc. (Cuidado con la posición de la placa; consulte "Precaución" en la página [19](#page-25-0))

# **No exponga el monitor LCD a impactos fuertes, presiones intensas o rayaduras con un objeto duro o puntiagudo.**

De lo contrario, el monitor LCD puede resquebrajarse o rayarse, o el monitor dañado puede causar lesiones personales.

# **Cuando empuje el asa hacia abajo, procure no pillarse la mano ni otros objetos.**

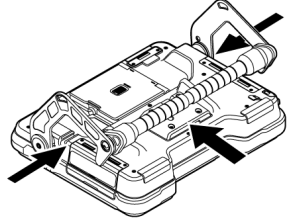

# **Utilice la tarjeta SDHC o la tarjeta microSDHC para grabar imágenes.**

Este instrumento se entrega con una tarjeta SDHC.

# **No extraiga la batería o la batería externa ni el adaptador de CA mientras se accede a la tarjeta SDHC o a la tarjeta microSDHC.**

De lo contrario, los datos grabados podrían perderse.

# **No extraiga la tarjeta SDHC o la tarjeta microSDHC mientras esté grabando o reproduciendo la imagen.**

De lo contrario, los datos grabados en la tarjeta SDHC o la tarjeta microSDHC podrían perderse.

#### **No inserte y extraiga la tarjeta SDHC o la tarjeta microSDHC continuamente.**

De lo contrario, los datos grabados, la tarjeta SDHC o la tarjeta microSDHC podrían resultar dañados o no funcionar correctamente.

# **Tenga presente la siguiente información cuando utilice el asa extensible de la maleta de transporte.**

- No se pellizque las manos al quardar el asa dentro de la maleta.
- No intente levantar la maleta cogiéndola del asa extensible.

#### **No guarde el instrumento en los siguientes lugares.**

- <sup>l</sup> Entornos expuestos a altas temperaturas, niveles elevados de humedad y grandes cantidades de polvo o partículas
- <sup>l</sup> Lugares expuestos a la luz directa del sol o a radiación
- Lugares expuestos a gases que contengan haluros\*1

De lo contrario, el instrumento puede sufrir daños.

**\*1 El rendimiento de algunos componentes eléctricos puede disminuir a causa del haluro presente en insecticidas, pesticidas y agentes extintores gaseosos, etc.**

#### **Deje de utilizar el instrumento si está húmedo a causa de la condensación.**

En caso de producirse un aumento imprevisto de temperatura, como al entrar en una sala caliente desde el exterior frío, puede aparecer condensación dentro del instrumento. La utilización del instrumento mientras está mojado con condensación puede provocar averías. Si se produce condensación, apague el instrumento y déjelo reposar en el ambiente donde se usará para permitir que la condensación se seque antes de usarlo.

# **No inserte el tubo de inserción en un objeto de inspección que se encuentre en un entorno que supere el intervalo de temperaturas de funcionamiento.**

El uso continuado en un entorno así puede dañar o mermar el rendimiento del instrumento.

#### **No utilice el instrumento si tiene agentes contaminantes adheridos a la superficie exterior del instrumento.**

El instrumento puede sufrir daños o el rendimiento puede disminuir.

#### **No cubra el instrumento con una bolsa de plástico u otros objetos.**

El interior del instrumento podría carecer de la refrigeración suficiente, lo que puede acabar dañando el instrumento.

# **Evite la adhesión de ningún líquido al tubo de inserción que no sea agua, agua salada, aceite para maquinaria o aceite diésel.**

De lo contrario, el tubo de inserción puede sufrir daños.

# **Tenga en cuenta las precauciones siguientes cuando manipule la tapa del compartimento de** la batería, la tapa de la interfaz, la tapa de la tarieta SD y la tapa del cable de relé.

- No abra ni cierre las tapas cuando se haya adherido agua u otros líquidos al cable de relé o alrededor de las tapas.
- No abra ni cierre las tapas con las manos mojadas.
- $\bullet$  No abra ni cierre las tapas en zonas expuestas a niveles elevados de humedad y/o polvo.
- Cierre las tapas cuando guarde el instrumento y cuando no esté utilizando los terminales.

#### **Tenga en cuenta las siguientes precauciones en relación con los terminales de este instrumento.**

- No toque los terminales directamente con las manos.
- Evite que la suciedad o las gotas de agua entren en contacto con los terminales.

**Procure no dejar que las gotas de agua dispersadas entren en contacto con los terminales.** Procure no dejar que las gotas de agua dispersadas entren en contacto con los terminales del adaptador de CA, el cable del relé, la unidad de tambor, la sonda o la unidad base.

De lo contrario, el instrumento puede sufrir daños.

#### **Tenga en cuenta las precauciones siguientes cuando saque el instrumento de la maleta de transporte y del estuche de la sonda.**

• No levante el instrumento por el tubo de inserción ni lo arrastre tirando de él.

El instrumento puede sufrir daños.

#### **No tire del tubo de inserción y de otros cables con fuerza ni los transporte así.**

#### **Tenga en cuenta las precauciones siguientes cuando almacene el instrumento en la maleta de transporte o en el estuche de la sonda.**

- **Aseqúrese de que el extremo distal se haya enfriado suficientemente antes de guardarlo.**
- <sup>l</sup> Asegúrese de que el tubo de inserción no esté girado antes de almacenarlo.

#### **No levante la maleta de transporte ni la funda de la sonda con la tapa abierta.**

#### **Enrolle el cable de la unidad de control remoto con el cable atado como se muestra en la imagen de más abajo.**

Al enrollar el cable de la unidad de control remoto, no enrolle el cable alrededor de la unidad de control remoto. Puede aplicar una fuerza excesiva en el cable y resultar dañado.

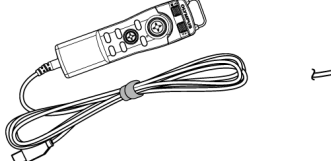

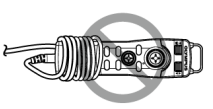

#### **Tenga en cuenta las precauciones siguientes al usar el cabezal guía.**

- Nunca utilice el cabezal quía si alguna de sus piezas está suelta. Las piezas sueltas pueden desprenderse durante la operación.
- No inserte el tubo de inserción en las ubicaciones indicadas más abajo.
	- Lugares con pasos como la sección de salida o conexión del tubo
	- Lugares con protrusiones
	- Lugares donde puede notar que cuesta introducir el tubo de inserción
- <sup>l</sup> No inserte el tubo de inserción a la fuerza, ya que deberá sacarlo posteriormente. Si inserta el tubo de inserción en las juntas del codo o en el conducto curvado, o lo introduce a la fuerza en los objetos de inspección, es posible que no pueda sacar el tubo de inserción.
- Si nota que algo ha quedado atrapado al tirar del tubo de inserción, no tire con mucha fuerza, tire suavemente moviéndolo hacia delante y hacia atrás.

# **Observe las precauciones siguientes al utilizar el adaptador de la varilla de empuje.**

<sup>l</sup> Nunca utilice el adaptador de la varilla de empuje si alguno de sus componentes está suelto.

Las piezas sueltas pueden caerse durante la operación.

- No inserte el tubo de inserción en las ubicaciones indicadas más abajo.
	- Tubo curvado
	- <sup>l</sup> Lugares con pasos como la sección de salida o conexión del tubo
	- Lugares con juntas en forma de T, juntas de codos o protrusiones
	- Lugares donde puede notar que cuesta introducir el tubo de inserción
- <sup>l</sup> No inserte el tubo de inserción a la fuerza, ya que deberá sacarlo posteriormente. Si inserta el tubo de inserción a la fuerza, es posible que no pueda sacarlo.
- Si nota que algo ha quedado atrapado al tirar del tubo de inserción, no tire con mucha fuerza, tire suavemente moviéndolo hacia delante y hacia atrás.

# **Observe las precauciones siguientes al utilizar el dispositivo de centrado.**

- <sup>l</sup> Nunca utilice el dispositivo de centrado si alguno de sus componentes está suelto. Las pieza sueltas pueden caerse durante la operación.
- No inserte el tubo de inserción en las ubicaciones indicadas más abajo.
	- Lugares con pasos como la sección de salida o conexión del tubo
	- Juntas de codos
	- Lugares dentro del tubo con protrusiones o el tubo curvado donde el dispositivo de centrado no puede introducirse
	- Lugares donde puede notar que cuesta introducir el tubo de inserción
- <sup>l</sup> No inserte el tubo de inserción a la fuerza, ya que deberá sacarlo posteriormente. Si inserta el tubo de inserción a la fuerza, es posible que no pueda sacarlo.
- Si nota que algo ha quedado atrapado al tirar del tubo de inserción, no tire con mucha fuerza, tire suavemente moviéndolo hacia delante y hacia atrás.

**Cuando llegue el momento de eliminar este producto, asegúrese de cumplir con las leyes, normas y ordenanzas locales.**

# <span id="page-17-0"></span>Precauciones de seguridad - Precauciones de la batería -

Si experimenta algún problema al utilizar este instrumento con la batería, póngase en contacto con Olympus.

Cumpla estrictamente las precauciones descritas a continuación al manipular la batería. Si las baterías se manipulan de forma inadecuada, existe el riesgo de fuga del líquido de la batería, generación de calor excesivo, humo, explosión de la batería, descargas eléctricas y/o quemaduras.

Antes de usar el instrumento, lea íntegramente el manual de instrucciones proporcionado con el cargador de batería hasta comprender perfectamente la información contenida en él y siga sus instrucciones durante el uso.

En este manual, la batería de iones de litio que debe conectarse a la unidad de tambor recibe el nombre de "batería" y la batería Ni-MH que se conecta a la caja de la batería externa recibe el nombre de "batería externa".

# **PELIGRO:**

**Utilice la batería NP-L7S y cargue la batería usando el cargador de batería JL-2PLUS.**

**No exponga la batería a impactos fuertes.**

**No permita que los terminales cortocircuiten con objetos metálicos.**

**No arroje la batería al fuego ni la exponga al calor.**

**No abra ni modifique la batería.**

#### **No utilice el cargador de batería a la intemperie.**

De lo contrario, pueden producirse descargas eléctricas, humo o fuego y, como consecuencia de ello, dañar el cargador de batería. El cargador de batería se ha diseñado para su uso en interiores.

# **ADVERTENCIA:**

**No cubra el cargador de batería con ropa, ropa de cama u otros materiales mientras está cargando.**

**Una vez finalizada la carga, desenchufe siempre la clavija del cargador de batería de la toma de corriente.**

**Si detecta generación de calor, olor inusual, ruido extraño, humo o cualquier otra anomalía en el cargador de batería, desenchufe la clavija del cargador de batería de inmediato y deje de usarlo.**

Póngase en contacto con Olympus.

**Si el cargador de batería no puede completar la carga de la batería en el tiempo de carga especificado, deje de intentar recargar la batería.**

# **ADVERTENCIA:**

**No deje que el compartimiento de la batería se deforme y no introduzca nunca materiales extraños en él.**

#### **No permita la entrada de objetos metálicos, agua u otros líquidos en el compartimiento de la batería o en los terminales de la batería.**

Si entra cualquier material extraño en la unidad de tambor, extraiga la batería, desconecte el adaptador de CA y póngase en contacto con Olympus inmediatamente.

#### **No extraiga la batería inmediatamente si el instrumento se ha estado utilizando continuamente durante mucho tiempo.**

El calor generado por la batería puede provocar quemaduras.

#### **No toque los terminales de la batería con las manos mojadas.**

# **Si tiene previsto no utilizar el instrumento durante un largo periodo de tiempo, extraiga la batería de la unidad de tambor y guárdela en un lugar seco.**

Si no tiene previsto usar la batería, extráigala de la unidad de tambor y guárdela.

Con ello evitará que una potencial fuga de líquido de la batería pueda generar calor y originar un incendio o provocar heridas.

# **Mantenga la batería fuera del alcance de niños pequeños.**

# **Si una fuga de líquido de la batería entra en contacto con su cuerpo, lávese inmediatamente con agua limpia del grifo, etc. y, si es necesario, acuda a un médico.**

# **PRECAUCIÓN:**

#### **Si está experimentando problemas para insertar la batería, no intente introducirla por la fuerza.**

Compruebe la orientación de la batería y revise los terminales para detectar anomalías. Si intenta introducir la batería a la fuerza en el compartimento, pueden producirse averías.

# **Si está experimentando problemas para sacar la batería de la unidad de tambor, no intente sacarla por la fuerza.**

Póngase en contacto con Olympus.

# **Póngase en contacto con la aerolínea con antelación si tiene pensado transportar la batería en avión.**

#### **Cuando sustituya la batería, no la inserte y la extraiga continuamente con rapidez.**

De lo contrario, es posible que el instrumento no se encienda.

#### **No guarde la batería en los siguientes lugares.**

- Entornos expuestos al agua, altas temperaturas, niveles elevados o bajos de humedad y polvo
- <sup>l</sup> Lugares expuestos a la luz directa del sol o a radiación
- Lugares expuestos a gases que contengan haluros\*1

**No use, cargue o almacene la batería en áreas expuestas a luz solar directa, en un automóvil cerrado expuesto al sol o cerca de un calefactor, etc.**

**No utilice la batería si presenta alguna irregularidad, como por ejemplo, pérdida de líquido, decoloración, deformación, olor inusual u otra anomalía.**

**No sumerja la batería en agua dulce o marina ni deje que se moje.**

**Cuando llegue el momento de eliminar la batería, asegúrese de cumplir con las leyes, normas y ordenanzas locales.**

#### **NOTA:**

- La contaminación de los terminales de la batería con aceite o transpiración provocará fallos de contacto. Si la batería está sucia, límpiela con un paño seco antes del uso.
- Utilice la batería correctamente. Si la batería se utiliza de forma incorrecta, pueden producirse fugas de líquido de la batería, generación de calor o daños. Inserte la batería con la orientación correcta cuando vaya a cambiarla.
- La etiqueta que indica "DO NOT USE" (NO USAR) está adherida a la unidad base. No la despegue.
- Rango de temperaturas para el funcionamiento de baterías
	- Descarga (al usarse este instrumento): entre -15 °C y 48 °C
	- Carga: entre  $0 °C$  y 40  $°C$
	- Almacenamiento: entre -20 °C y 60 °C (recomendado: 20 °C)

El uso de la batería a una temperatura que sobrepase los intervalos de temperaturas descritos arriba afectará negativamente a su rendimiento y vida útil. Antes de guardar el instrumento, no olvide extraer la batería de la unidad de tambor.

<span id="page-19-0"></span>• El nivel restante de la batería puede ser diferente del nivel del indicador de la batería mostrado en el monitor LCD dependiendo de los entornos operativos.

# Precauciones de seguridad – Precauciones de la batería externa -

Si experimenta algún problema al utilizar este instrumento con baterías externas, póngase en contacto con Olympus.

Cumpla estrictamente las precauciones descritas a continuación para manipular la batería externa. Si las baterías externas se manipulan de forma inadecuada, existe el riesgo de fugas de líquido de

<sup>\*1</sup> El rendimiento de algunos componentes eléctricos puede disminuir a causa del haluro presente en insecticidas, pesticidas y agentes extintores gaseosos, etc.

la batería externa, generación de calor excesivo, humo, explosión de la batería, descargas eléctricas y/o quemaduras.

Antes de usar el instrumento, lea íntegramente el manual de instrucciones proporcionado con el cargador de batería hasta comprender perfectamente la información contenida en él y siga sus instrucciones durante el uso.

En este manual, la batería de iones de litio que debe conectarse a la unidad de tambor recibe el nombre de "batería" y la batería Ni-MH que se conecta a la caja de la batería externa recibe el nombre de "batería externa".

# **PELIGRO:**

# **Utilice la caja de batería externa MAJ-2485.**

# **Utilice la batería externa recomendada por Olympus que se describe más abajo.**

- Batería única NiMH que cumple la norma IEC62133-1
- <sup>l</sup> Intervalo de temperatura: se recomienda usar un intervalo de temperatura suficientemente más amplio que el de la caja de la batería externa (de 0 °C a 48 °C).
- Capacidad de almacenamiento: se recomienda 10 000 mAh o más.

El uso de la batería NiMH que no sea la descrita anteriormente afectará negativamente a su rendimiento y vida útil.

El rendimiento de las funciones puede no ejercerse completamente dependiendo de la batería externa.

Para la batería externa recomendada, póngase en contacto con Olympus.

# **No exponga la batería externa a impactos fuertes.**

**No permita que los terminales cortocircuiten con objetos metálicos.**

**No arroje la batería externa al fuego ni la exponga al calor.**

**No abra ni modifique la batería externa.**

# **ADVERTENCIA:**

**No cubra el cargador de batería con ropa, ropa de cama u otros materiales mientras está cargando.**

**Una vez finalizada la carga, desenchufe siempre la clavija del cargador de batería de la toma de corriente.**

**No deje que el compartimiento de la batería externa se deforme y no introduzca nunca materiales extraños en él.**

**No permita la entrada de objetos metálicos, agua u otros líquidos en el compartimiento de la batería externa o en los terminales de la batería externa.**

Si entra cualquier material extraño en la caja de la batería externa, extraiga la batería externa, desconecte el adaptador de CA y póngase en contacto con Olympus inmediatamente.

# **ADVERTENCIA:**

**No extraiga la batería externa inmediatamente si el instrumento se ha estado utilizando continuamente durante mucho tiempo.**

El calor generado por la batería externa puede provocar quemaduras.

**No toque los terminales de la batería externa con las manos mojadas.**

**Procure que el puerto de ventilación** *(A)* **de la caja de la batería externa quede bloqueado con suciedad o polvo.**

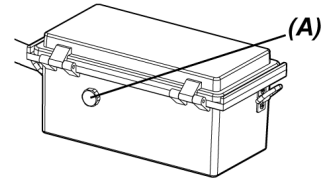

# **Si tiene previsto no utilizar el instrumento durante un largo periodo de tiempo, saque la batería externa de la caja de batería externa y guárdela en un lugar seco.**

Si no utiliza la batería externa, saque la caja de la batería externa de la unidad de tambor, saque la batería externa de la caja y guárdela.

Con ello evitará que una potencial fuga de líquido de la batería externa pueda generar calor y originar un incendio o provocar heridas.

**Mantenga la batería externa fuera del alcance de niños pequeños.**

**Si una fuga de líquido de la batería externa entra en contacto con su cuerpo, lávese inmediatamente con agua limpia del grifo, etc. y si es necesario, acuda a un médico.**

**No inserte la batería externa en la caja de la batería externa con la polaridad incorrecta (+ o -).**

**No introduzca ni extraiga la batería externa mientras conecta la caja de la batería externa a la unidad de tambor.**

**No utilice la batería externa si observa alguna anomalía como fugas de líquido, etc. is found.**

**No utilice la batería externa si es de un tipo diferente de la caja de la batería externa.**

**No utilice baterías antiguas con baterías nuevas ni baterías junto con otras que tengan un nivel de carga diferente.**

**No utilice baterías que no sean la batería externa como baterías alcalinas, baterías de manganeso, etc. para la caja de la batería externa.**

# **PRECAUCIÓN:**

# **Si está experimentando problemas para insertar la batería externa, no intente introducirla por la fuerza.**

Compruebe la orientación de la batería externa y revise los terminales para detectar anomalías. Si intenta introducir la batería externa a la fuerza en el compartimento, pueden producirse averías.

# **Si está experimentando problemas para extraer la batería externa de la caja de la batería externa, no intente hacerlo por la fuerza.**

Póngase en contacto con Olympus.

**Cuando sustituya la batería externa, no la inserte y la extraiga continuamente con rapidez.** De lo contrario, es posible que el instrumento no se encienda.

#### **No guarde la batería externa en los siguientes lugares.**

- Entornos expuestos al agua, altas temperaturas, niveles elevados o bajos de humedad y polvo
- <sup>l</sup> Lugares expuestos a la luz directa del sol o a radiación
- Lugares expuestos a gases que contengan haluros\*1
	- \*1 El rendimiento de algunos componentes eléctricos puede disminuir a causa del haluro presente en insecticidas, pesticidas y agentes extintores gaseosos, etc.

**No use, cargue o almacene la batería externa en áreas expuestas a luz solar directa, en un automóvil cerrado expuesto al sol o cerca de un calefactor, etc.**

**No utilice la batería externa si presenta alguna irregularidad, como por ejemplo, fugas de líquido, decoloración, deformación, olor inusual u otra anomalía.**

**No sumerja la batería externa en agua dulce o marina ni deje que se moje.**

#### **Observe lo siguiente al sustituir el fusible de la caja de la batería externa.**

- No toque el fusible con las manos mojadas.
- Saque la caja de la batería externa de la unidad de tambor con cuidado.
- Saque la batería externa de la caja de la batería externa con cuidado.
- Utilice el fusible especificado.

De lo contrario, pueden producirse descargas eléctricas.

**Cuando llegue el momento de eliminar la batería externa, asegúrese de cumplir con las leyes, normas y ordenanzas locales.**

# IPLEX GAir

#### **NOTA:**

- <sup>l</sup> La contaminación de los terminales de la batería externa con aceite o transpiración puede provocar un fallo de contacto. Si la batería externa está sucia, límpiela con un paño seco antes del uso.
- <sup>l</sup> Utilice la batería externa correctamente. Si utiliza la batería externa de forma incorrecta, pueden producirse fugas de líquidos en la batería externa, generación de calor o daños. Inserte la batería externa en la orientación correcta cuando vaya a sustituirla.
- <sup>l</sup> Cuando vaya a recargar la batería externa, recárguela por completo. De lo contrario, el rendimiento de la batería externa puede no ser completo.
- Antes de transportar el instrumento, asegúrese de guardar la batería externa en la caja de la batería externa.
- Se recomienda ponerse en contacto con la aerolínea con antelación si tiene pensado transportar la batería externa en avión.
- <sup>l</sup> Antes de guardar el instrumento, asegúrese de extraer la batería externa de la caja de la batería externa.
- <span id="page-23-0"></span><sup>l</sup> El nivel restante de la batería externa puede ser diferente del nivel del indicador de la batería mostrado en el monitor LCD dependiendo de los fabricantes o de los entornos de temperatura de funcionamiento.

# Precauciones de seguridad - Precauciones de la luz de iluminación -

Este producto está equipado con iluminación de alta intensidad para obtener un brillo suficiente para la observación del objeto de inspección. Cuando la iluminación de este producto se activa, la luz intensa sale del extremo distal del tubo de inserción de la sonda. Cumpla estrictamente las precauciones descritas a continuación cuando utilice este producto.

# **PRECAUCIÓN:**

#### **Apague la iluminación cuando no la necesite.**

Si la luz de iluminación penetra en los ojos, pueden sufrir lesiones. Si observa la luz de iluminación durante un periodo de tiempo prolongado aunque esté en el borde del campo de visión, puede sufrir lesiones oculares.

Si existe alguna posibilidad de que la luz de iluminación penetre en ojos humanos, apague la iluminación cuando no la necesite.

En particular, tenga cuidado si la iluminación se enciende automáticamente en los siguientes casos.

- Al encender el dispositivo con el adaptador óptico conectado.
- Al conectar el adaptador óptico con el dispositivo encendido.

# **No mire fijamente la luz de iluminación.**

De lo contrario, puede sufrir lesiones en los ojos. Si mira fijamente la luz de iluminación durante un periodo de tiempo prolongado diagonalmente o desde un lateral, puede sufrir lesiones oculares.

# **No mire fijamente la luz reflejada de la luz de iluminación.**

La luz reflejada de la luz de iluminación puede recogerse de forma distinta dependiendo de la forma de la superficie de reflejo. Si esta luz reflejada penetra en los ojos, puede sufrir lesiones oculares.

# **Si hay personas a su alrededor, llame su atención siguiendo las precauciones descritas en este capítulo.**

Las personas de su alrededor pueden sufrir lesiones oculares.

# **No deje el extremo distal del tubo de inserción con la iluminación encendida junto a sustancias inflamables durante un periodo prolongado de tiempo.**

De lo contrario, puede provocar un incendio.

# **Información sobre IEC62471**

- **GRUPO DE RIESGO2** 
	- **APRECAUCIÓN** : posible peligro de radiación óptica emitida por este producto. No mire fijamente la lámpara en funcionamiento. Puede sufrir lesiones oculares.

# <span id="page-25-0"></span>Placa de características/placa de precaución

Las etiquetas fijadas a este producto describen los valores nominales de seguridad, las precauciones y los números de serie del instrumento.

Aprenda el significado de los símbolos de seguridad y utilice el producto siempre de la forma más segura posible.

Si falta alguna etiqueta o si su contenido es ilegible, póngase en contacto con Olympus.

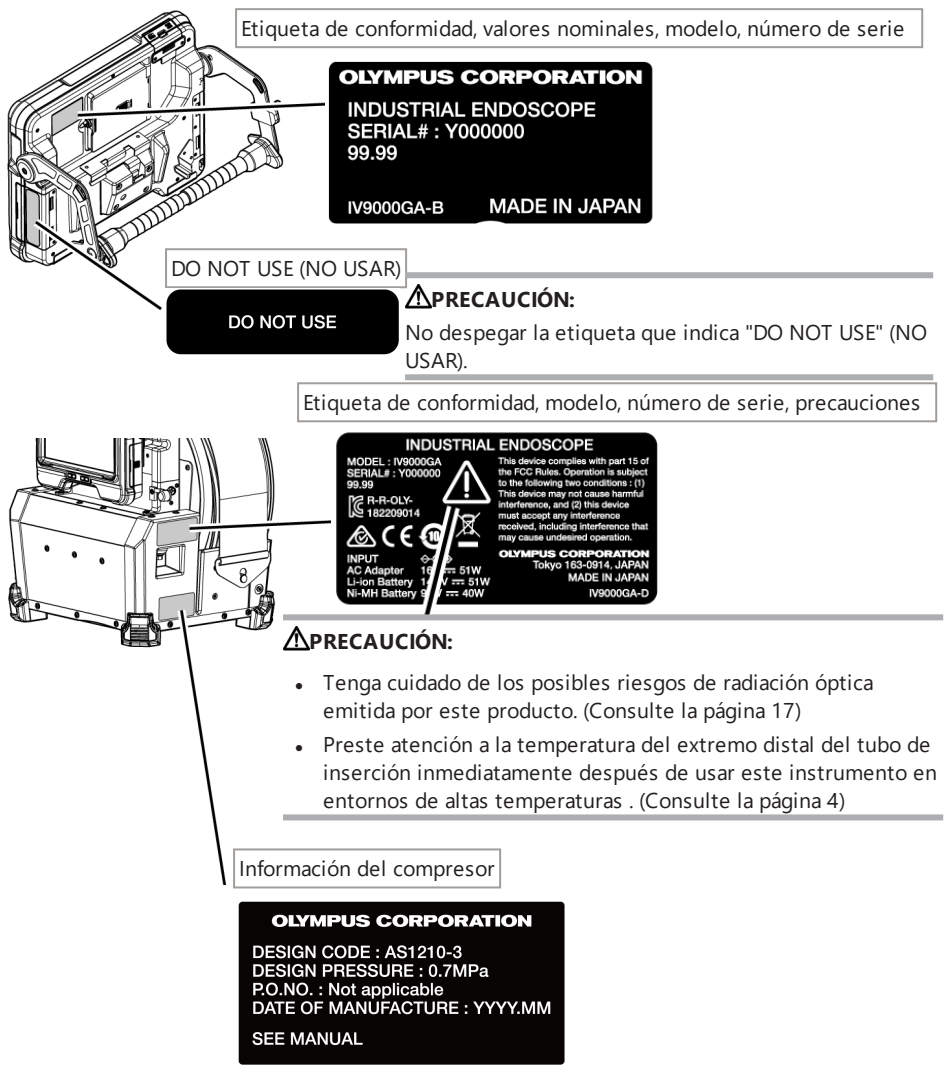

Etiqueta de conformidad, modelo, número de serie, precauciones

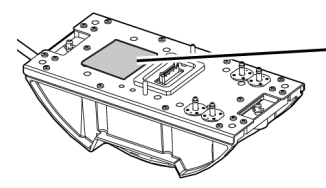

**INDUSTRIAL ENDOSCOPE** MODEL: IV98200GA<br>SERIAL#: Y000000  $99.99$ E R-R-OLY-<br>S 182209015 of the FCC This device complies with pa Rules. Operation is subject e following two conditions : (1) This d ce may not cause harmful interference, and this device must ceived, including accept any interference use undesired operation interference that may **OLYN** US CORPORATION Tokyo 163-0914, JAPAN MADE IN JAPAN

# **APRECAUCIÓN:**

- Tenga cuidado de los posibles riesgos de radiación óptica emitida por este producto. (Consulte la página [17\)](#page-23-0)
- Preste atención a la temperatura del extremo distal del tubo de inserción inmediatamente después de usar este instrumento en entornos de altas temperaturas . (Consulte la página [4](#page-10-0))

Etiqueta de conformidad, modelo, número de serie, precauciones

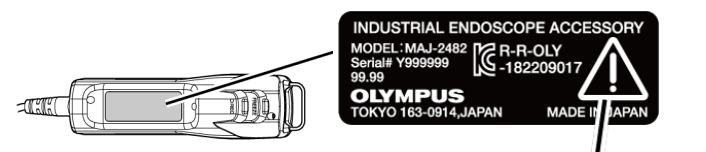

# **PRECAUCIÓN:**

Interrumpa la electricidad antes de usar la unidad de control remoto.

(Consulte la página [6\)](#page-12-0)

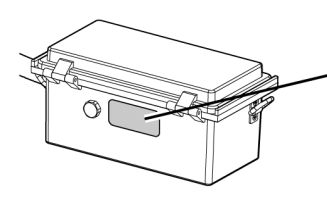

Etiqueta de conformidad, modelo, precauciones

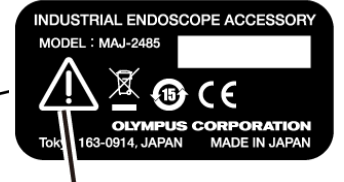

# **APRECAUCIÓN:**

Cuando utilice la batería externa, siga las precauciones descritas en el manual de instrucciones.

(Consulte la página [13](#page-19-0))

Información sobre el fusible

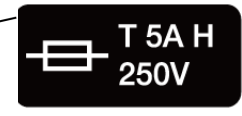

# **PRECAUCIÓN:**

Asegúrese de utilizar el fusible especificado. De lo contrario, puede producirse un incendio. (Consulte la página [143\)](#page-149-0)

Información del sentido de inserción de la batería externa

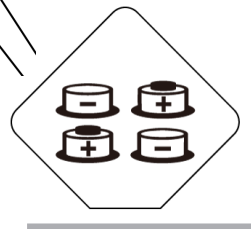

# **PRECAUCIÓN:**

No inserte la batería externa en la caja de la batería externa con la polaridad errónea (+ o -). (Consulte la página [52](#page-58-0))

# <span id="page-28-1"></span><span id="page-28-0"></span>1.1 Desempaquetado

Cuando desempaquete, asegúrese de haber recibido todos los artículos enumerados a continuación.

Si falta algo o algún componente está dañado, póngase en contacto con Olympus.

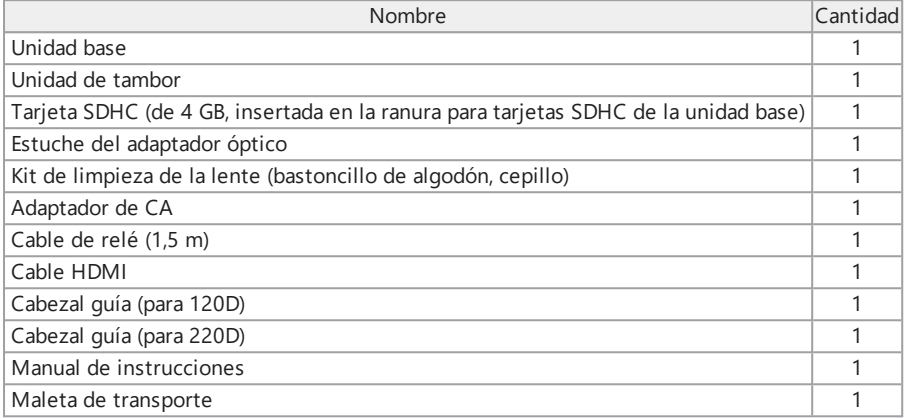

\*Para los procedimientos para guardar este instrumento en la maleta de transporte, consulte ["Almacenamiento](#page-150-1) en la maleta de transporte" (página 144).

# <span id="page-28-2"></span>1.1.1 Almacenamiento en el estuche del adaptador óptico

Los siguientes elementos pueden almacenarse en el estuche del adaptador suministrado con la unidad de tambor.

- Adaptador óptico
- Tarjeta SDHC
- Junta tórica (en una bolsa)
- Tapón en punta

Almacene estos artículos en el estuche del adaptador óptico cuando no los esté utilizando.

La figura de la derecha muestra la posición en la que debe almacenarlos.

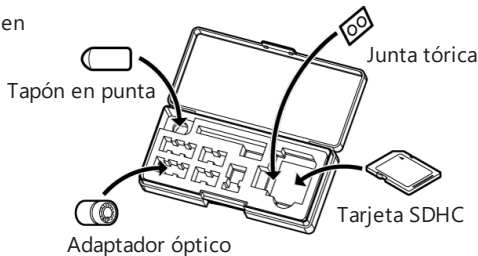

Almacenamiento en el estuche del adaptador óptico

El estuche del adaptador óptico puede guardarse en el soporte para el estuche del adaptador óptico en la unidad de tambor.

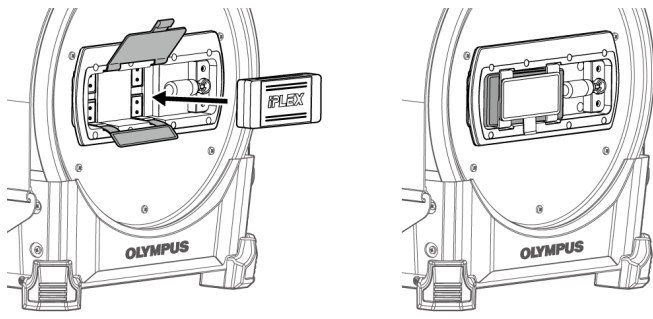

# <span id="page-29-0"></span>1.1.2 Opciones

• Sonda

IV9●●●GA ((●●●) indica el diámetro y la longitud de la sonda).

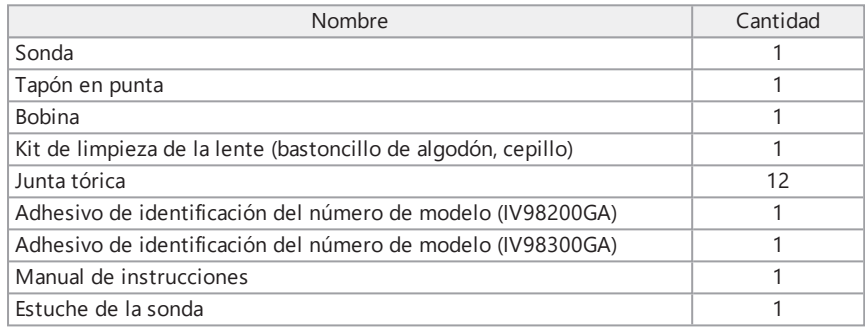

# • Adaptador óptico

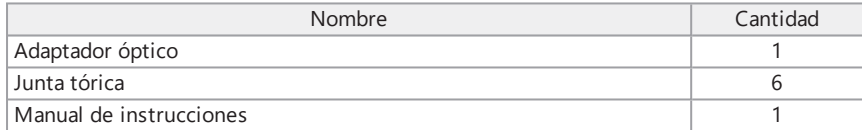

Consulte "Gráfico del sistema" [\(página 160\)](#page-166-1) para obtener información sobre otras opciones.

# <span id="page-30-0"></span>2. Nomenclatura

# <span id="page-30-1"></span>2.1 Nomenclatura

Unidad base

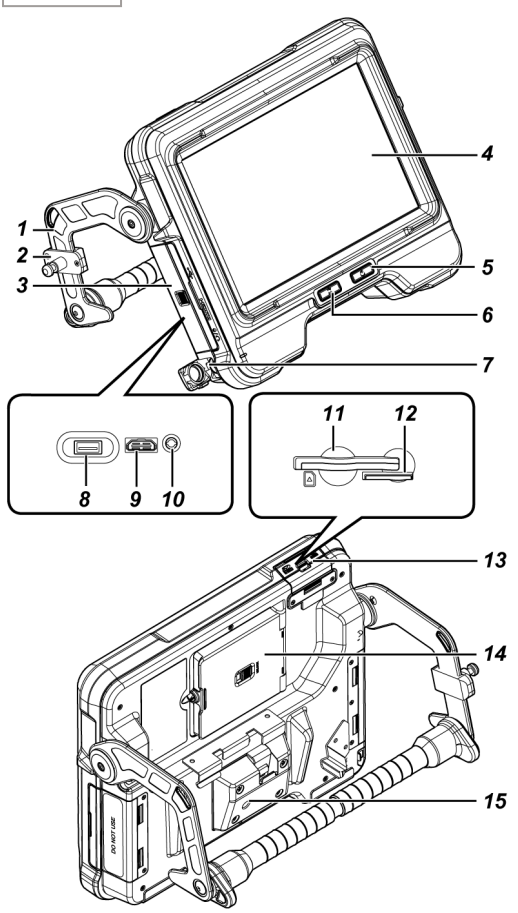

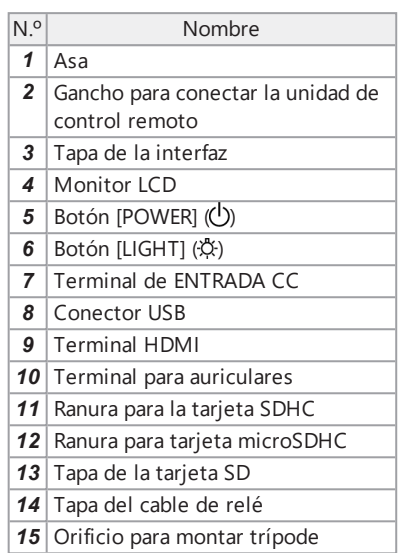

# Unidad de tambor

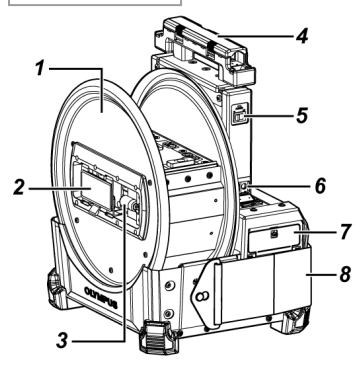

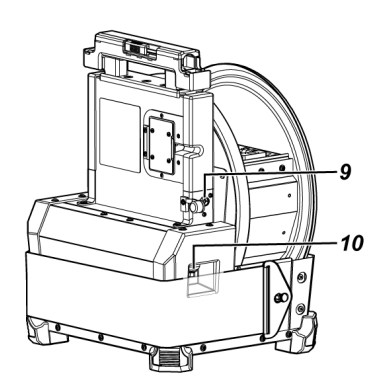

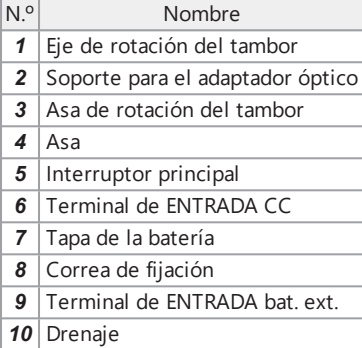

# Sonda

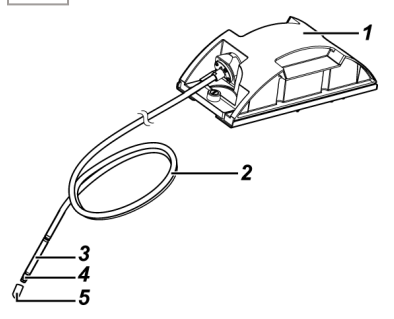

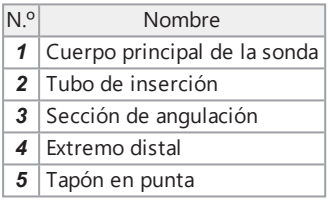

Cable de relé o cable de relé de 5 m

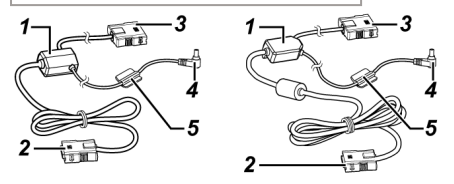

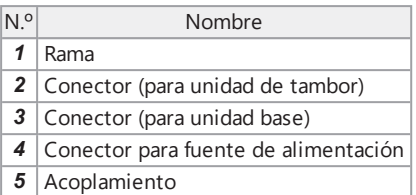

Unidad de control remoto

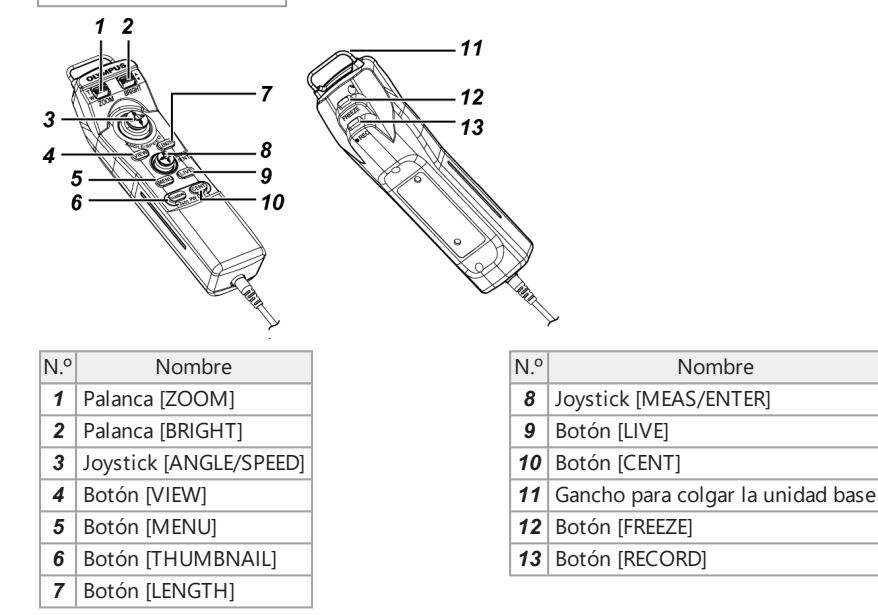

Caja de la batería externa

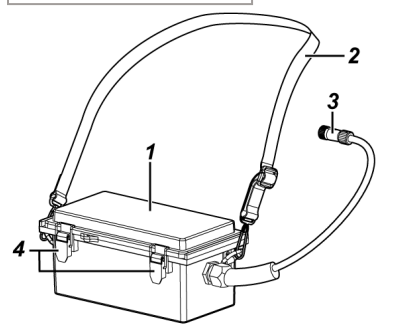

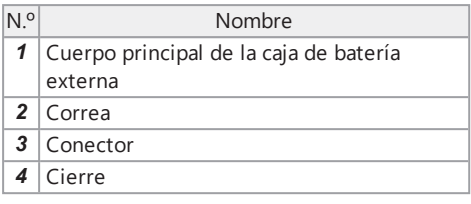

# <span id="page-33-0"></span>2.2 Nomenclatura del extremo distal/adaptador óptico

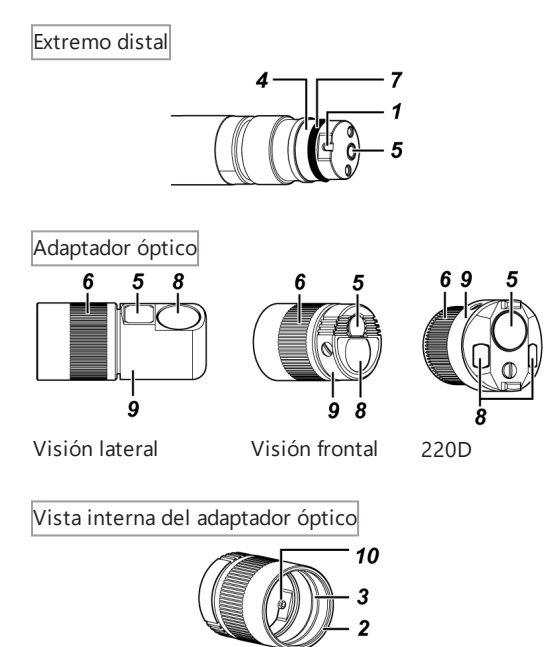

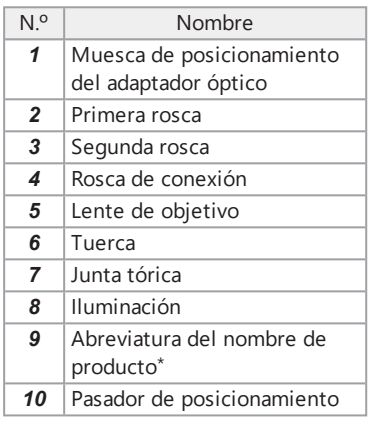

\* Para más información sobre la abreviatura del nombre del producto, consulte ["Especificaciones](#page-164-1) del adaptador óptico" [\(página 158\)](#page-164-1).

# <span id="page-34-0"></span>2.3 Nomenclatura del monitor LCD

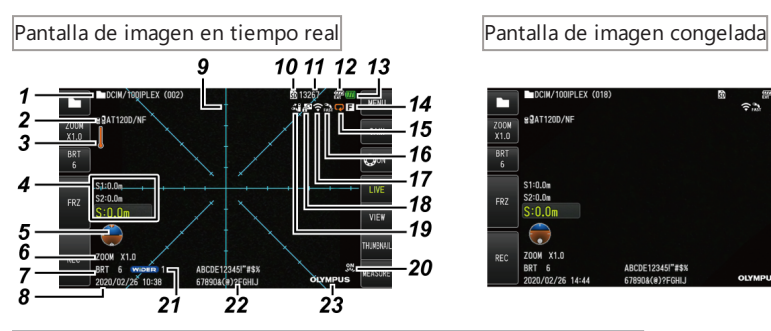

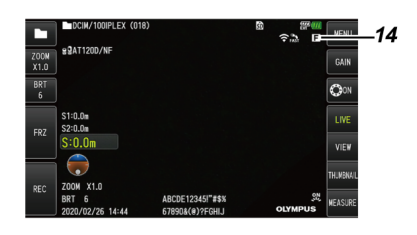

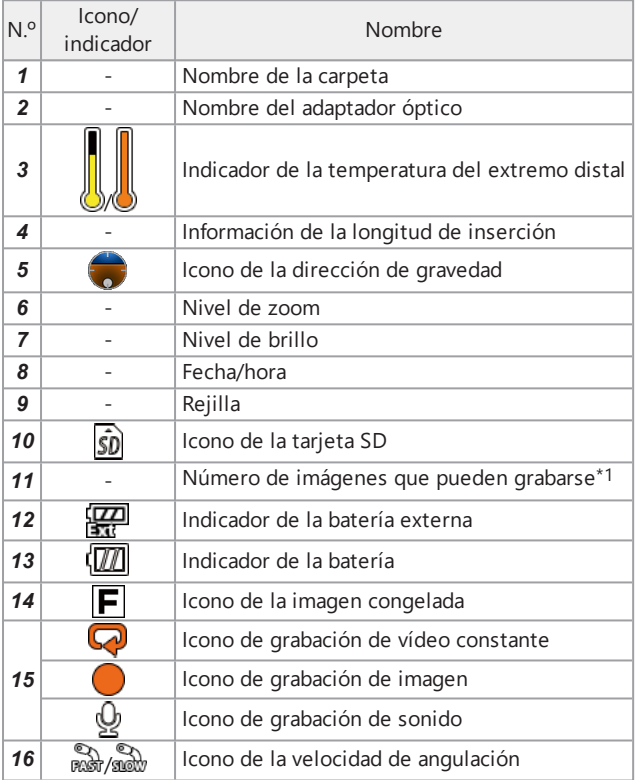

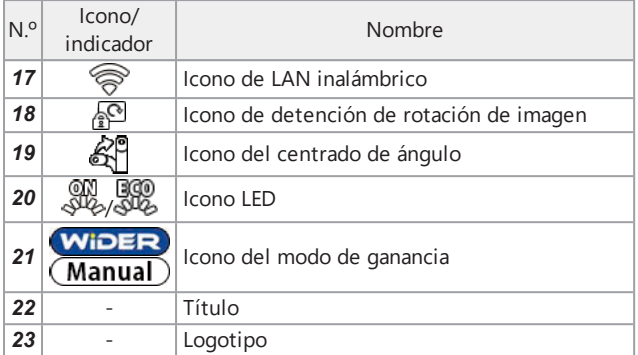

\*1 Aparece durante tres segundos cuando la tarjeta SDHC se inserta o cuando el número de imágenes que pueden grabarse cambia.

# **CONSEJO:**

- <sup>l</sup> Aparece el título introducido en la pantalla de imagen en tiempo real la última vez que se usó el sistema.
- <sup>l</sup> Si advierte algún tipo de suciedad, manchas u otras anomalías en el monitor LCD, consulte el ["Almacenamiento](#page-145-0) y mantenimiento" (página 139).

Pantalla de imagen en tiempo real (botones del panel táctil)

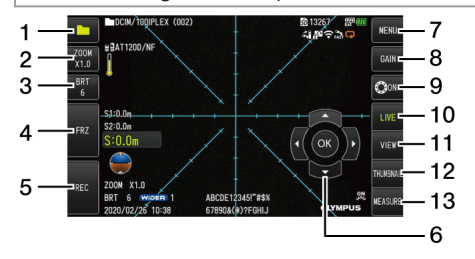

● Cuando el botón [ANGLE] está en la posición ON ● Cuando se graban vídeos

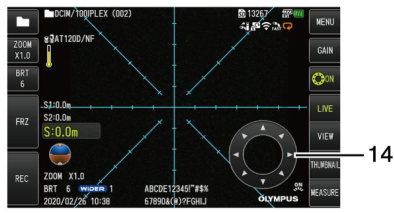

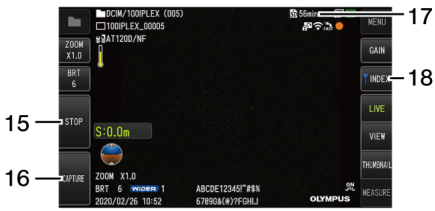
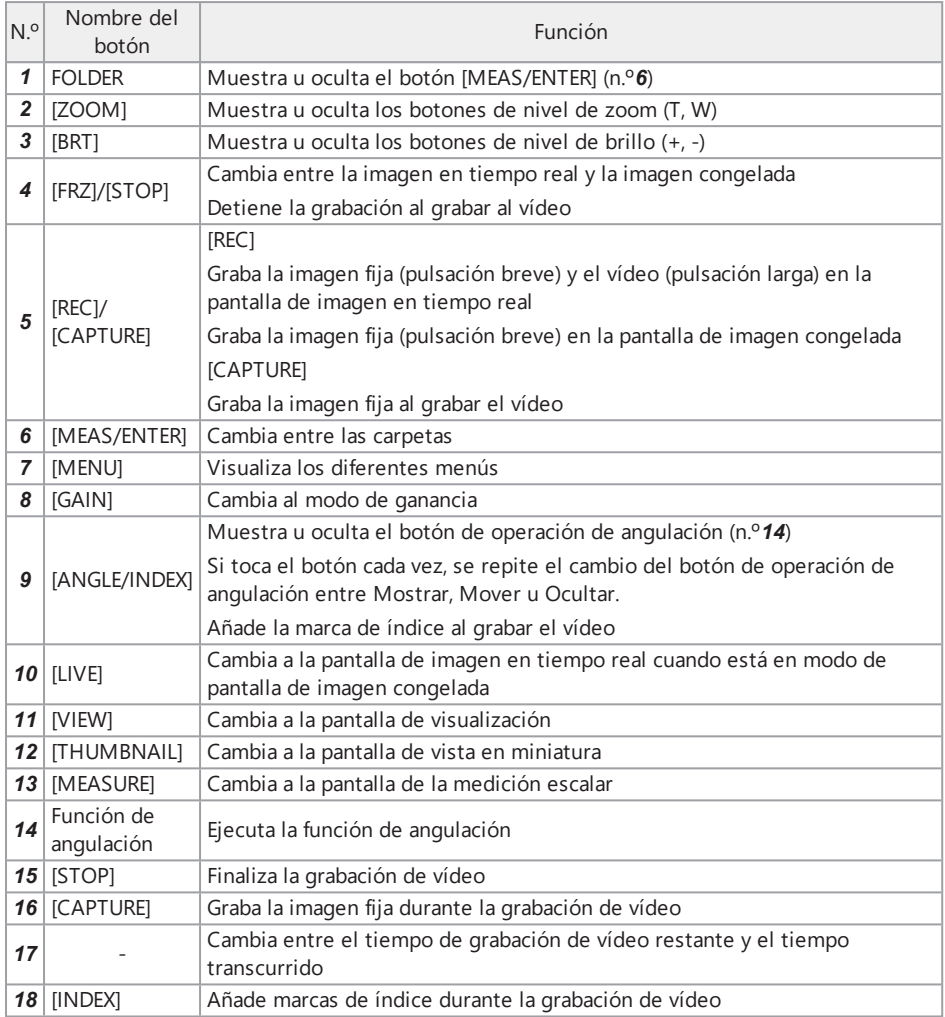

IPLEX GAir

Pantalla de vista en miniatura

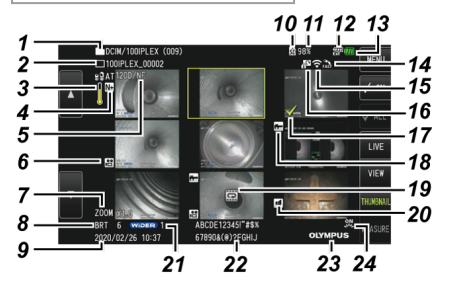

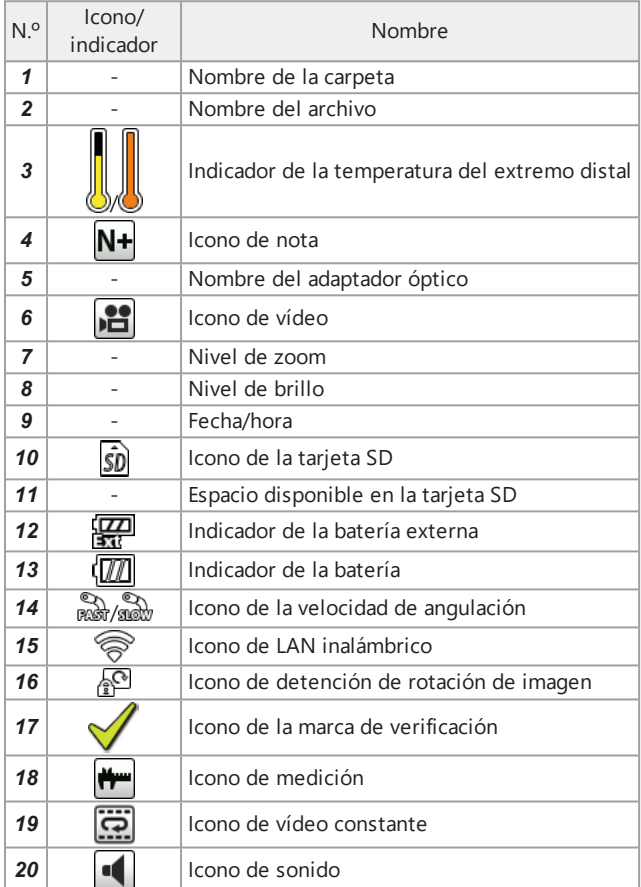

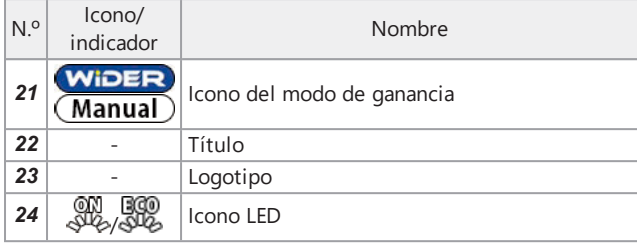

Pantalla de vista en miniatura (botones del panel táctil)

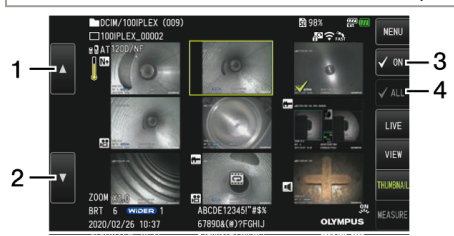

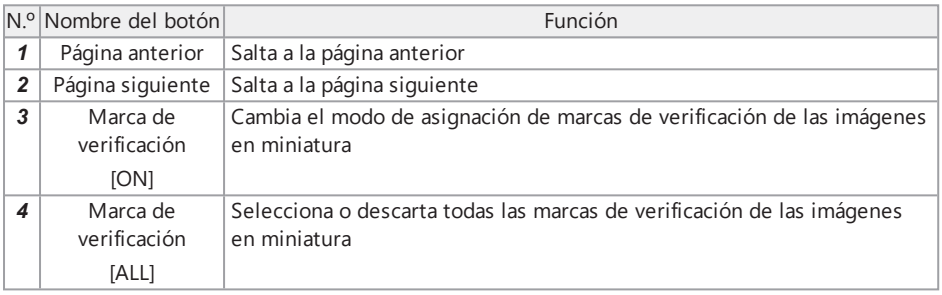

Pantalla de visualización

● Cuando se reproduce la imagen fija

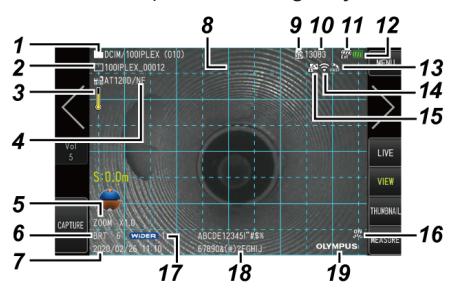

# IPLEX GAir

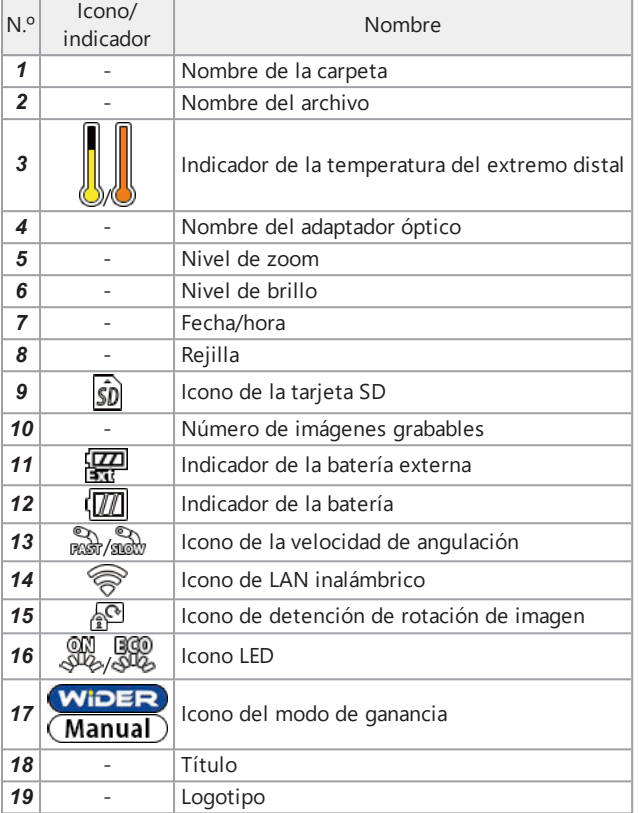

## ● Cuando se reproduce una imagen fija y se ajusta el volumen

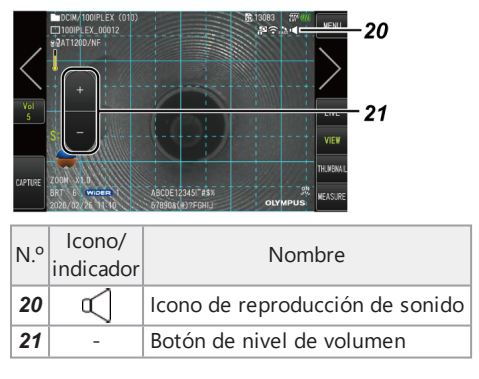

● Cuando se reproduce un vídeo

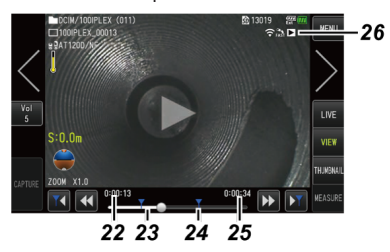

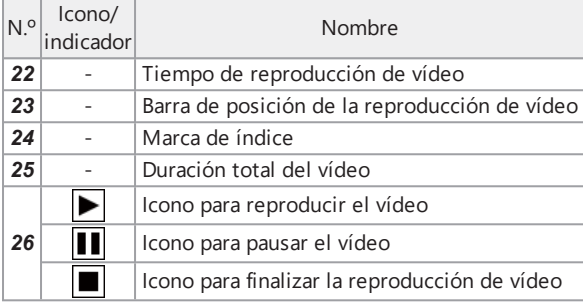

Pantalla de visualización (botones del panel táctil)

● Cuando se reproduce la imagen fija

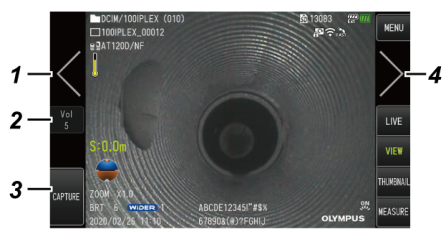

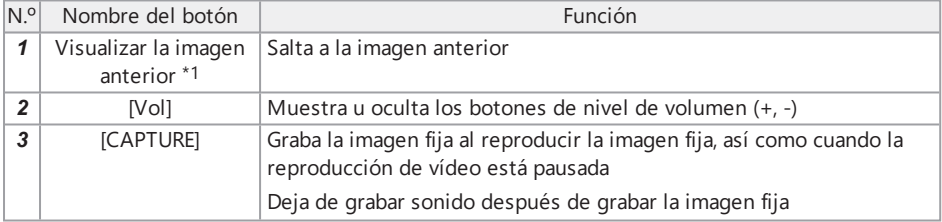

# IPLEX GAir

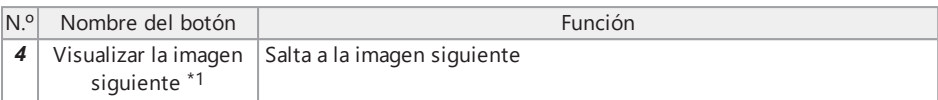

## ● Cuando se reproduce un vídeo

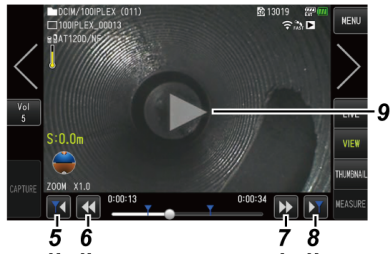

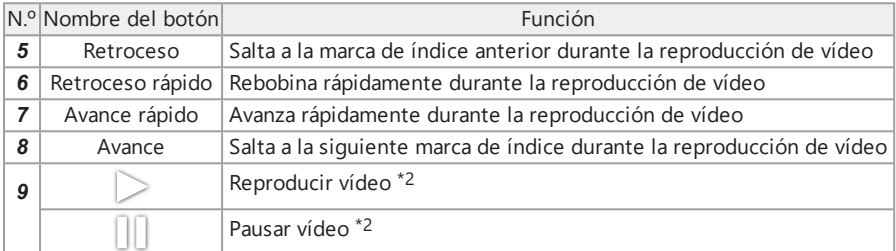

- \*1 También puede visualizar la imagen anterior y la siguiente pasando el dedo por la pantalla (deslizando el dedo por la pantalla).
- \*2 También puede pausar o reproducir el vídeo tocando la pantalla.

Pantalla de reproducción de vídeo constante

● Reproducción usando solamente el panel táctil

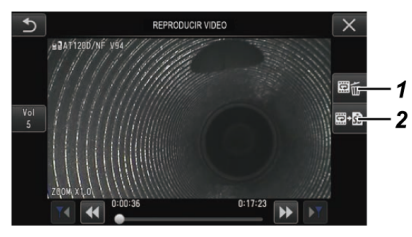

● Reproducción usando el panel táctil y el joystick [MEAS/ENTER]\*

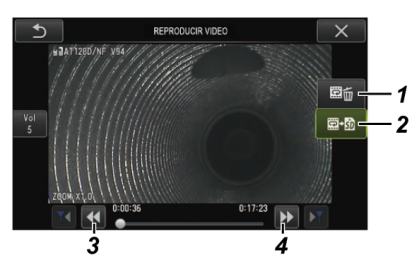

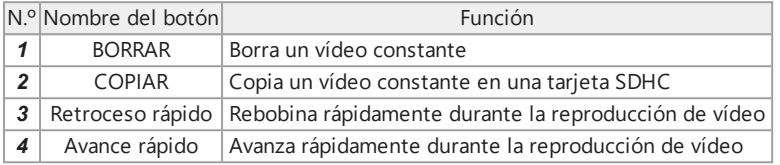

\*Para los procedimientos para reproducir el vídeo usando el joystick, consulte ["Reproducir](#page-104-0) y pausar vídeos" [\(página 98\).](#page-104-0)

## **CONSEJO:**

- El botón [MENU] puede utilizarse para cambiar la pantalla de reproducción de vídeo constante entre una pantalla que se opera usando únicamente el panel táctil y otra operada con el panel táctil y el joystick [MEAS/ENTER].
- En la pantalla para reproducir el vídeo con el panel táctil y el joystick [MEAS/ENTER], el botón de borrado y el botón de copia que aparecen en el lado derecho de la pantalla se muestran con un tamaño grande.

Pantalla de visualización de notas

● Operación usando solo el panel táctil

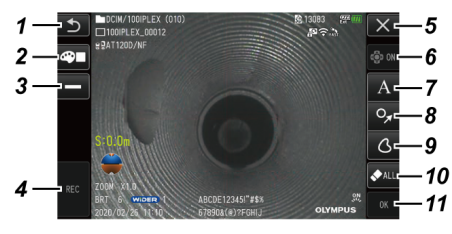

● Operación usando el panel táctil y el joystick [MEAS/ENTER]

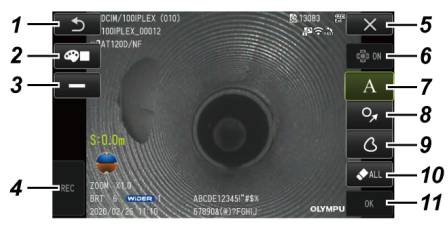

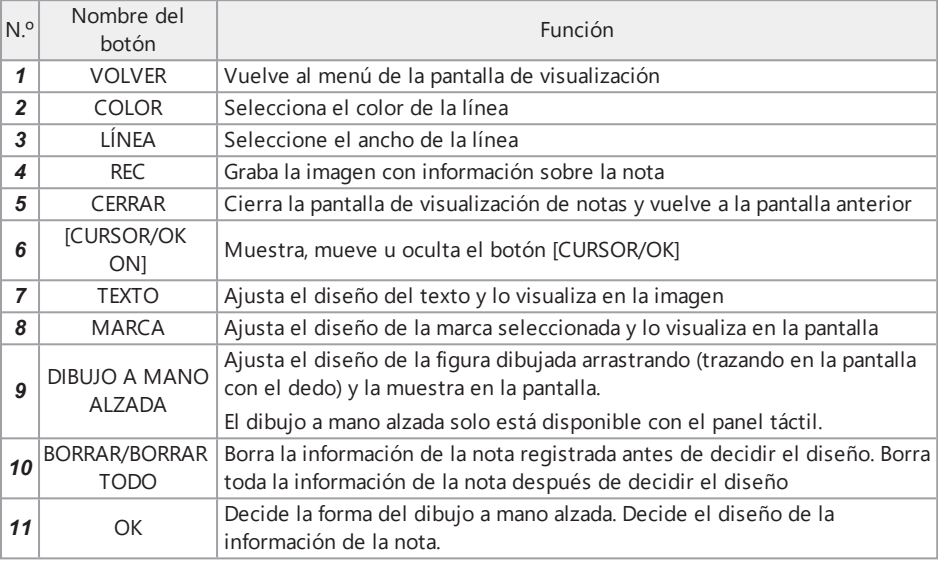

## **CONSEJO:**

- El botón [MENU] en la unidad de control remoto puede utilizarse para cambiar la pantalla de visualización de notas entre una pantalla que se opera usando únicamente el panel táctil y otra operada con el panel táctil y el joystick [MEAS/ENTER].
- En la pantalla que se opera con el panel táctil y el joystick [MEAS/ENTER], los botones a ambos lados se muestran con un tamaño grande.
- Puede mover la información de la nota en la imagen hasta pulsar el botón [OK].

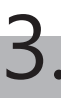

Asegúrese de seguir los preparativos y las inspecciones que se describen en este capítulo antes de usar el instrumento. Al primer signo de anomalía, deje de usar inmediatamente el instrumento y realice las acciones requeridas que se describen en "Resolución de problemas" [\(página 131\)](#page-137-0).

Se recomienda realizar estas inspecciones no solo antes de usar el instrumento, sino también periódicamente.

## **NOTA:**

Asegúrese de que el instrumento esté apagado antes de realizar los preparativos e inspecciones previos al funcionamiento.

# 3.1 Transporte de la maleta

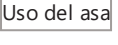

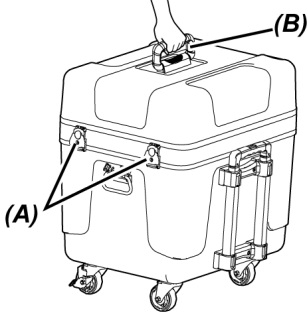

*1.* **Asegúrese de que el cierre** *(A)* **de la maleta esté completamente cerrado antes de levantar la maleta por el asa** *(B)***.**

Utilización del asa extensible

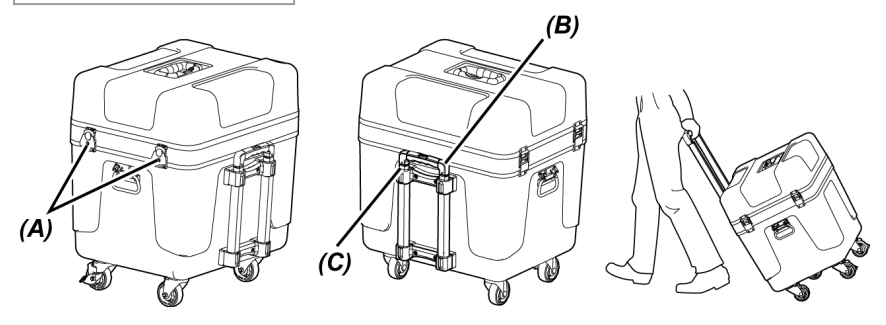

- *1.* **Asegúrese de que el cierre** *(A)* **de la maleta esté completamente cerrado.**
- *2.* **Presione el botón PUSH** *(B)* **para desbloquear el asa** *(C)* **<sup>y</sup> extenderla.**
- *3.* **Para guardar el asa extensible, presione el botón PUSH para presionar hacia abajo el asa extensible.**
- *4.* **Sujete el asa extensible** *(C)***, incline la maleta <sup>y</sup> hágala rodar con las ruedas de la base de la maleta.**

## 3.2 Preparación del producto

- 3.2.1 Extracción de las unidades de la maleta de transporte
- *1.* **Extraiga las siguientes unidades guardadas en la tapa superior.**
	- <sup>l</sup> Estuche del adaptador óptico *(A)*
	- Unidad de control remoto *(B)*
	- Cabezal guía *(C)*
	- **Adaptador de la varilla de empuje** *(D)*
	- <sup>l</sup> Unidad de mástil (mástil, plataforma de cámara) *(E)*

• Batería *(F)* 

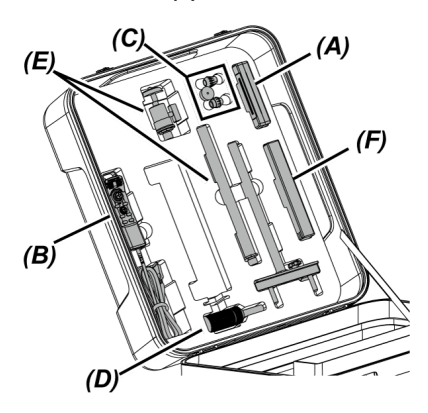

# IPLEX GAir

# *2.* **Saque las siguientes unidades.**

- Manual de instrucciones *(G)*
- <sup>l</sup> Caja de la batería externa *(H)*
- <sup>l</sup> Cable del relé de 5 m, cargador de batería, adaptador de CA, cable de alimentación de CA y cable HDMI*(I)*

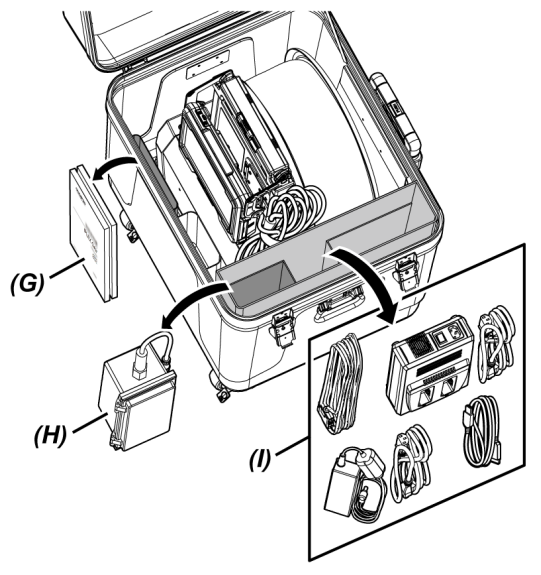

*3.* **Sostenga el asa de la unidad de tambor <sup>y</sup> extraiga la unidad de tambor <sup>y</sup> la unidad base de la maleta de transporte.**

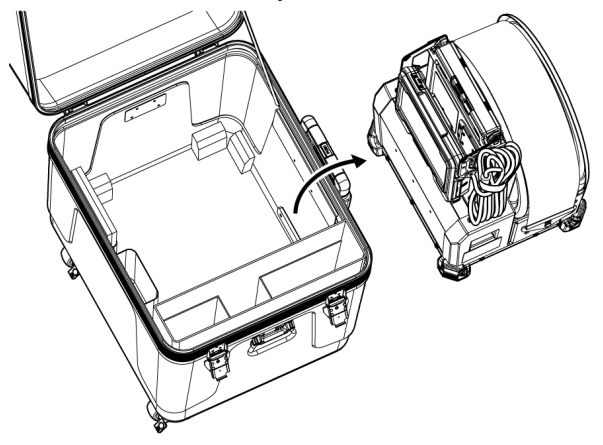

- 3.2.2 Extracción de la sonda del estuche de la sonda
- *1.* **Sostenga el cuerpo principal de la sonda** *(A)* **<sup>y</sup> la bobina** *(B)***, <sup>y</sup> sáquelos del estuche.**

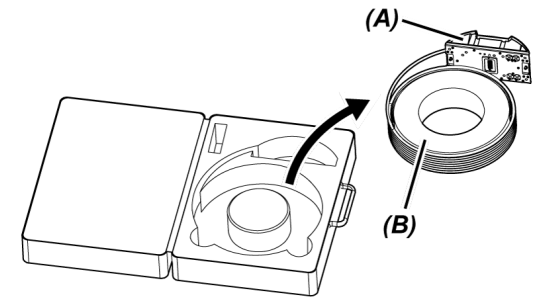

3.2.3 Conexión de la sonda

## **NOTA:**

Apague la unidad de tambor antes de conectar o desconectar la sonda.

## *1.* **Compruebe que no haya materiales extraños tales como suciedad <sup>o</sup> polvo, etc. adheridos a los terminales de la unidad de tambor y la sonda.**

## **NOTA:**

Compruebe que las juntas tóricas (4 posiciones) *(A)* del terminal en el lado de la sonda no tengan daños ni rayaduras. Si aparece alguna anomalía en la junta tórica, cámbiela por la junta tórica (engrasada) proporcionada junto con la sonda. De lo contrario, el rendimiento de angulación podría reducirse.

## *2.* **Conecte la sonda <sup>a</sup> la unidad de tambor.**

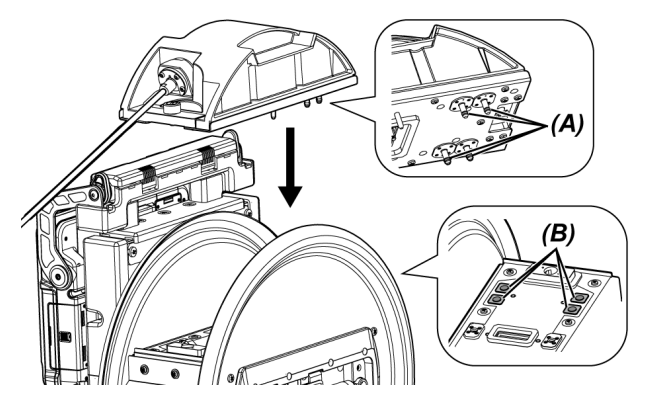

### **NOTA:**

Compruebe la orientación para conectar la sonda siguiendo las posiciones del conector de suministro de aire (4 posiciones) *(B)*.

*3.* **Apriete los tornillos de fijación (2 posiciones) de la sonda usando una moneda, etc., <sup>y</sup> fíjela a la unidad de tambor.**

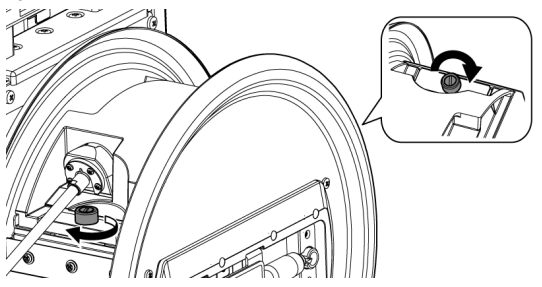

## **NOTA:**

Asegúrese de que los tornillos de fijación (2 posiciones) de la sonda estén bien apretados.

*4.* **Gire el mando de rotación del tambor** *(C)* **de la unidad de tambor <sup>y</sup> enrolle el tubo de inserción** *(D)* **de la sonda alrededor del eje de rotación del tambor.**

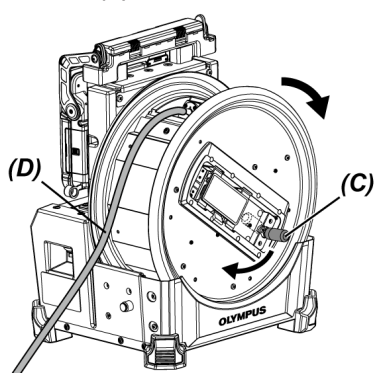

## **PRECAUCIÓN:**

- No gire el eje de rotación del tambor sujetando componentes que no sean el asa de rotación para prevenir posibles lesiones.
- Enrolle el tubo de inserción alrededor del tambor de forma uniforme.

## 3.2.4 Colocación y extracción del cable del relé

En esta sección se describen los procedimientos para conectar el cable del relé (1,5 m) proporcionado con la unidad de tambor y el cable del relé de 5 m (opcional).

## **NOTA:**

No olvide desconectar la alimentación antes de conectar o desconectar el cable del relé.

Conexión del cable del relé

*1.* **Deslice la palanca de fijación del asa en la sección superior de la unidad de tambor horizontalmente, abra la tapa del asa y saque la unidad base de la unidad de tambor.**

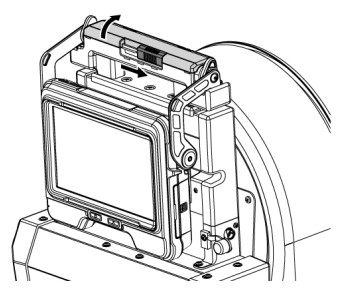

- *2.* **Pase el cable del relé por el soporte del cable** *(A)* **de la unidad base.**
- *3.* **Conecte el cable del relé <sup>a</sup> la unidad base alineando la cinta de fijación del pasador** (B) del cable del relé con la cinta de fijación de la unidad base, y fije el cable del relé a **la unidad base.**
- *4.* **Abra el tapón del terminal de entrada de CC** *(C)* **de la unidad base <sup>y</sup> conecte el conector** *(D)* **de alimentación del cable del relé al terminal de entrada de CC.**

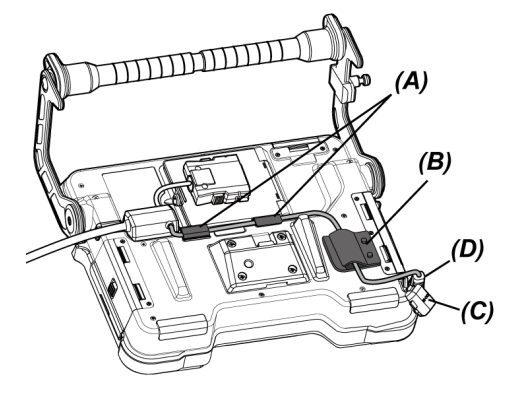

 $5.$  Abra la tapa del cable del relé (E) de la unidad base y conecte el cable del relé (F).

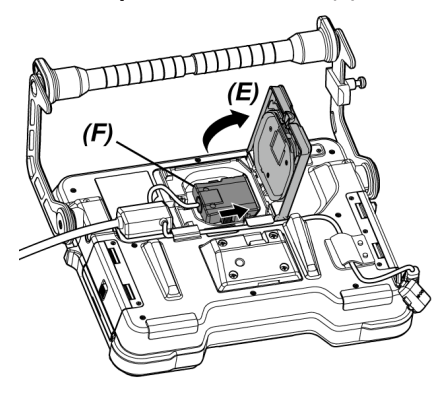

*6.* **Pase el cable de forma que no esté sometido <sup>a</sup> una fuerza <sup>o</sup> un retorcimiento excesivos, y cierre la tapa del cable del relé** *(E)* **mientras procura no pellizcar el cable.**

Si utiliza el cable de relé de 5 m, presione el cable en la hendidura y cierre la tapa del cable del relé *(E)*.

## **NOTA:**

Cierre la tapa del cable del relé de forma segura.

*7.* **Presione el cable del relé en la sección de fijación del cable** *(G)* **de la unidad base.** Cuando utilice el cable del relé de 5 m, presione la protrusión de la rama en la hendidura *(G)* de la unidad base.

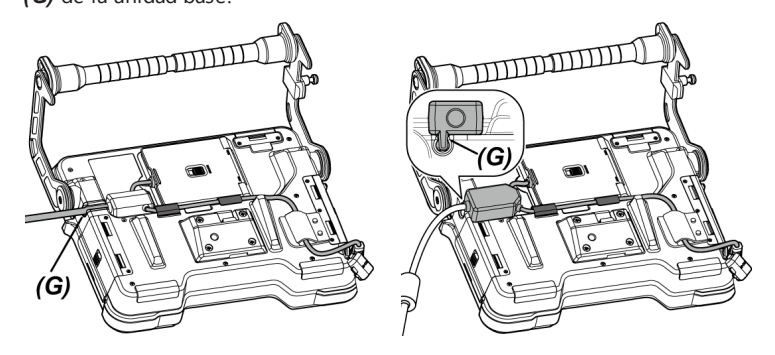

Cable del relé Cable del relé de 5 m

 $8.$  Abra la tapa del cable del relé (H) de la unidad de tambor y conecte el cable del relé.

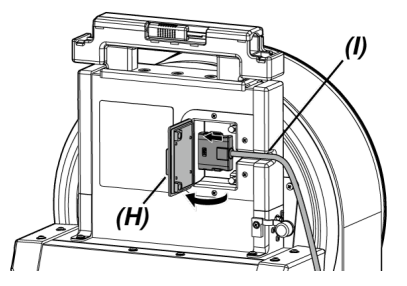

 $9.$  Presione el cable en la sección de fijación del cable  $\theta$  de la unidad de tambor y cierre **la tapa del cable del relé** *(H)***.**

### **NOTA:**

Cierre la tapa del cable del relé de forma segura.

Extracción del cable del relé

Desconecte el cable del relé siguiendo el mismo procedimiento de conexión pero en orden inverso.

#### **NOTA:**

Sostenga el pasador *(B)* como se muestra en la imagen de más abajo y extraiga el cable del relé de la unidad base. De lo contrario, el cable del relé puede resultar dañado.

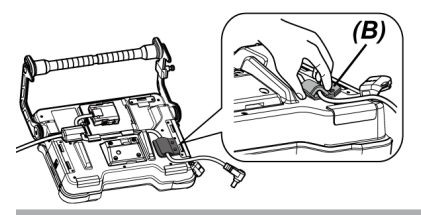

<span id="page-53-0"></span>3.2.5 Montaje y desmontaje de la unidad base

Montaje de la unidad base

- *1.* **Deslice la palanca de fijación del asa en la sección superior de la unidad de tambor horizontalmente y abra la tapa del asa.**
- *2.* **Cuando monte la unidad base en la unidad de tambor, conecte la unidad base al asa de la unidad de tambor.**

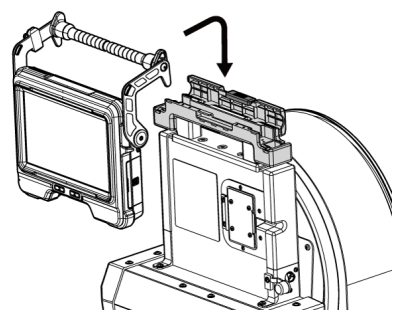

## **CONSEJO:**

- A continuación se muestra un ejemplo de montaje de la unidad base.

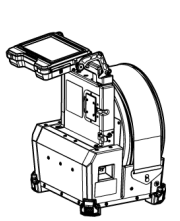

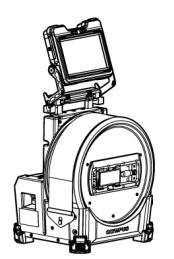

La pantalla del monitor LCD debe girarse 180 grados. (Consulte "<ROTAR>" [\(página 118\)](#page-124-0))

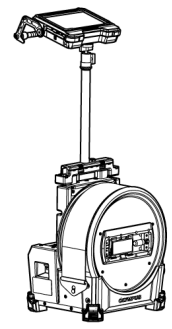

Para los procedimientos de utilización de la unidad de mástil, consulte ["Montaje](#page-69-0) y [desmontaje](#page-69-0) de la unidad de mástil" [\(página 63\)](#page-69-0).

- <sup>l</sup> Para los procedimientos de utilización de la unidad base sin conectarla a la unidad de tambor, consulte ["Utilización](#page-55-0) de la unidad base sin conectarla a la unidad de tambor" [\(página 49\)](#page-55-0).
- *3.* **Cierre la tapa del asa de la unidad de tambor <sup>y</sup> deslice la palanca de fijación <sup>a</sup> la posición original.**

Extracción de la unidad base

Desmonte la unidad base siguiendo el mismo procedimiento de montaje pero en orden inverso.

#### <span id="page-55-0"></span>Utilización de la unidad base sin conectarla a la unidad de tambor

La unidad base solamente puede ubicarse sobre una superficie plana, suspendida o montada en un trípode para el funcionamiento y la observación.

#### **Emplazamiento de la unidad base en una superficie plana**

Cuando se realice la observación con la unidad base colocada sobre una superficie plana, use el asa como apoyo.

Ajuste el asa de forma que la pantalla del monitor LCD se encuentre en un ángulo de fácil visión. El ángulo del asa puede ajustarse dentro del rango de flechas como se muestra más abajo.

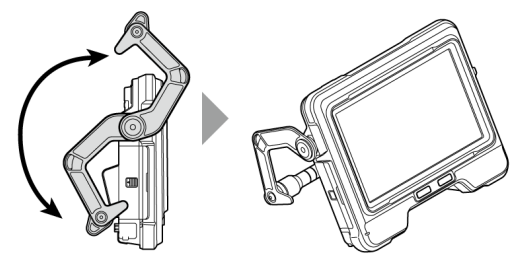

#### **Colgado de la unidad base**

Cuando se realice la observación con la unidad base colgada, ajuste el ángulo del asa y engánchela al soporte de la unidad base.

La unidad base puede estar colgada en un tubo de un diámetro que no supere los 40 mm.

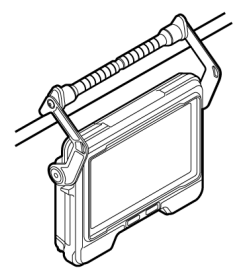

## **Montaje de la unidad base en la unidad de mástil**

Para los procedimientos de montaje de la unidad base en la unidad de mástil, consulte ["Montaje](#page-69-0) y [desmontaje](#page-69-0) de la unidad de mástil" (página 63).

#### **Montaje de la unidad base en un trípode**

Cuando se hagan observaciones usando un trípode, monte el trípode en el orificio de montaje del trípode en la unidad base.

## **PRECAUCIÓN:**

Asegúrese de montar firmemente la unidad base en el trípode para evitar que se caiga del trípode, ya que podría provocar lesiones o daños en la unidad.

# 3.3 Preparación de la fuente de alimentación

## 3.3.1 Uso de la batería

Comprobación del nivel restante de la batería (en la batería sola)

El nivel de batería restante puede comprobarse en [POWER INDICATOR] de la batería. (Tenga en cuenta que puede ser diferente del indicador de batería en el monitor LCD).

Al pulsar el botón [CHECK] *(A)*, el LED (3 niveles) que indica el estado de la batería se enciende.

Cuando ●●● se enciende: carga casi completa.

Cuando ● se enciende: es necesario recargar.

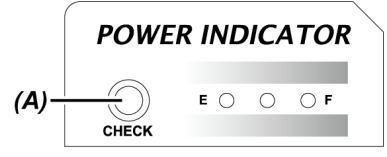

Para más detalles, consulte el manual de instrucciones de la batería.

Carga de la batería en la unidad de tambor

Siga los procedimientos de más abajo para cargar la batería.

## *1.* **Deslice la pestaña de desbloqueo de la batería de la unidad de tambor para abrir la tapa.**

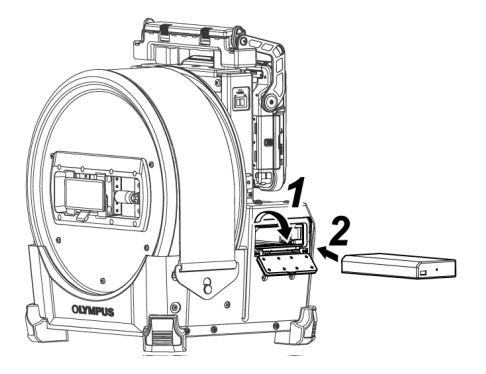

*2.* **Inserte la batería prestando atención <sup>a</sup> la orientación de la batería.**

# *3.* **Asegúrese de que la batería quede bloqueada <sup>y</sup> cierre la tapa.**

Asegúrese de que la tapa de la batería esté bloqueada.

#### **CONSEJO:**

- Asegúrese de recargar la batería antes de utilizarla por primera vez tras su compra o después de un periodo prolongado de inactividad.
- <sup>l</sup> En general, el rendimiento de la batería se degrada temporalmente a medida que la temperatura ambiente desciende. Observe que el rendimiento de la batería degradado debido a la baja temperatura se recupera cuando la temperatura aumenta hasta un nivel normal.
- Una carga completa proporcionará unos 180 minutos (en general) de funcionamiento continuado. El tiempo de funcionamiento real depende del método de carga, el entorno de funcionamiento o las condiciones de configuración del instrumento. Se recomienda preparar varias baterías de recambio si tiene previsto usar la batería durante mucho tiempo. La batería tarda en cargarse completamente unas 2 horas y 30 minutos (en general).
- La batería no puede cargarse con este instrumento. Para los procedimientos de carga de la batería, consulte el manual de instrucciones proporcionado con el cargador de batería.
- La batería es un producto fungible.

#### Extracción de la batería

Extraiga la batería moviendo la lengüeta *(A)* en la ranura de inserción en la dirección de la flecha.

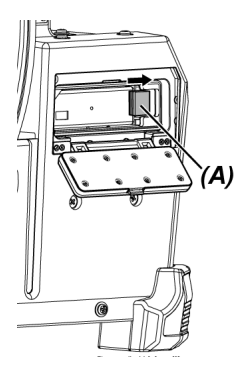

3.3.2 Utilización de la batería externa

Siga los procedimientos de más abajo para conectar la batería externa

*1.* **Inserte las ocho baterías externas en línea recta en la caja de la batería externa prestando atención a la orientación de las baterías externas, y cierre el cierre** *(A)* **de la caja.**

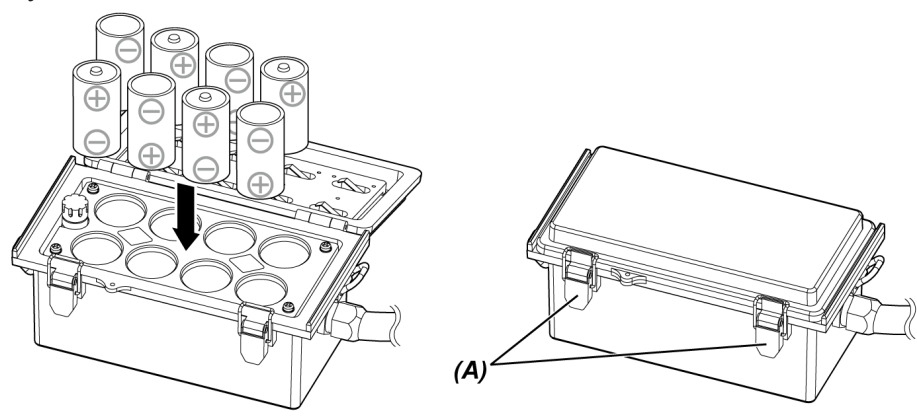

# IPLEX GAir

#### **NOTA:**

- . No inserte la batería externa en la caja de la batería externa con la polaridad incorrecta  $(+ 0 -).$
- Si inserta la batería externa en diagonal, quedará atrapada en la mitad como puede verse en la imagen de más abajo y no puede introducirse completamente. En ese caso, tire de la batería externa una vez y vuelva a insertarla en línea recta.

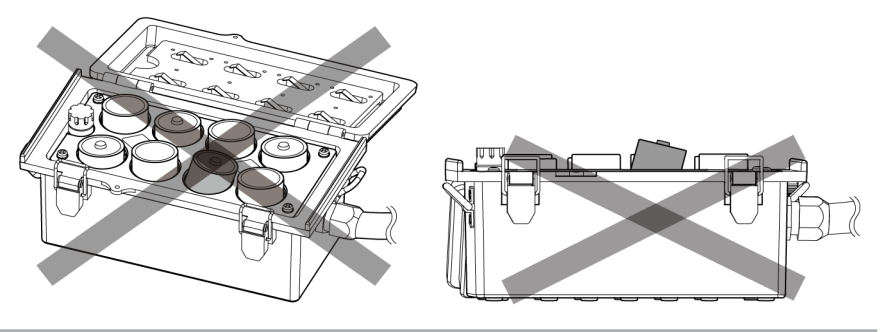

- *2.* **Sostenga la correa de la caja sobre el asa de la unidad de tambor.**
- *3.* **Conecte el conector de la caja al terminal de ENTRADA bat. ext. en la unidad de tambor.**

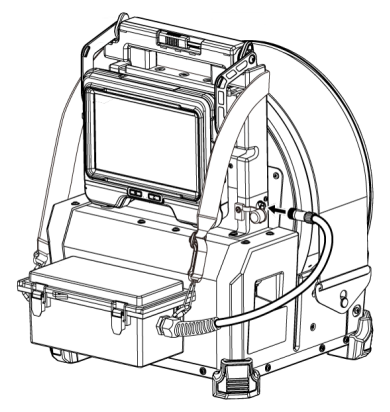

### **CONSEJO:**

- <sup>l</sup> Asegúrese de recargar la batería externa antes de utilizarla por primera vez tras su compra o después de un periodo prolongado de inactividad.
- <sup>l</sup> En general, el rendimiento de la batería externa se degrada temporalmente a medida que la temperatura ambiente desciende. Observe que el rendimiento de la batería externa degradado por la baja temperatura se recupera después de que la temperatura ascienda a un nivel normal.
- Se recomienda preparar varias baterías externas de recambio si prevé periodos prolongados de funcionamiento con la batería.
- La batería externa no puede cargarse con este instrumento. Para los procedimientos de sustitución de la batería externa, consulte el manual de instrucciones proporcionado con el cargador de la batería externa.
- La batería externa es un producto fungible.

Extracción de la batería externa

- *1.* **Desconecte el cable de la caja de la batería externa del terminal de entrada de bat. ext. en la unidad de tambor.**
- *2.* **Abra la pestaña de la caja <sup>y</sup> saque las baterías internas (8 unidades) de la caja.**

## 3.3.3 Uso del adaptador de CA

Siga los pasos de abajo para conectar el adaptador de CA.

*1.* **Abra la tapa del terminal de ENTRADA CC** *(A)* **en la unidad de tambor.**

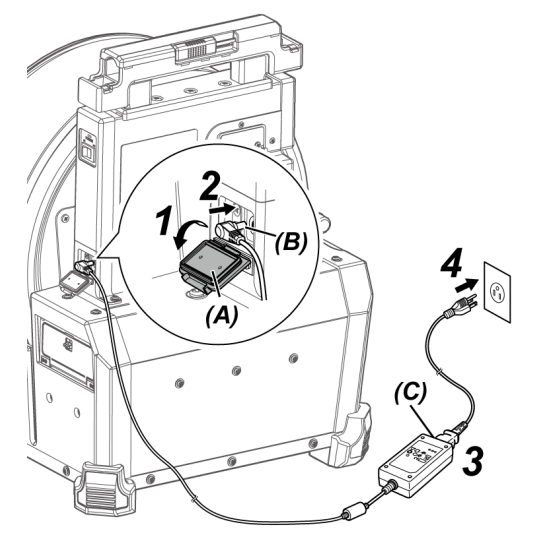

- *2.* **Conecte el conector** *(B)* **para la alimentación del adaptador de CA al terminal de entrada de CC de la unidad de tambor.**
- *3.* **Conecte el cable de alimentación <sup>a</sup> la entrada de CA** *(C)* **del adaptador de CA.**
- *4.* **Conecte el enchufe del cable de alimentación de CA <sup>a</sup> una toma de corriente de forma segura.**

# <span id="page-62-0"></span>3.4 Conexión y desconexión del adaptador óptico

### **NOTA:**

<sup>l</sup> **Asegúrese de colocar la junta tórica en el extremo distal del tubo de inserción antes de utilizar el adaptador óptico.**

Si entra agua o suciedad en la unidad desde el área de conexión entre el tubo de inserción y el adaptador óptico pueden producirse fallos de funcionamiento o daños en la unidad. Tenga en cuenta que el adaptador óptico no es impermeable.

- <sup>l</sup> **Nunca utilice el instrumento si hay suciedad o agua en el interior del adaptador óptico.** De lo contrario, puede perderse la estanqueidad entre el adaptador óptico y el extremo distal, o ambos componentes resultar dañados.
- <sup>l</sup> **Al reemplazar el adaptador, no sujete el tubo de inserción por la parte que sobrepase la sección de angulación y más próxima al extremo distal.**

De lo contrario, la sección de angulación podría resultar dañada.

Nomenclatura del adaptador óptico y el extremo distal

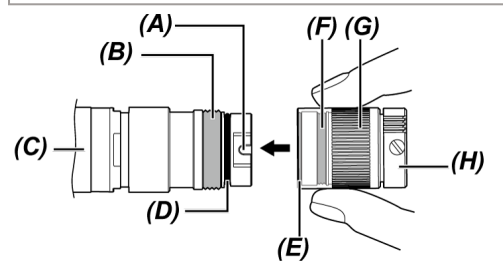

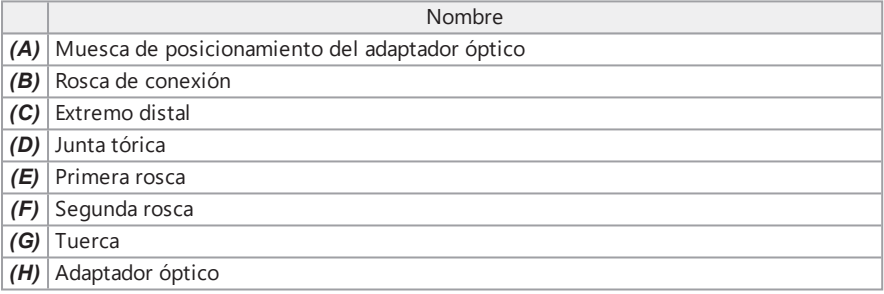

Conexión del adaptador óptico

- *1.* **Disponga el adaptador óptico <sup>y</sup> el extremo distal de manera que formen una línea recta e inserte cuidadosamente el adaptador óptico en el extremo distal.**
- *2.* **Gire la tuerca** *(G)* **del adaptador óptico** *(H)* **en el sentido de las agujas del reloj hasta que la rosca de conexión sobrepase la primera rosca.**

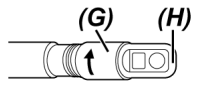

*3.* **Una vez que la rosca del tornillo de conexión haya pasado la primera rosca, gire el cuerpo principal del adaptador óptico** *(I)* **en el sentido de las agujas del reloj mientras lo presiona ligeramente hasta que encaje en la muesca de posicionamiento situada en el extremo distal del tubo de inserción y ya no pueda seguir girándolo.**

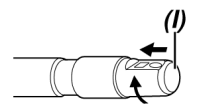

*4.* **Gire la tuerca del adaptador óptico en el sentido de las agujas del reloj para enroscar la rosca de conexión en la segunda rosca. Apriete la tuerca hasta que se detenga por completo.**

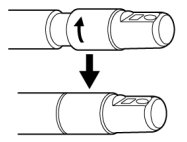

Desconexión del adaptador óptico

Desconecte el adaptador óptico siguiendo el mismo procedimiento de conexión pero en orden inverso.

# 3.5 Inserción y extracción de la tarjeta SDHC o la tarjeta microSDHC

Inserción de la tarjeta SDHC o la tarjeta microSDHC

- *1.* **Abra la tapa de la tarjeta SD.**
- *2.* **Preste atención <sup>a</sup> la orientación de la tarjeta microSDHC <sup>o</sup> la tarjeta SDHC <sup>e</sup> insértela <sup>a</sup> tope hasta que se oiga un "clic". Después cierre la tapa de la tarjeta SD.**

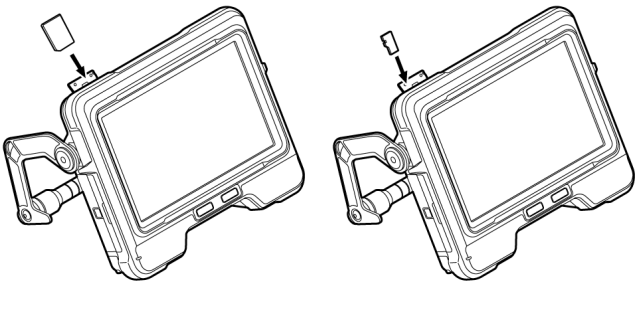

Tarjeta SDHC Tarjeta microSDHC

Extracción de la tarjeta SDHC o la tarjeta microSDHC

Empuje la tarjeta microSDHC o la tarjeta SDHC una vez para extraerla.

# 3.6 Colocación y extracción de la unidad de control remoto

- *1.* **Abra la tapa de la interfaz** *(A)***.**
- *2.* **Conecte la unidad de control remoto al conector USB** *(B)***.**

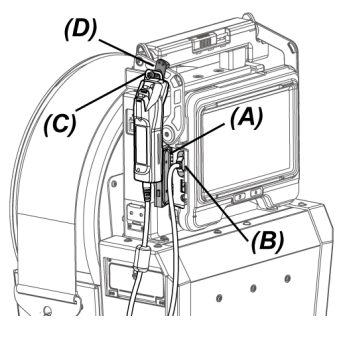

#### **CONSEJO:**

- <sup>l</sup> Colgar el gancho para fijar la unidad base *(C)* de la unidad de control remoto sobre el gancho *(D)* para fijar la unidad de control remoto de la unidad base le permitirá conectar la unidad de control remoto a la unidad base.
- <sup>l</sup> Si conecta la unidad de control remoto a la unidad base cuando el menú <VIBRACIÓN DEL. CONTROL REMOTO> está ajustado en <ON>, la unidad de control remoto vibrará cuando esté disponible.
- Un conector USB está equipado con la unidad base. Si conecta el concentrador USB (a la venta por separado) en el conector USB, podrá usar la unidad de control remoto y el adaptador LAN inalámbrico USB al mismo tiempo. Utilice un concentrador USB de venta por separado que sea compatible con USB 2.0. No conecte dos o más unidades de control remoto al concentrador USB.

#### Desconexión de la unidad de control remoto

Desconecte la unidad de control remoto siguiendo el mismo procedimiento de conexión pero en orden inverso.

Guarde la unidad de control remoto extraída en la maleta de transporte siguiendo los procedimientos descritos en ["Almacenamiento](#page-150-0) en la maleta de transporte" (página 144).

# 3.7 Montaje y desmontaje del cabezal guía

Si conecta el cabezal guía al extremo distal del tubo de inserción, podrá introducir más fácilmente el tubo de inserción.

## **CONSEJO:**

Puede conectar el cabezal guía cuando utilice el adaptador óptico de visión delantera.

Hay dos tipos de cabezal guía: uno para el adaptador óptico 120D y otro para el adaptador óptico 220D. El cabezal guía para el adaptador óptico 120D tiene un orificio de colocación *(A)*.

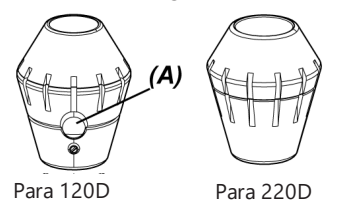

Conexión del cabezal guía (si se utiliza el adaptador óptico 120D) Asegúrese de usar el cabezal guía para el adaptador óptico 120D.

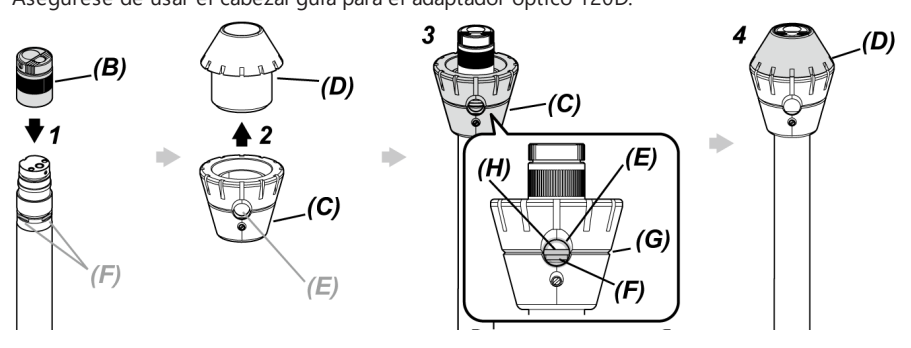

*1.* **Conecte el adaptador óptico** *(B)* **al extremo distal.**

\* Para las operaciones detalladas, consulte "Conexión y [desconexión](#page-62-0) del adaptador óptico" [\(página 56\)](#page-62-0).

*2.* **Gire el tapón** *(D)* **para sacarlo de la base** *(C)* **del cabezal guía.**

*3.* **Inserte la base** *(C)* **en el extremo distal del diámetro inferior. Alinee la ranura** *(G)* **del cabezal guía con la ranura** *(H)* **del tubo de inserción de forma que uno de los cortes D (4 posiciones)** *(F)* **del extremo distal esté visible desde el orificio** *(E)* **del cabezal guía, y sostenga la base y el tubo de inserción.**

No importa cuál de los cuatro cortes D *(F)* utilice.

*4.* **Inserte el tapón** *(D)* **en el extremo distal <sup>y</sup> gírelo para conectarlo <sup>a</sup> la base.**

Si resulta complicado girar el tapón *(D)*, existe la posibilidad de que la posición del orificio *(E)* del cabezal guía no esté alineada con la posición del corte D *(F)* del extremo distal. Alinee las posiciones de nuevo y gire el tapón *(D)*.

Conexión del cabezal guía (si se utiliza el adaptador óptico 220D)

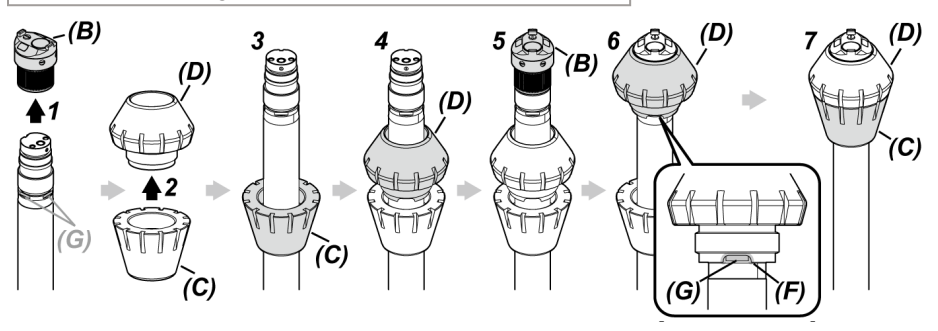

*1.* **Extraiga el adaptador óptico** *(B)* **del extremo distal.**

\* Para las operaciones detalladas, consulte "Conexión y [desconexión](#page-62-0) del adaptador óptico" [\(página 56\)](#page-62-0).

- *2.* **Gire el tapón** *(D)* **para sacarlo de la base** *(C)* **del cabezal guía.**
- *3.* **Inserte la base** *(C)* **en el extremo distal del diámetro más pequeño.**
- *4.* **Inserte el tapón** *(D)* **en el extremo distal.**

## *5.* **Conecte el adaptador óptico** *(B)* **al extremo distal.**

\* Para las operaciones detalladas, consulte "Conexión y [desconexión](#page-62-0) del adaptador óptico" [\(página 56\)](#page-62-0).

## *6.* **Alinee la muesca** *(F)* **del tapón** *(D)* **con uno de los cortes <sup>D</sup> (4 posiciones)** *(G)***, <sup>y</sup> sostenga la base y el tubo de inserción.**

No importa cuál de los cuatro cortes D *(G)* utilice.

*7.* **Alinee la base** *(C)* **con el tapón** *(D)***, <sup>y</sup> gírelo para conectarlo <sup>a</sup> la base.** Si tiene dificultades para girar la base *(C)*, existe la posibilidad de que la posición de la muesca *(F)* del tapón *(D)* no esté alineada con la posición del corte D *(G)* del extremo distal. Alinee las posiciones de nuevo y gire la base *(C)*.

### **NOTA:**

Compruebe que el cabezal guía esté conectado al extremo distal de forma segura para impedir que el cabezal guía se caiga durante la operación.

### Extracción del cabezal guía

Desconecte el cabezal guía siguiendo el mismo procedimiento de montaje pero en orden inverso.

#### **CONSEJO:**

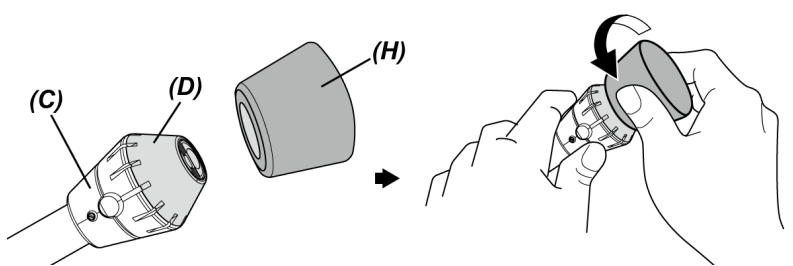

Al extraer el tapón del 120D *(D)*, presione el caucho para extraer el 120D *(H)* proporcionado con el cabezal guía contra el tapón. Sostenga la base *(C)* y el caucho para extraer el 120D *(H)* firmemente y gire el caucho para extraer el 120D *(H)* en sentido contrario a las agujas del reloj con el tapón.

## 3.8 Conexión y desconexión del adaptador LAN inalámbrico USB

Conexión de un adaptador LAN inalámbrico USB

## *1.* **Abra la puerta de interfaz.**

*2.* **Monte el adaptador LAN inalámbrico USB (recomendado) en el conector USB.**

Para obtener más información sobre el adaptador LAN inalámbrico USB recomendado, póngase en contacto con Olympus.

### **CONSEJO:**

- La unidad base incluye un conector USB. Si conecta el concentrador USB (a la venta por separado), podrá usar la unidad de control remoto y el adaptador LAN inalámbrico USB al mismo tiempo.
- Utilice un concentrador USB disponible para su venta que sea compatible con USB 2.0.

```
Extracción del adaptador LAN inalámbrico USB
```
<span id="page-69-0"></span>Para retirar el adaptador LAN inalámbrico USB, siga los pasos para montarlo pero en orden inverso.

## 3.9 Montaje y desmontaje de la unidad de mástil

El uso de la unidad de mástil le permite fijar la unidad base en la posición alta para el funcionamiento.

Montaje de la unidad de mástil

## *1.* **Monte la unidad de mástil.**

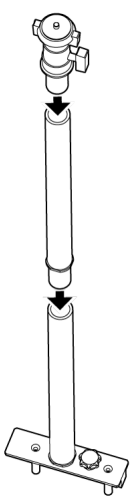

# *2.* **Abra la tapa del asa de la unidad de tambor <sup>y</sup> extraiga la unidad base.**

Para las operaciones detalladas, consulte "Montaje y [desmontaje](#page-53-0) de la unidad base" [\(página 47\)](#page-53-0).

*3.* **Inserte la unidad de mástil de forma que los pasadores de fijación** *(B)* **de la base de la unidad de mástil queden alineados con los orificios de montaje del mástil** *(A)* **de la tapa del asa, y apriete el mando de fijación** *(C)***.**

Inserte la unidad de mástil de forma que el mando de fijación *(C)* quede colocado como se muestra en la imagen de más abajo. Si la unidad de mástil se conecta con una orientación incorrecta, no podrá apretar el mando de fijación.

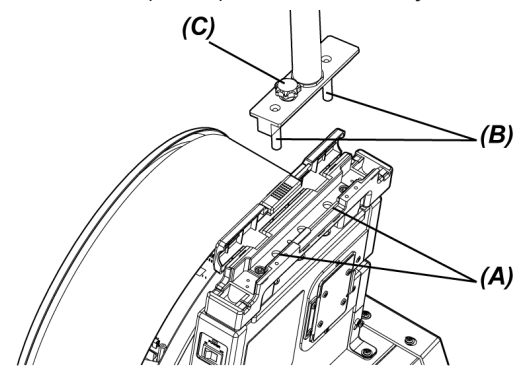

*4.* **Afloje la abrazadera** *(D)* **de la plataforma de la cámara en la parte superior de la unidad de mástil, alinee el orificio de montaje del trípode** *(F)* **de la unidad base con el tornillo de fijación** *(E)* **y gire el tornillo de fijación** *(G)* **para fijar la unidad base.**

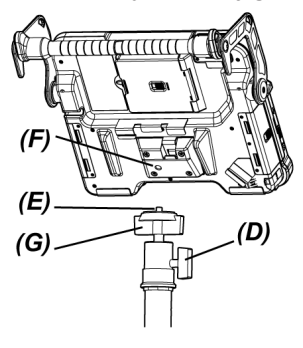

## **APRECAUCIÓN:**

Asegúrese de montar la unidad base en la plataforma de la cámara de forma segura para evitar que se caiga, ya que podría provocar lesiones o daños en la unidad.

*5.* **Ajuste la unidad base al ángulo deseado <sup>y</sup> apriete la abrazadera** *(D)* **de la plataforma de la cámara.**

Desmontaje de la unidad de mástil

Desmonte la unidad de mástil siguiendo el mismo procedimiento de montaje pero en orden inverso.

3.10 Conexión y desconexión del adaptador de la varilla de empuje

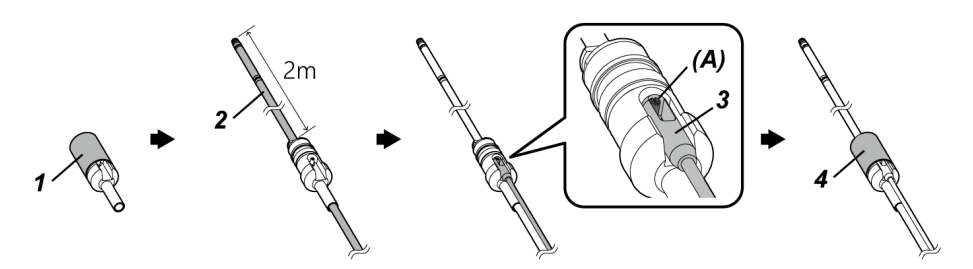
- *1.* **Gire el tapón para sacarlo del adaptador de la varilla de empuje.**
- *2.* **Pase el tubo de inserción por el adaptador de la varilla de empuje.**

#### **PRECAUCIÓN:**

Conecte el adaptador de la varilla de empuje a unos 2 m del extremo distal del tubo de inserción. El motivo es proteger la sección de angulación o impedir que el adaptador de la varilla de empuje se caiga.

- *3.* **Enganche la varilla de empuje (a la venta por separado) en el pasador de la varilla de empuje** *(A)***.**
- *4.* **Coloque el tapón en el adaptador de la varilla de empuje <sup>y</sup> gírelo para apretarlo.** El tubo de inserción y la varilla de empuje quedan fijados en el adaptador de la varilla de empuje.

Desconexión del adaptador de la varilla de empuje

Desconecte el adaptador de la varilla de empuje siguiendo el mismo procedimiento de montaje pero en orden inverso.

Después de quitar el tapón del adaptador de la varilla de empuje, puede encontrar dificultades para extraer el adaptador de la varilla de empuje del tubo de inserción. En ese caso, agarre el tubo de inserción con una mano, mueva el adaptador de la varilla de empuje en la dirección opuesta a la dirección de extracción con la otra mano, y extráigalo.

## <span id="page-72-0"></span>3.11 Conexión y desconexión del dispositivo de centrado

Si introduce el tubo de inserción en el conducto conectando el dispositivo de centrado al tubo de inserción, podrá colocar el extremo distal en el centro del conducto.

Hay dos tamaños de placas para el dispositivo de centrado. El diámetro aplicable del conducto es de 80 mm o más para una placa pequeña y de 150 mm o más para una placa grande.

#### **NOTA:**

- El dispositivo de centrado es un producto fungible. Se desgastará con el uso repetido.
- <sup>l</sup> El dispositivo de centrado puede entrar en contacto con los elementos circundantes durante el uso, lo que puede hacer que se desprenda polvo dentro del conducto. No utilice el dispositivo de centrado si el polvo generado por el uso provoca problemas para los objetos de inspección.

## IPLEX GAir

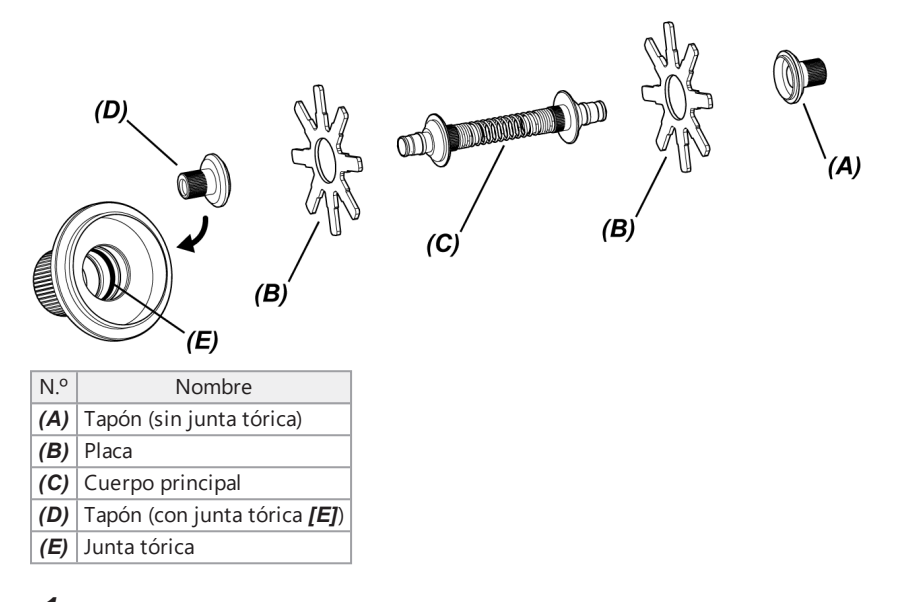

## *1.* **Extraiga el adaptador óptico del extremo distal.**

\* Para las operaciones detalladas, consulte "Conexión y [desconexión](#page-62-0) del adaptador óptico" [\(página 56\)](#page-62-0).

## *2.* **Coloque el tapón** *(A)***, la placa** *(B)* **(una pieza) <sup>y</sup> el cuerpo principal** *(C)***.**

El tapón sin junta tórica montado dentro es el tapón *(A)*.

Puede montar la placa *(B)* y el cuerpo principal *(C)* en el tapón en cualquier dirección.

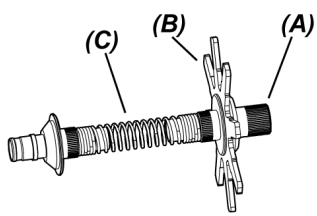

*3.* **Inserte las piezas montadas en el paso** *<sup>2</sup>* **en el tubo de inserción** *(F)* **como se muestra más abajo y muévalo a la posición justo después de la ranura de fijación** *(H)* **de la sección de angulación** *(G)***.**

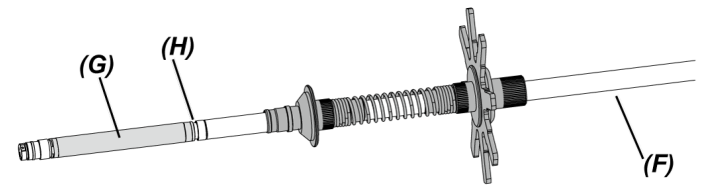

*4.* **Inserte la otra placa** *(B)* **en el tubo de inserción <sup>y</sup> colóquela en contacto con las piezas montadas en el paso** *3***.**

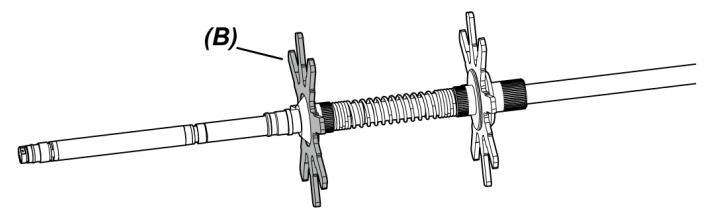

5. Inserte el tapón  $(D)$  en el tubo de inserción y encaje la superficie (*I*) del tapón  $(D)$  en la **ranura de fijación** *(H)* **en la base de la sección de angulación.**

El tapón con junta tórica *(E)* montada dentro es el tapón *(D)*.

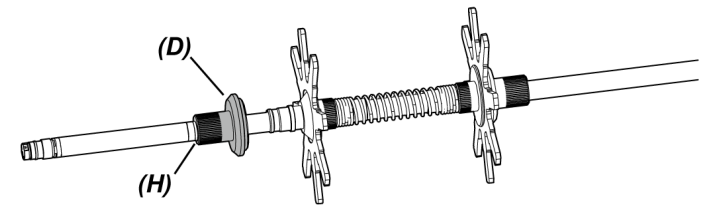

#### **CONSEJO:**

Cuando la superficie *(I)* del tapón *(D)* encaje en la ranura de fijación *(H)* en la base de la sección de angulación, la pieza *(J)* queda engranada con la ranura de fijación *(H)* y se determina la posición del dispositivo de centrado.

Cuando el tapón *(D)* está insertado en el tubo de inserción

Cuando el tapón *(D)* está encajado en la ranura de fijación del tubo de inserción

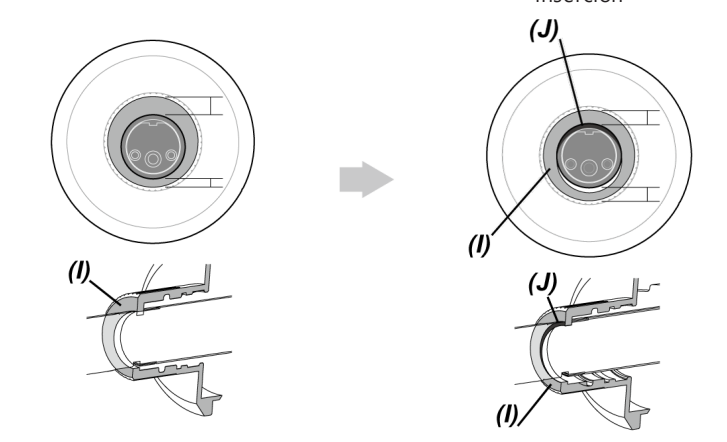

## *6.* **Conecte las piezas montadas en el paso** *<sup>5</sup>* **al tapón** *(D)***.**

Como el tapón *(D)* va atornillado con 2 roscas, el tornillo se engrana dos veces.

Cuando el dispositivo de centrado está conectado en el tubo de inserción de forma segura, todo queda fijado excepto las placas.

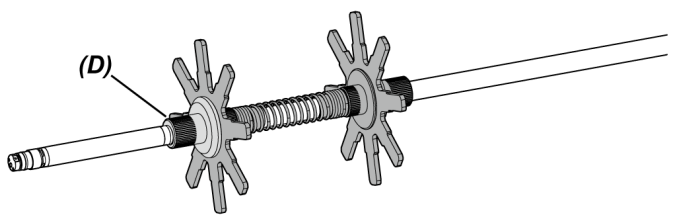

*7.* **Coloque el adaptador óptico en el extremo distal del tubo de inserción.**

\* Para las operaciones detalladas, consulte "Conexión y [desconexión](#page-62-0) del adaptador óptico" [\(página 56\)](#page-62-0).

#### **PRECAUCIÓN:**

Asegúrese de que el dispositivo de centrado esté montado en el tubo de inserción de forma segura para impedir que el dispositivo de centrado se desprenda durante la operación.

Extracción del dispositivo de centrado

Desconecte el dispositivo de centrado siguiendo el mismo procedimiento de montaje pero en orden inverso.

#### **NOTA:**

- Si se adhieren sustancias extrañas como arena, etc. al dispositivo de centrado después del uso, retírelas inmediatamente.
- Si se adhieren sustancias extrañas al dispositivo de centrado, es posible que no pueda extraerlo del tubo de inserción.

## IPLEX GAir

#### **CONSEJO:**

<sup>l</sup> Cada pétalo de la placa tiene una pequeña protrusión *(K)* como puede verse en la imagen. Cuando la protrusión (K) en el pétalo desaparezca por el desgaste de la placa, ha llegado el momento de cambiar la placa. Sustituya la placa de acuerdo con el grado de desgaste.

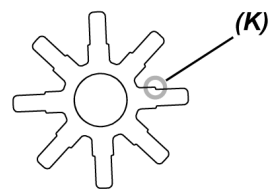

- Si la junta tórica tiene una grieta o se ha caído, cambie la junta tórica por otra nueva.
- <sup>l</sup> Al sustituir la junta tórica, saque la junta tórica del tapón usando el destornillador pequeño, etc.

## 3.12 Inspecciones previas y posteriores al uso

#### **NOTA:**

- Al inspeccionar el tubo de inserción, asegúrese de agarrarlo en la posición situada detrás de la sección de angulación. De lo contrario, la sección de angulación podría resultar dañada.
- <sup>l</sup> Cerciórese también de comprobar los componentes de inspección después de utilizar el instrumento.

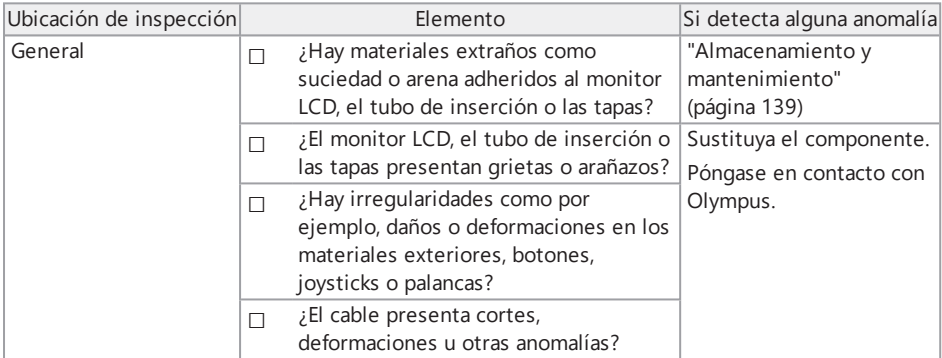

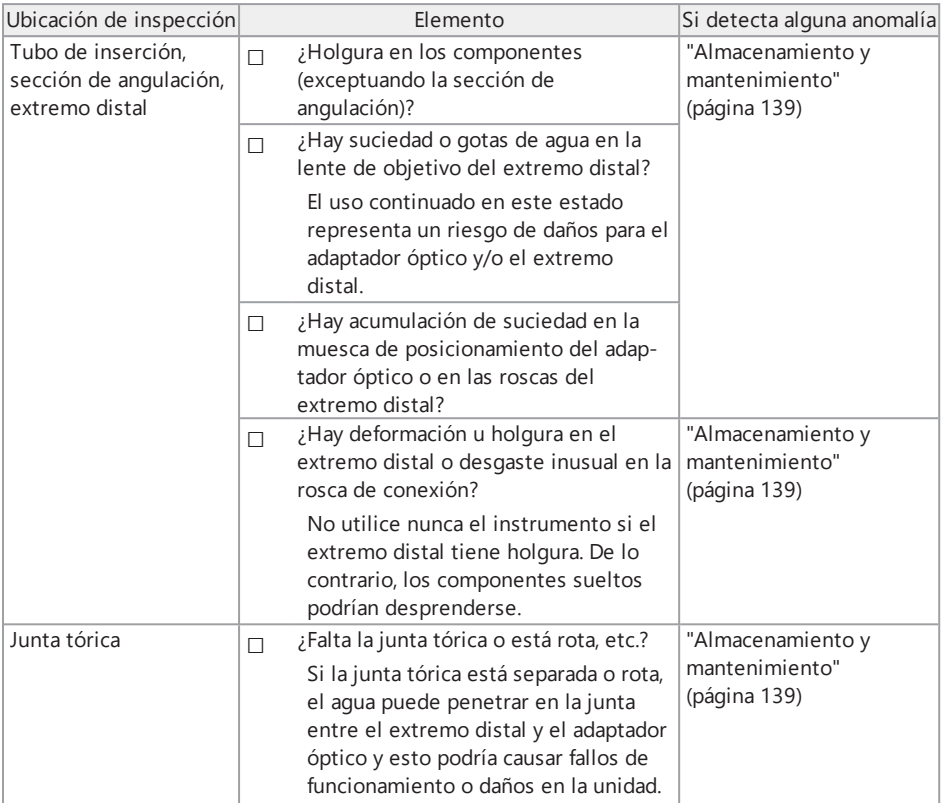

## IPLEX GAir

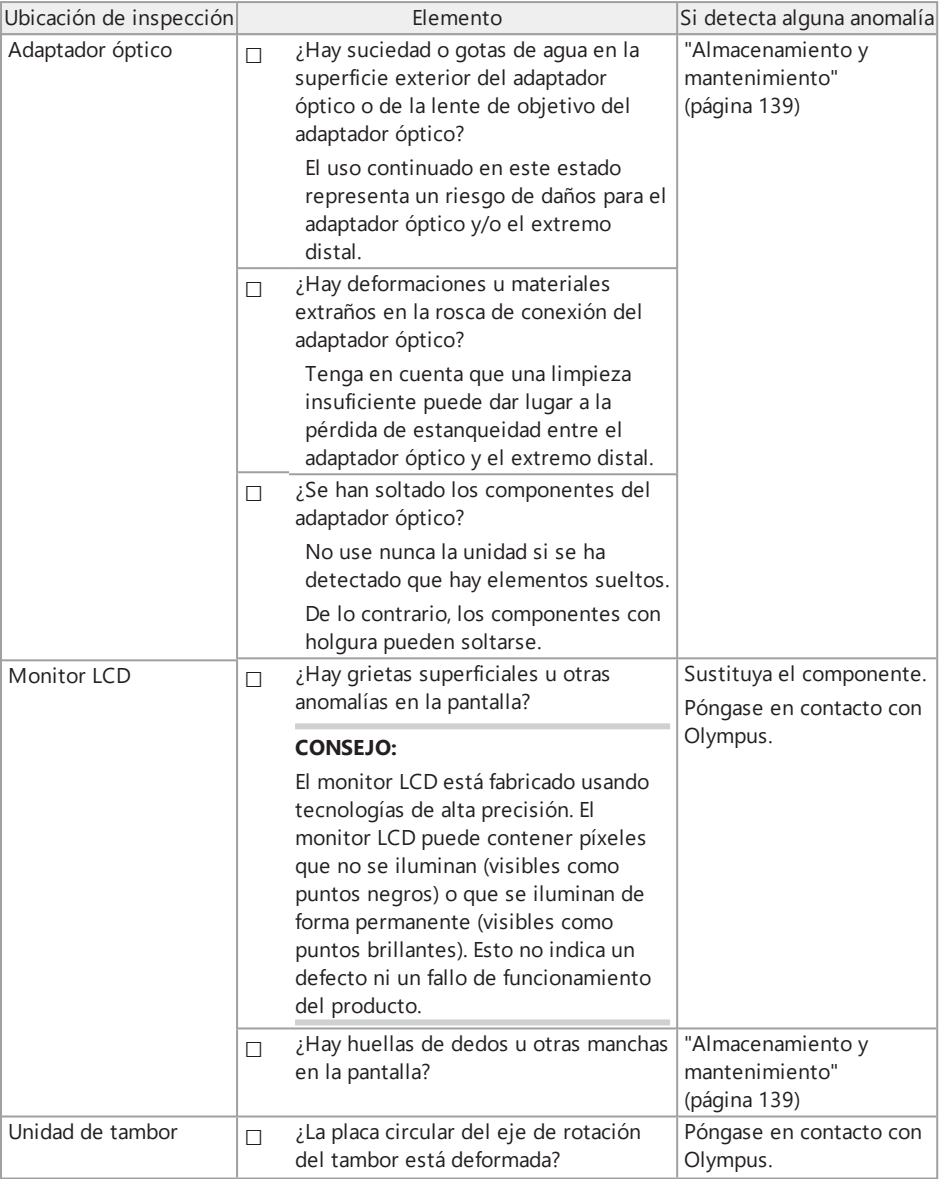

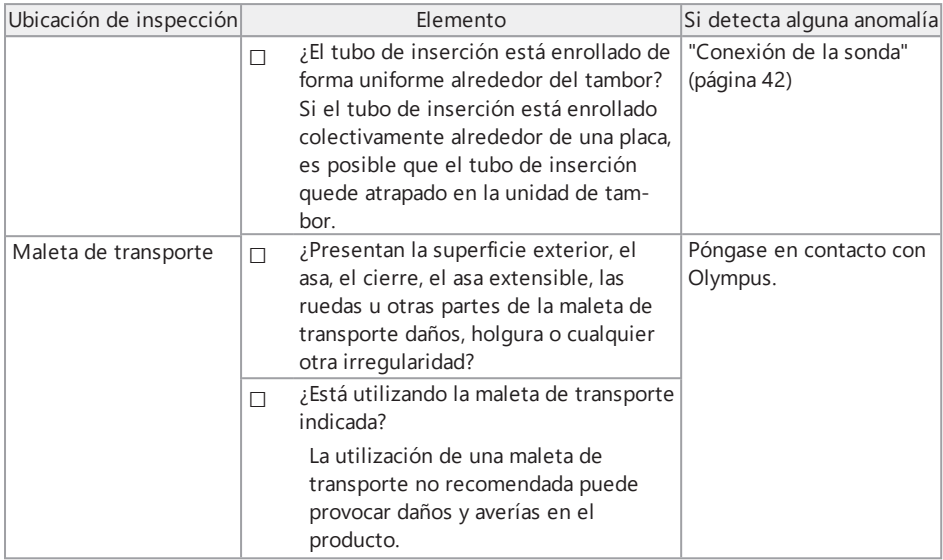

#### Inspección de unidades opcionales

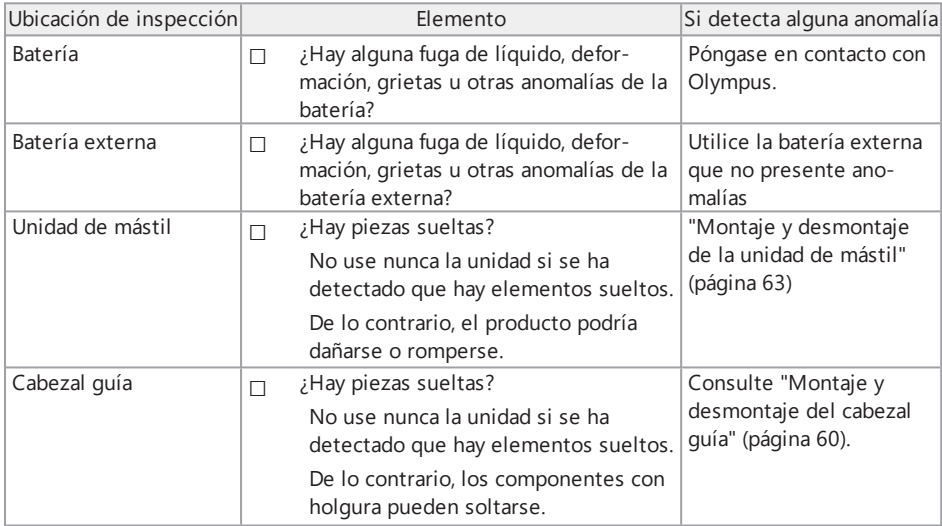

X

## IPLEX GAir

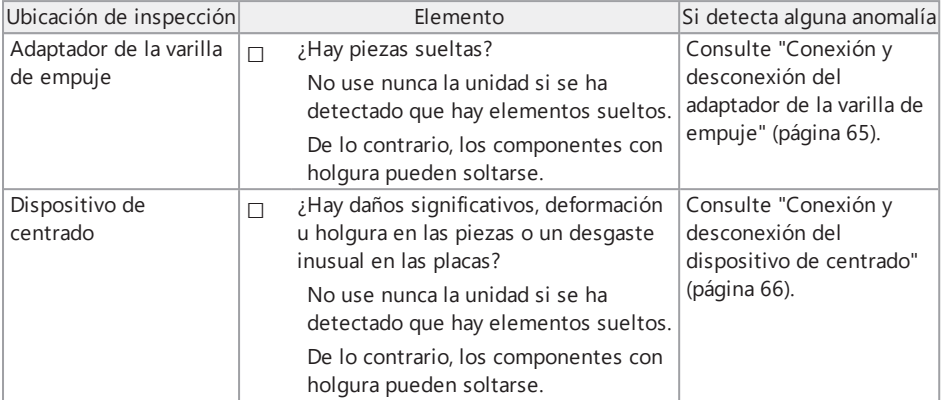

# 4. Funcionamiento básico

## 4.1 Encendido

#### 4.1.1 Encendido

- *1.* **Encienda el interruptor principal de la unidad de tambor.** El LED [POWER] de la unidad de tambor se ilumina de color naranja.
- *2.* **Pulse el botón [POWER] ( ) en la unidad base durante unos 1,5-2 segundos.** El sistema se enciende y el LED [POWER] de la unidad de tambor cambia al color azul. Aparece la pantalla para seleccionar el adaptador unos 10 segundos después de presionar el botón [POWER] ((U)).

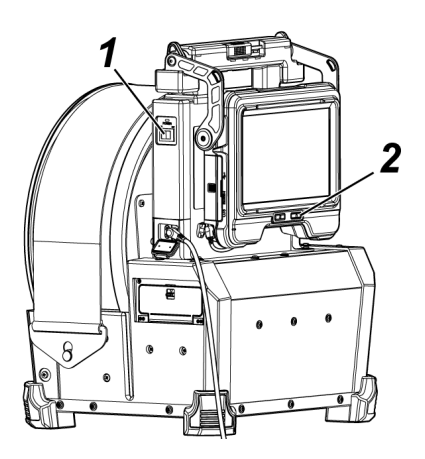

- <sup>l</sup> Cuando se conecta la unidad de control remoto, los botones se encienden si el sistema está encendido.
- <sup>l</sup> Si el icono de velocidad de angulación ( / ) está parpadeando al encender el instrumento, el compresor se está llenando de aire. Espere hasta que el icono de velocidad de angulación se encienda.

Si el icono de velocidad de angulación parpadea rápidamente, el compresor se está llenando a alta velocidad. Si el icono de velocidad de angulación parpadea lentamente, el compresor se está llenando a baja velocidad. El tiempo necesario para llenar el compresor dependerá de la temperatura de la batería o de la batería externa.

<sup>l</sup> En general, el rendimiento de la batería y de la batería externa se degrada temporalmente a medida que desciende la temperatura ambiente. Tenga en cuenta que el rendimiento degradado de la batería y la batería externa debido a la baja temperatura se recupera cuando la temperatura aumenta hasta un nivel normal.

Apagado

*1.* **Pulse el botón [POWER] ( ) de la unidad base durante al menos <sup>2</sup> segundos.**

El sistema se apaga y el LED [POWER] de la unidad de tambor se ilumina de color naranja.

#### **CONSEJO:**

Puede apagar la unidad base presionando simultáneamente el botón [THUMBNAIL] y el botón [CENT] durante al menos 2 segundos. Cuando el sistema se apaga, los botones de la unidad de control remoto se apagan.

## *2.* **Apague el interruptor principal de la unidad de tambor.**

El LED [POWER] de la unidad de tambor se apaga.

#### 4.1.2 Selección de un adaptador óptico

Cuando el sistema se enciende, aparece una lista de adaptadores ópticos.

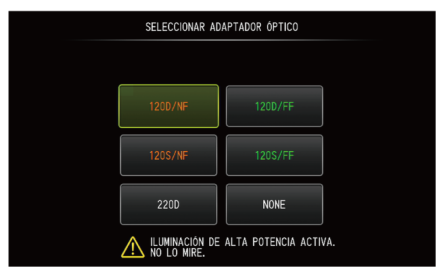

Seleccione el adaptador óptico que quiere usar y pulse el joystick [MEAS/ENTER].

#### **CONSEJO:**

Si el adaptador óptico se reemplaza durante la observación, vuelva a seleccionar el nuevo adaptador óptico en la pantalla de menú.

Consulte ["Operaciones](#page-114-0) del menú" (página 108) y "Menú de [configuración](#page-116-0) inicial" (página 110).

## 4.2 Comprobación del nivel restante de la batería y el nivel restante de la batería externa

Si la batería y/o la batería externa se conectan a este instrumento, el indicador que muestra el nivel restante de la batería y/o el nivel restante de la batería externa aparecen en la esquina superior derecha del monitor LCD. El indicador aparece de color verde cuando la batería o la batería externa están suministrando alimentación, y aparece de color blanco cuando la alimentación no está suministrada por la batería o la batería externa. El indicador aparece de color rojo cuando el nivel restante de la batería y/o la batería externa es bajo. El nivel restante estimado de la batería y/o el nivel restante de la batería externa aparecen más abajo.

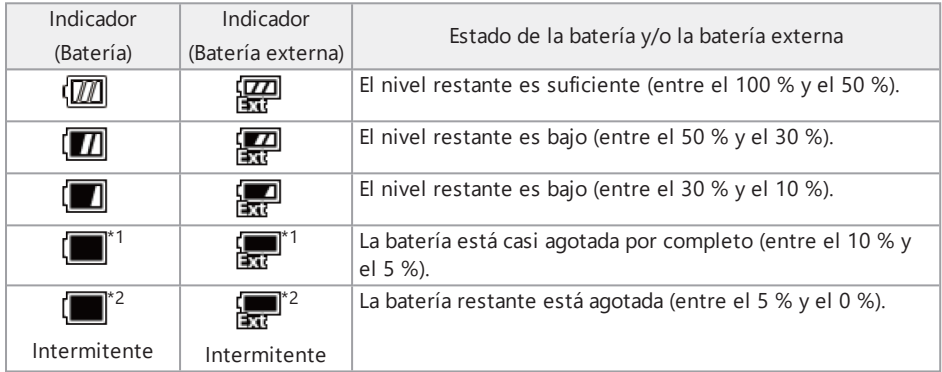

\*1 No grabe ni elimine imágenes, ni formatee la tarjeta SDHC o la tarjeta microSDHC. Si el sistema se queda sin alimentación durante estas operaciones, los datos podrían corromperse.

\*2 Si el indicador de batería o el indicador de batería externa parpadea, apague el sistema y cambie la batería por otra batería u otra batería externa llena, o bien conecte el adaptador de  $CA$ 

Si sigue usando el instrumento sin conectar el adaptador de CA, el sistema se apaga y los datos grabados pueden resultar dañados.

- <sup>l</sup> El nivel restante de la batería también puede consultarse en [POWER INDICATOR] de la batería. (Tenga en cuenta que el nivel restante de la batería que aparece en el monitor LCD es diferente del nivel que aparece en el indicador de la batería). Para más información, consulte ["Comprobación](#page-56-0) del nivel restante de la batería (en la batería sola)" (página 50).
- Si la batería y la batería externa se conectan a este instrumento, la alimentación se suministrada por la batería en primer lugar. Cuando el nivel restante de la batería se agote, la alimentación se suministra automáticamente por la batería externa.
- Si la batería y/o la batería externa se muestran de color amarillo, la temperatura de la batería y/o la batería externa es demasiado alta. Espere a que la temperatura alcance un nivel adecuado.

## 4.3 Encendido de la iluminación

#### **PRECAUCIÓN:**

No mire fijamente la luz de iluminación. De lo contrario, puede sufrir lesiones oculares.

#### 4.3.1 Comprobación de la luz de la iluminación del extremo distal del tubo de inserción

La intensidad de la luz se ajusta en función del brillo del objeto de inspección.

#### **CONSEJO:**

Si no está utilizando el instrumento, por ejemplo, cuando esté cambiando el adaptador óptico, etc., apáquelo siempre con el botón [LIGHT] ( $\ddot{\circ}$ ) de la unidad base.

Encendido/apagado manual de la iluminación

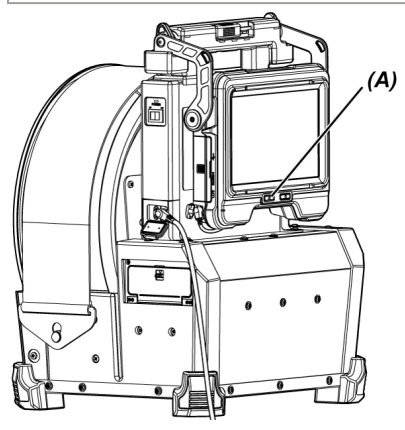

Pulse el botón [LIGHT] (※) (A) para activar o desactivar la iluminación. Cuando la iluminación se activa, el icono LED (52) aparece en el monitor LCD.

#### **CONSEJO:**

Una pulsación larga del botón [VIEW] en la unidad de control remoto le permite cambiar la iluminación en el orden de encendido (haz alto), haz normal (eco) y apagado.

Cambio entre el haz alto y el haz normal

Una pulsación larga del botón [LIGHT] ( $\ddot{\varphi}$ ) cambia entre el haz alto y el haz normal (eco).

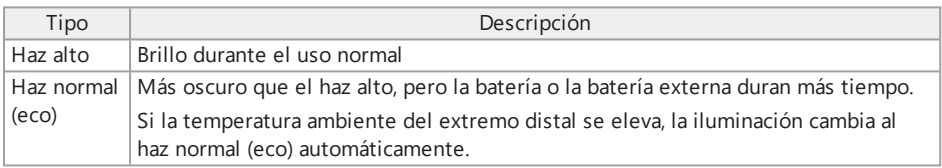

## 4.4 Utilización del instrumento

Este instrumento puede operarse con los botones, palancas y joysticks de la unidad de control remoto y con el panel táctil de la unidad base.

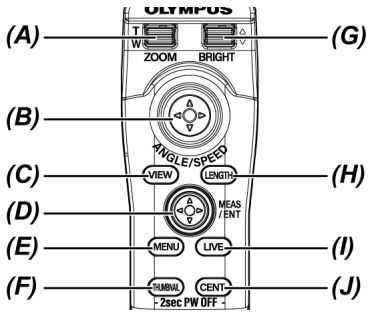

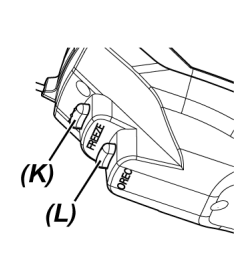

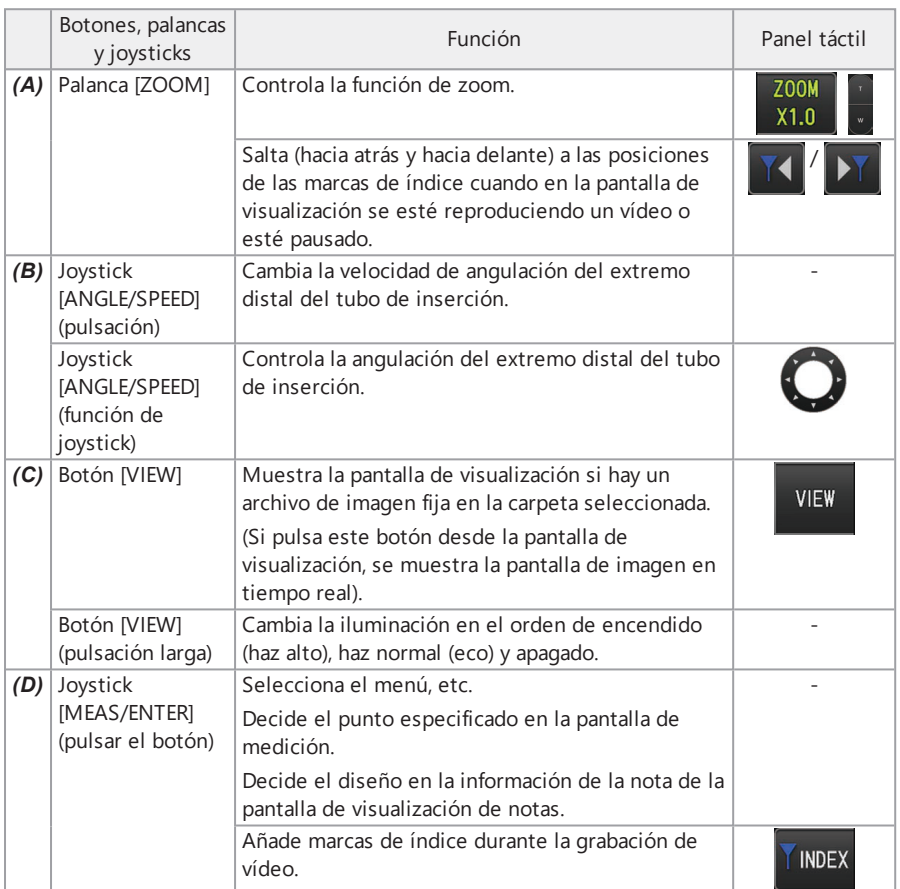

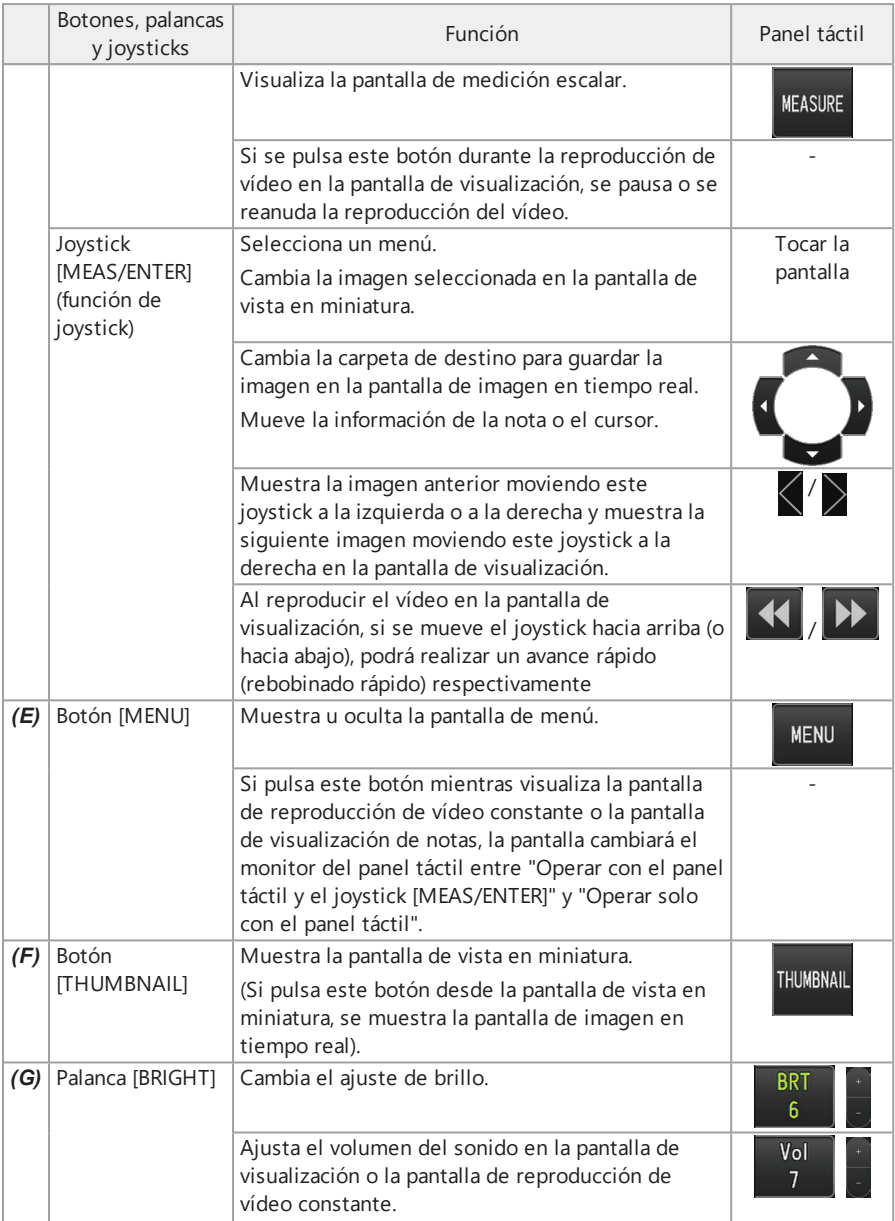

## IPLEX GAir

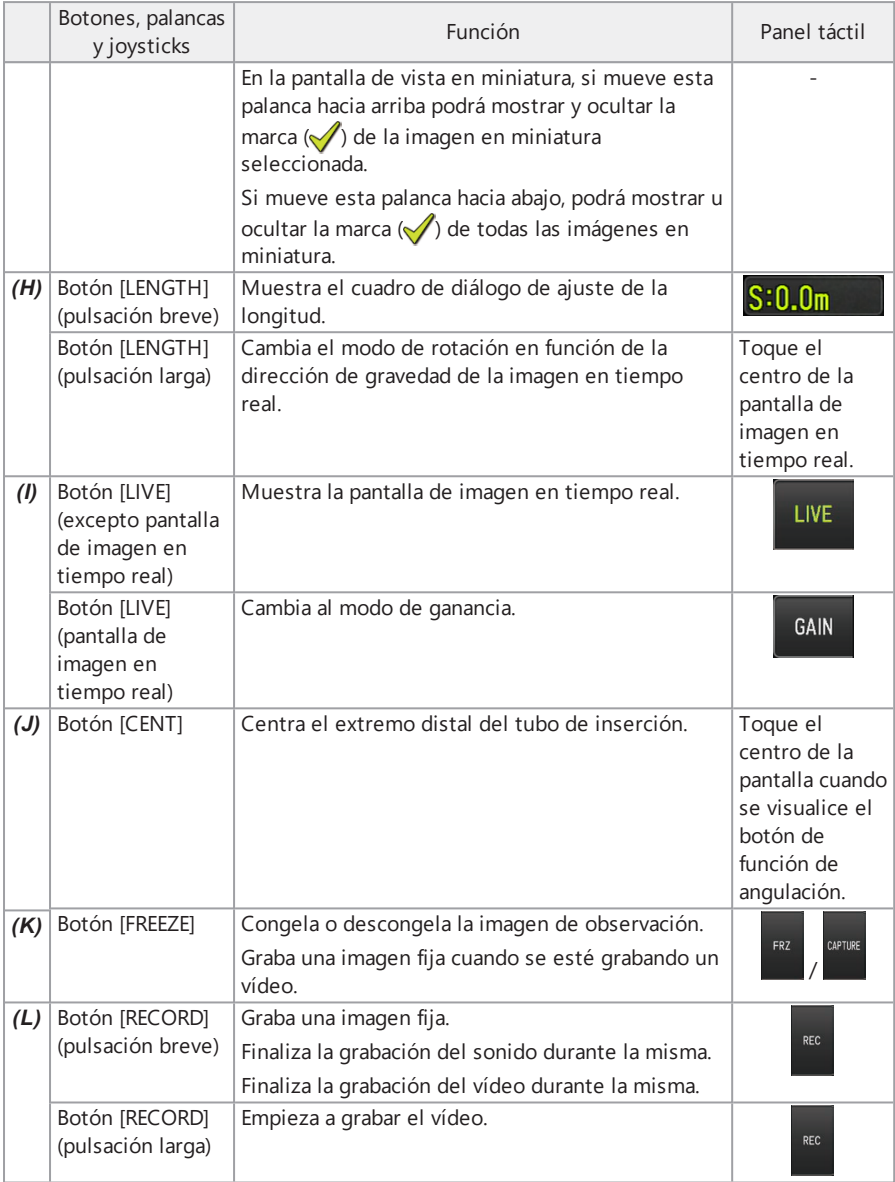

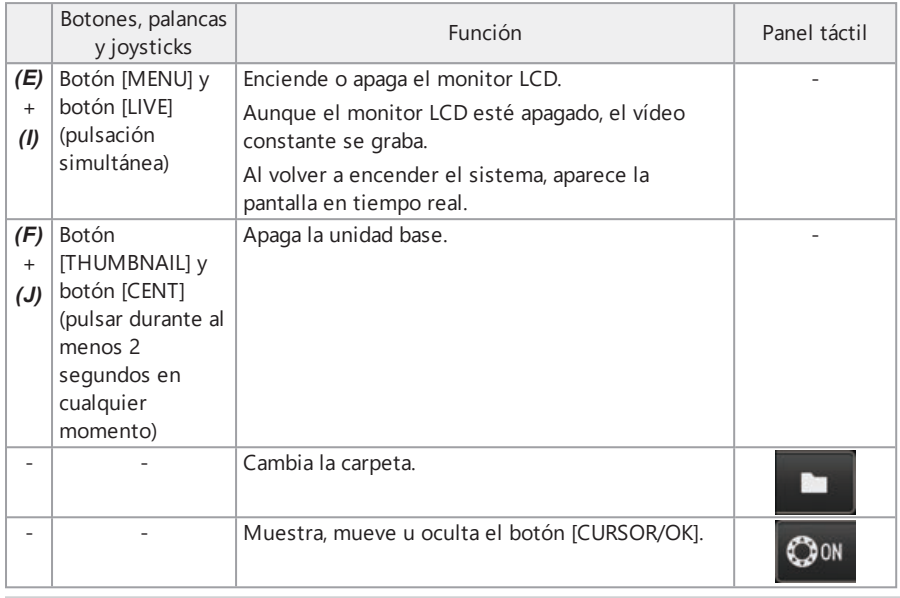

Si ha asignado varias funciones al botón, el tiempo de pulsación del botón distingue las funciones. En este manual, el término "pulsación" o "pulsación breve" se usa para indicar la pulsación de un botón durante un periodo de tiempo breve, mientras que "pulsación larga" se utiliza para pulsar el botón durante un segundo aproximadamente.

En este manual de instrucciones, las descripciones se basan en las operaciones usando los botones, las palancas y los joysticks.

## 4.5 Observación del objeto de inspección

## *1.* **Encienda la iluminación.**

*2.* **Inserte el tubo de inserción en el objeto de inspección guiándose con la imagen en tiempo real.**

Inserte el tubo de inserción con cuidado prestando atención a la dirección de inserción.

*3.* **Use el joystick [ANGLE/SPEED] para realizar las operaciones de angulación <sup>y</sup> observe las áreas afectadas en la pantalla.**

Intente no aplicar demasiada fuerza de empuje, torsión o tensión al tubo de inserción. Ajuste y grabe la imagen si es necesario.

#### *4.* **Extraiga el tubo de inserción del objeto de inspección de forma lenta <sup>y</sup> cuidadosa guiándose con la imagen en tiempo real.**

#### **NOTA:**

- <sup>l</sup> Si aparece el siguiente mensaje durante la inspección, detenga inmediatamente la observación, extraiga cuidadosamente el tubo de inserción y adopte las medidas necesarias descritas en "Mensajes de error" [\(página 131\)](#page-137-0).
	- <sup>l</sup> <TEMPERATURA ALTA EN EXTREMO DISTAL. POR FAVOR RETIRE EL TUBO DE INSERCIÓN.>
- Cuando manipule la sección de angulación, no doble el tubo de inserción a su radio mínimo de curvatura (50 mm) o menos.
- $\bullet$  Cuando la temperatura ambiente del extremo distal alcanza aproximadamente los 90 °C, aparece un indicador amarillo de temperatura del extremo distal. Tenga cuidado, ya que está indicando que se está llegando al límite máximo de temperatura ambiente de servicio.
- Si aparece el siguiente mensaje, muestre el botón de operación de la angulación en el monitor LCD y toque el centro de la pantalla para centrar el extremo distal, o pulse el botón [CENT] en la unidad de control remoto para centrar el extremo distal.
	- <sup>l</sup> <CENTRE EL EXTREMO DISTAL PULSANDO EL BOTÓN CENTRAL.>

Si sigue tirando del tubo de inserción sin centrar el extremo distal, el extremo distal puede quedar atrapado y dañar el producto o el objeto de inspección.

<sup>l</sup> Para conocer las precauciones para conectar el dispositivo de centrado al tubo de inserción, consulte "Conexión y [desconexión](#page-72-0) del dispositivo de centrado" (página 66).

- <sup>l</sup> Mantenga el tubo de inserción lo más recto posible hasta que quede situado a 2 m del extremo distal para obtener el mejor rendimiento de angulación.
- Cuando la temperatura ambiente del extremo distal alcance los 88 °C aprox., aparece el mensaje siguiente y la iluminación cambia de haz alto a haz normal (eco).
	- <sup>l</sup> <EL MODO DE ILUMINACIÓN CAMBIÓ A ECO.>

Cuando el modo de iluminación cambia a eco, la iluminación es más oscura, pero puede continuar realizando la observación. Para volver al haz alto, mueva el extremo distal a un lugar con una temperatura ambiente baja, espere unos minutos y pulse el botón [LIGHT] con una pulsación larga (X).

- <sup>l</sup> Si pulsa el joystick [ANGLE/SPEED], cambia la velocidad de angulación del extremo distal del tubo de inserción.
- <sup>l</sup> Si el extremo distal del tubo de inserción no puede doblarse, el icono de velocidad de  $angulator (Box)$  parpadea.

Si el icono de velocidad de angulación parpadea, el compresor se está llenando de aire. Espere a que el icono de velocidad de angulación se encienda.

Si el icono parpadea al encender el sistema durante tres segundos y al apagarse durante un segundo de forma repetida, el nivel restante de batería y/o el nivel restante de batería externa es muy bajo y la temperatura de la batería y/o la temperatura de la batería externa es demasiado alta o demasiado baja. No podrá llenar el compresor con aire. Vuelva a cargar la batería o la batería externa, o espere hasta que la temperatura alcance un nivel apropiado.

· La unidad de tambor está equipada con una correa para sujetar el tubo de inserción. Suelte la correa al insertar o extraer el tubo de inserción.

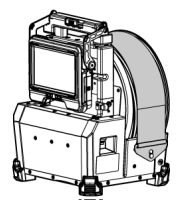

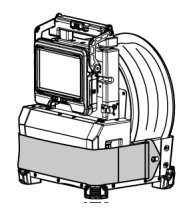

Cuando la correa está cerrada Cuando la correa está abierta

## 4.6 Ajuste de la visualización de la imagen en tiempo real

4.6.1 Imagen fija (congelada)

## *1.* **Mientras visualiza la imagen en tiempo real, pulse el botón [FREEZE].**

La imagen observada se congela y el icono de congelación  $(\mathbf{F})$  aparece en la esquina superior derecha del monitor LCD. No inserte ni extraiga el tubo de inserción mientras la imagen esté congelada.

## *2.* **Pulse el botón [FREEZE].**

La imagen deja de estar congelada.

#### **CONSEJO:**

Si congela una imagen en tiempo real que contiene un movimiento rápido, la imagen aparece borrosa.

4.6.2 Aumentar la imagen (zoom)

Si se empuja la palanca [ZOOM] hacia arriba, la imagen se amplía hasta 5 veces.

Para devolver la imagen a su tamaño original, empuje la palanca [ZOOM] hacia abajo.

#### **CONSEJO:**

Las imágenes se amplían usando la función del "zoom digital". Por lo tanto, la imagen puede aparecer ligeramente más gruesa con factores de zoom más altos. La imagen fija grabada puede aparecer menos gruesa cuando [MENU] - <MODO DE IMAGEN> - <REDUCCIÓN DE RUIDO> se ajusta en <ON>.

#### 4.6.3 Ajuste del brillo

Ajuste del brillo usando la palanca [BRIGHT]

La palanca [BRIGHT] se usa para ajustar el brillo cuando se quiere cambiar el brillo general de la imagen en tiempo real durante la observación.

Si mueve la palanca [BRIGHT] hacia arriba, se aumenta el brillo de toda la imagen y si se mueve hacia abajo, oscurece toda la imagen.

El brillo puede ajustarse en 24 niveles diferentes.

#### Cambio al modo de ganancia

Si se pulsa el botón [GAIN] mientras se visualiza una imagen en tiempo real, se pasa al modo de ganancia.

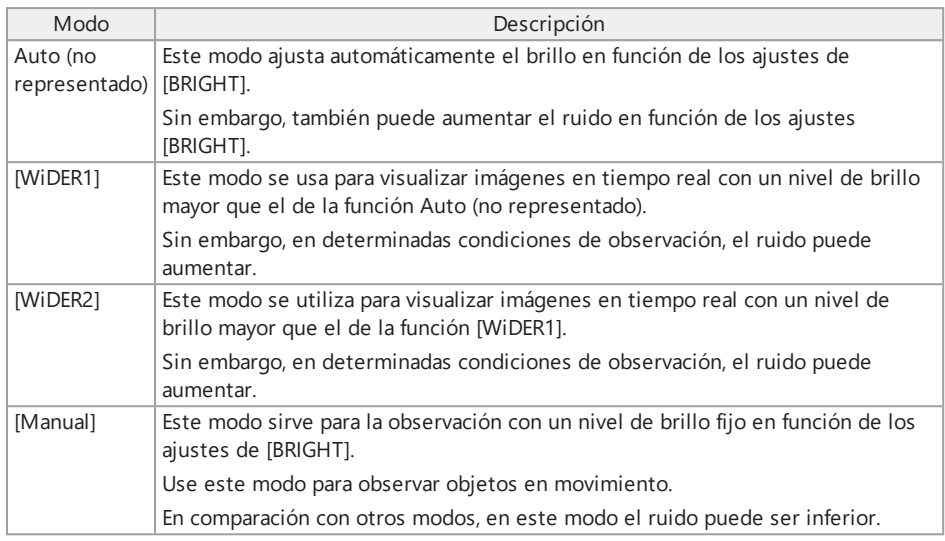

El modo de ganancia también puede cambiarse pulsando el botón [LIVE] en la unidad de control remoto.

## <span id="page-94-0"></span>4.7 Cambio de carpeta en la pantalla de imagen en tiempo real

#### **CONSEJO:**

Puede crear una carpeta para grabar y reproducir las imágenes. Para más información, consulte "Menú de operaciones con [archivos/carpetas"](#page-128-0) (página 122).

En la pantalla de imagen en tiempo real, puede usar el joystick [MEAS/ENTER] para cambiar la carpeta donde se graban o reproducen las imágenes.

*1.* **Accione el joystick [MEAS/ENTER] mientras se visualiza una imagen en tiempo real.**

El nombre de carpeta que aparece en el área superior izquierda de la pantalla cambia.

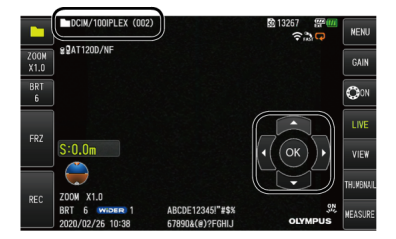

La carpeta mostrada es la carpeta en la que se guarde o desde la que se reproduzca la imagen.

#### **CONSEJO:**

La configuración de la carpeta que se puede modificar con el joystick [MEAS/ENTER] depende de la segunda capa.

## 4.8 Grabación de imágenes

Puede grabar las imágenes observadas en una tarjeta SDHC como imágenes fijas o vídeos. Utilice la tarjeta SDHC proporcionada o la tarjeta SDHC recomendada por Olympus.

No pueden usarse las tarjetas SD y SDXC.

Compruebe que la tarjeta SDHC esté cargada correctamente antes del uso.

#### **CONSEJO:**

La tarjeta microSDHC se utiliza para vídeos constantes.

Para más información, consulte ["Utilización](#page-104-0) del vídeo constante" (página 98).

#### 4.8.1 Preparación para la grabación de imágenes

No olvide formatear la tarjeta SDHC con este instrumento antes de usarla. Para obtener más información sobre el formateo, consulte ["<FORMATO](#page-119-0) SD>" (página 113).

En la siguiente tabla se muestra el tamaño de archivo aproximado de una imagen individual y el número aproximado de imágenes que puede grabar en una tarjeta SDHC.

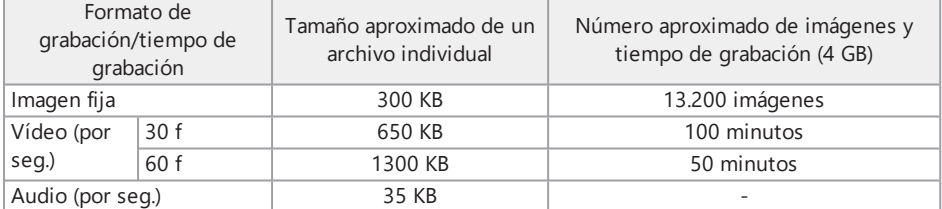

Los ajustes para la grabación de imágenes deben hacerse en la pantalla del menú. Consulte

["Operaciones](#page-114-0) del menú" (página 108) y "Menú de [configuración](#page-116-0) inicial" (página 110).

#### Grabación de la información de la pantalla

Para grabar la información como la fecha/hora, título, longitud de inserción del logotipo, dirección de gravedad, etc. que aparece en la pantalla en la imagen fija, realice los ajustes en <MENÚ> - <CONFIGURACIÓN DEL SISTEMA> - <PANTALLA>.

#### **CONSEJO:**

Reproducir la imagen fija donde se sobrescribirán la fecha, el título y otra información puede provocar un solapamiento de fecha, hora, título, logotipo y otros textos, pero esto no se trata de una avería.

#### Marcas de archivos

Si se ajusta el menú <AÑADIR MARCA DE ARCHIVO> a <ON>, se habilitan las siguientes funciones cuando se graben imágenes.

- Función para seleccionar las carpetas de destino para quardar imágenes.
- <sup>l</sup> Función para seleccionar las marcas de archivo que se añaden al final de los nombres de archivo.
- Función para seleccionar los títulos.

Para permitir la adición de marcas de archivos, realice el ajuste en [MENU] - <MODO  $GRARACIÓN$ > - < $AÑADIR MARCA$  DE ARCHIVO>

#### Nombres de archivos de imagen

Los nombres de archivo que usan los nombres de carpeta del destino para guardar se asignan a imágenes, y estas imágenes se graban en la carpeta del destino de guardado en la tarjeta SDHC. Puede cambiar el nombre del archivo por el nombre que desee (hasta 30 caracteres alfanuméricos y símbolos).

Nombre de carpeta de destino\_?????.\*\*\*?.\*\*\*

?????: Número secuencial de nombre de archivo (5 dígitos)

El número secuencial del nombre de archivo se asigna secuencialmente de 00001 a 99999 en el orden de grabación.

\*\*\*: Extensión

".JPG" para archivos de imagen fija, ".WAV" para archivos de sonido y ".MP4" para archivos de vídeo.

- <sup>l</sup> Si el menú <AÑADIR MARCA DE ARCHIVO> está ajustado en <ON>, puede añadir las letras "\_ A", " B", " C" o " D" al final del nombre del archivo de imagen. Utilice esta función para categorizar los archivos de imágenes.
- Los nombres de categorías de las marcas de archivos pueden cambiarse. (Póngase en contacto con Olympus para obtener más información).

#### 4.8.2 Grabación de imágenes fijas

- *1.* **Seleccione la carpeta de destino para guardar las imágenes.** Accione el joystick [MEAS/ENTER] para seleccionar la carpeta de destino para guardar. (Consulte "Cambio de carpeta en la pantalla de imagen en tiempo real" [\(página 88\)](#page-94-0).)
- *2.* **Mientras visualiza la imagen en tiempo real, pulse brevemente el botón [FREEZE].** La imagen se congela.
- *3.* **Mientras visualiza la imagen congelada, pulse brevemente el botón [RECORD].**

## *4.* **Confirme el nombre de la carpeta <sup>y</sup> seleccione <SÍ>.**

Si desea utilizar otra carpeta, seleccione <MOD.> y cambie la carpeta de destino.

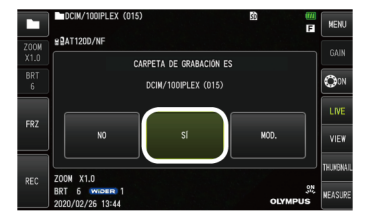

*5.* **Seleccione la marca que desea añadir al final del nombre de archivo de la imagen que está grabando.**

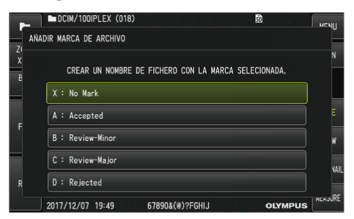

*6.* **Seleccione la cadena de la lista de títulos predefinida registrada por anticipado.**

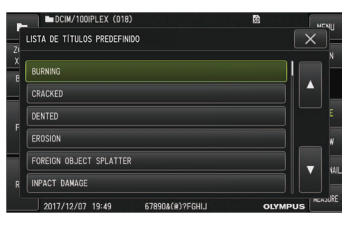

#### **CONSEJO:**

Para obtener información sobre cómo registrar el título predefinido por anticipado, consulte el apartado "Registro de cadenas de texto como títulos [predefinidos"](#page-126-0) (página 120).

- *7.* **La imagen fija se congela. La pantalla se oscurece completamente durante un instante y, a continuación, se muestra la imagen congelada.**
- *8.* **La grabación de sonido comienza después de completarse la grabación de la imagen fija.**

Cuando la grabación de sonido está en curso, el icono de grabación de sonido ( $\mathcal{Q}$ ) en el monitor LCD parpadea. Si [MENU] - <MODO GRABACIÓN> - <AUDIO IMAG> se ajusta en <OFF>, solo se graba la imagen fija y el sonido no se graba.

*9.* **Pulse el botón [RECORD] para salir de la grabación de sonido.**

#### **CONSEJO:**

- <sup>l</sup> Si el menú <AÑADIR MARCA DE ARCHIVO> se ajusta a <OFF>, se saltan los pasos *4* a *6*.
- <sup>l</sup> Si el menú <AUDIO IMAG> está ajustado a <OFF>, se saltan los pasos *8* a *9*.
- <sup>l</sup> Si el menú <AUDIO IMAG> está ajustado a <ON> y se conectan unos auriculares (de venta por separado), el sonido podrá grabarse hasta una duración de un minuto.
- <sup>l</sup> La grabación de sonido se detiene automáticamente cuando la tarjeta SDHC se llena.
- Las imágenes fijas pueden grabarse en la memoria interna.
	- Sin embargo, las imágenes fijas solo pueden grabarse en la memoria interna cuando no haya insertado una tarjeta SDHC.
	- La memoria interna puede almacenar hasta aprox. 20 imágenes fijas.
	- $\bullet$  La grabación de sonido no puede guardarse en la memoria interna.
	- Cuando se inserta una tarjeta SDHC, se crea una carpeta [DCIM/INTERNAL] automáticamente y todos los archivos de imágenes se copian a esa carpeta. Cuando todas las imágenes se hayan copiado, las imágenes de la memoria interna se eliminarán.

#### 4.8.3 Grabación de vídeos

## *1.* **Seleccione la carpeta de destino para guardar las imágenes.**

Accione el joystick [MEAS/ENTER] para seleccionar la carpeta de destino donde se guardarán los archivos. (Consulte ["Cambio](#page-94-0) de carpeta en la pantalla de imagen en tiempo real" [\(página 88\)](#page-94-0).)

*2.* **Mientras visualiza la imagen en tiempo real, mantenga pulsado el botón [RECORD].**

## *3.* **Confirme el nombre de la carpeta <sup>y</sup> seleccione <SÍ>.**

Si desea utilizar otra carpeta, seleccione <MOD.>, cambie la carpeta de destino y seleccione <SÍ>.

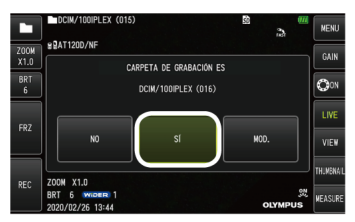

*4.* **Seleccione la marca que desea añadir al final del nombre de archivo de la imagen que está grabando.**

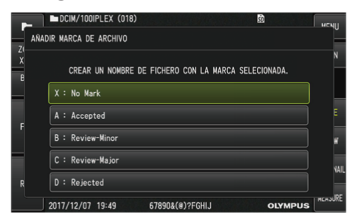

*5.* **Seleccione la cadena de texto de la lista de títulos predefinida registrada por anticipado.**

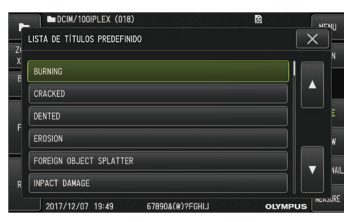

#### *6.* **Una vez grabada la imagen fija, aparece un cuadro de diálogo para confirmar la grabación de vídeo.**

#### *7.* **Seleccione <SÍ>.**

Comienza la grabación de vídeo y de sonido.

Mientras la grabación de vídeo esté en curso, el icono de grabación de vídeo  $\left(\bigcirc\right)$  del monitor LCD parpadea. Si selecciona <NO> en el cuadro de diálogo de confirmación para la grabación de vídeo, solo se graba la imagen fija y el vídeo no se graba.

Si selecciona <CONTINUAR> en el cuadro de diálogo de confirmación de grabación de vídeo, el vídeo se añadirá al último vídeo grabado y se grabará. Para más información, consulte "Adición del vídeo" [\(página 94\).](#page-100-0)

Si pulsa brevemente el botón [FREEZE] durante la grabación de vídeo, le permitirá grabar imágenes fijas.

Si pulsa el joystick [MEAS/ENTER] durante la grabación de vídeo, podrá añadir una marca de índice.

Al añadir marcas de índice, puede saltar a las posiciones marcadas hacia delante o hacia atrás cuando reproduzca o pause el vídeo.

### *8.* **Pulse brevemente el botón [RECORD] para salir de la grabación de vídeo.**

Una vez se completa la grabación de vídeo, el parpadeo del icono de grabación de vídeo  $\bigcirc$ desaparece.

#### **CONSEJO:**

- <sup>l</sup> Si el menú <AÑADIR MARCA DE ARCHIVO> se ajusta a <OFF>, se saltan los pasos *3* a *5*.
- El sonido puede grabarse cuando el menú <AUDIO IMAG> se ajusta en <ON> y se conectan unos auriculares (a la venta por separado).
- La grabación de vídeo se detiene automáticamente en cuanto la tarieta SDHC esté llena o cuando el tiempo de grabación alcance los 120 minutos o cuando el tamaño del archivo alcance los 4 GB.

#### <span id="page-100-0"></span>4.8.4 Adición del vídeo

Puede añadir el vídeo al último vídeo grabado.

Si selecciona <CONTINUAR> en el cuadro de diálogo de confirmación del vídeo, podrá añadir el vídeo al vídeo que se grabó en último lugar. Si la tarjeta SDHC se inserta o se extrae, o si se pulsa el botón [VIEW], o la carpeta se cambia entre la carpeta de grabación de imágenes y la carpeta de reproducción, no podrá seleccionar <CONTINUAR>.

## 4.9 Reproducción de imágenes

Las imágenes grabadas pueden visualizarse con la vista de una imagen en pantalla completa (pantalla de visualización) o la vista de varias imágenes en miniatura (pantalla de vista en miniatura).

La pantalla de vista en miniatura muestra varias imágenes en una lista, que resulta útil a la hora de localizar una imagen concreta de entre un número elevado de imágenes.

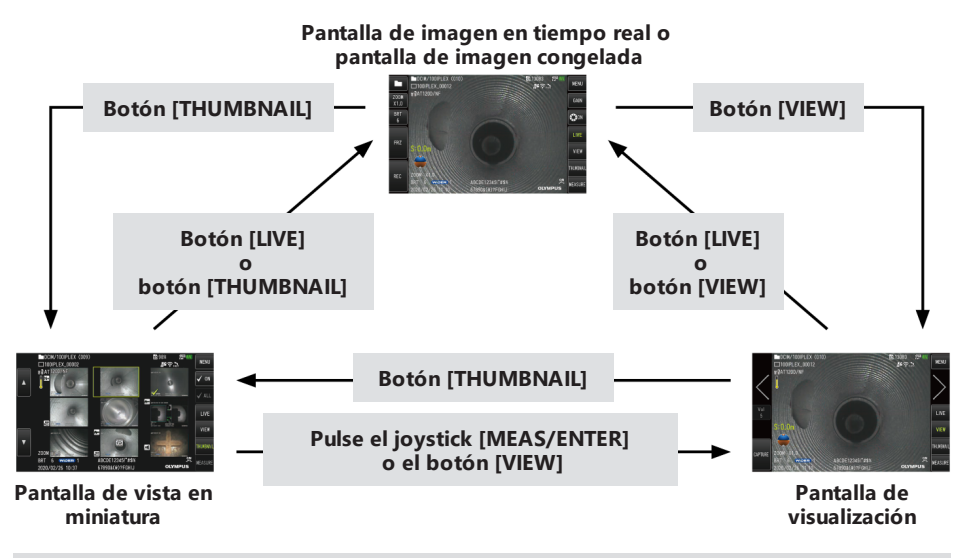

4.9.1 Reproducción de una imagen en vista de pantalla completa (pantalla de visualización)

*1.* **Seleccione la carpeta de destino para guardar las imágenes.**

Para obtener más información sobre esta operación, consulte ["Cambio](#page-94-0) de carpeta en la pantalla de imagen en tiempo real" [\(página 88\).](#page-94-0)

*2.* **Pulse el botón [VIEW] de la pantalla de imagen en tiempo real <sup>o</sup> de la pantalla de imagen congelada.**

La imagen grabada aparecerá en vista de pantalla completa.

## *3.* **Cambie la imagen que desea reproducir.**

Accione el joystick [MEAS/ENTER] para cambiar la imagen que quiere reproducir.

- Mueva el joystick [MEAS/ENTER] hacia la izquierda. Se muestra la imagen anterior de la imagen mostrada actualmente. Cuando la primera imagen se muestra en orden ascendente, se visualiza la última imagen.
- Mueva el joystick [MEAS/ENTER] hacia la derecha. Se muestra la siguiente imagen de la imagen visualizada actualmente. Cuando la última imagen se muestra en orden ascendente, se visualiza la primera imagen.

#### *4.* **Pulse el botón [LIVE] <sup>o</sup> el botón [VIEW] para volver <sup>a</sup> la pantalla de imagen en tiempo real.**

#### 4.9.2 Visualización de la pantalla de miniatura y selección de la imagen reproducida

La pantalla de vista en miniatura muestra varios vídeos e imágenes fijas grabadas en una lista (hasta nueve imágenes por pantalla).

La pantalla de vista en miniatura resulta útil a la hora de localizar una imagen concreta de entre un número elevado de imágenes o al seleccionar varias imágenes para moverlas o eliminarlas a la vez.

## *1.* **Seleccione la carpeta de destino para guardar las imágenes.**

Para obtener más información sobre esta operación, consulte ["Cambio](#page-94-0) de carpeta en la pantalla de imagen en tiempo real" [\(página 88\).](#page-94-0)

#### *2.* **Pulse el botón [THUMBNAIL] en la pantalla de imagen en tiempo real, en la pantalla de imagen congelada o en la pantalla de visualización.**

Aparece una vista con varias imágenes grabadas (hasta nueve imágenes por pantalla).

El icono de vídeo ( $\left| \bullet \right|$ ) aparece cuando se visualiza un vídeo.

El icono de sonido  $\left| \cdot \right|$  aparece cuando las imágenes visualizadas contienen sonido.

El icono de nota  $(N+$ ) aparece cuando las imágenes contienen notas informativas (texto/marcas/dibujo a mano alzada).

El icono de medición  $\left( \frac{1}{2} \right)$  aparece en las imágenes medidas.

El icono de vídeo constante  $\left( \overrightarrow{G} \right)$  aparece para el vídeo constante.

Para seleccionar una imagen en miniatura

Accione el joystick [MEAS/ENTER] para mover el encuadre.

La imagen encuadrada es la imagen que se seleccionará.

Para reproducir una imagen

Seleccione la imagen para reproducirla y pulse el joystick [MEAS/ENTER].

La imagen seleccionada se reproduce en vista de pantalla completa.

Para seleccionar o cancelar la selección de una imagen

Si la miniatura se ha seleccionado usando el joystick [MEAS/ENTER], aparece la pantalla de visualización. Por lo tanto, será necesario seleccionar previamente el botón de marca de verificación [ON] en el panel táctil.

Si pulsa el joystick [MEAS/ENTER] con una imagen en miniatura encuadrada en este estado, aparece una marca de verificación  $\langle \rangle$  en la esquina inferior izquierda de la imagen en miniatura.

También puede mostrar una marca de verificación ( ) en la esquina inferior izquierda de la imagen en miniatura seleccionando una imagen con el joystick [MEAS/ENTER] y moviendo la palanca [BRIGHT] hacia arriba.

Si hace lo mismo mientras se visualiza una marca de visualización  $(\sqrt{\phantom{a}})$  en la esquina inferior izquierda de la imagen en miniatura, se deja de visualizar la marca  $(\sqrt{\ })$ .

Para seleccionar o cancelar la selección de todas las imágenes en miniatura

Si empuja la palanca [BRIGHT] hacia abajo, aparece una marca de visualización  $\mathcal{P}$ ) en la esquina inferior izquierda de todas las imágenes en miniatura.

Para cancelar la visualización de las marcas de verificación (1) de todas las imágenes en miniatura, mueva la palanca [BRIGHT] hacia abajo otra vez.

Para mover o eliminar la imagen seleccionada

Aparece una marca de verificación  $\langle \rangle$  en la esquina inferior izquierda de la imagen en miniatura. Repita esta operación para todas las imágenes que quiera seleccionar y mueva o elimine imágenes en la pantalla de menú.

*3.* **Pulse el botón [LIVE] <sup>o</sup> el botón [THUMBNAIL] para volver <sup>a</sup> la pantalla de imagen en tiempo real.**

#### 4.9.3 Sonido vinculado a la imagen fija

<span id="page-104-1"></span>El sonido se reproduce en la pantalla de visualización.

#### 4.9.4 Reproducir y pausar vídeos

- Si pulsa el joystick [MEAS/ENTER] mientras el vídeo se está reproduciendo, el vídeo se pausa.
- Si mueve el joystick [MEAS/ENTER] hacia arriba (o hacia abajo), se reproduce el vídeo con el avance rápido (o rebobinado rápido). La velocidad del avance rápido (o rebobinado rápido) puede ajustarse hasta en cuatro niveles.
- Si mueve la palanca [ZOOM] hacia arriba (o hacia abajo) en el vídeo donde se han grabado marcas de índice, se omite la posición de la marca hacia delante (o hacia atrás).
- · Si pulsa el joystick [MEAS/ENTER] mientras el vídeo está en pausa, este se reanudará.
- <span id="page-104-0"></span><sup>l</sup> Pulse el botón [RECORD] con la imagen pausada para grabar la imagen como imagen fija.

## 4.10 Utilización del vídeo constante

La función de vídeo constante graba automáticamente vídeos de hasta 50 minutos mientras se visualiza la pantalla de imagen en tiempo real.

El vídeo constante puede grabarse en una tarjeta microSDHC. Utilice la tarjeta microSDHC recomendada por Olympus.

Las tarjetas microSD y microSDXC no pueden usarse.

Compruebe que la tarjeta microSDHC esté bien cargada antes del uso.

Observe las precauciones siguientes antes de usar el vídeo constante.

- Debido a las características de la función de grabación, los vídeos grabados aproximadamente 50 minutos antes o más se eliminan.
- Solo se graban los vídeos mostrados en la pantalla en tiempo real.
- <sup>l</sup> Si las imágenes en tiempo real se visualizan durante 12 horas de forma continuada durante el vídeo constante, el vídeo constante no se graba durante unos 5 segundos.
- Las marcas de índice no pueden grabarse en un vídeo constante.

#### 4.10.1 Preparación antes de la grabación del vídeo constante

No olvide formatear la tarjeta microSDHC con este instrumento antes del uso. Para obtener más información sobre el formateo, consulte ["<FORMATO](#page-120-0) microSD>" (página 114).

- *1.* **Inserte una tarjeta microSDHC.**
- *2.* **Seleccione el menú - <MODO GRABACIÓN> - <VÍDEO CONSTANTE> <sup>y</sup> ajuste <sup>a</sup> <ON>.** Se visualiza un icono de grabación de vídeo constante.
- *3.* **Para grabar el sonido durante la grabación de un vídeo constante, seleccione el menú - <MODO GRABACIÓN> - <AUDIO IMAG>, ajuste el campo en <ON> y utilice auriculares.**

#### 4.10.2 Grabación de un vídeo constante

Los vídeos constantes se graban inmediatamente después de ajustar la grabación de vídeo constante en el menú.

#### **CONSEJO:**

Nunca intente retirar la tarjeta microSDHC mientras se esté grabando contenido. De lo contrario, los datos grabados resultarán dañados.

#### 4.10.3 Reproducción de un vídeo constante

Los vídeos grabados pueden reproducirse seleccionando el menú - <REPRODUCIR VÍDEO>.

Para los procedimientos para reproducir el vídeo constante, consulte ["Reproducir](#page-104-1) y pausar vídeos" [\(página 98\).](#page-104-1)

4.10.4 Guardado del vídeo constante en una tarjeta SDHC

*1.* **Pulse el botón de copia en la pantalla de reproducción del vídeo constante.** El vídeo constante se copia en la tarjeta SDHC.

- Los vídeos se guardan en la carpeta [DCIM/CONSTANTVIDEO] y aparecen en la pantalla de visualización y de imagen en miniatura.
- <sup>l</sup> El tiempo estimado necesario para copiar el vídeo constante más largo (aprox. 50 minutes) es el siguiente.
	- Tarjeta microSDHC (clase 10) a tarjeta SDHC (clase 10): aprox. 10 minutos

#### 4.10.5 Eliminación de un vídeo constante

Si pulsa el botón de eliminar en la pantalla de reproducción del vídeo constante, se elimina el vídeo constante.

## 4.11 Visualización de imágenes en tiempo real en el monitor externo

Las imágenes en tiempo real pueden visualizarse en el monitor externo (a la venta por separado) conectando el cable HDMI *(A)* (suministrado) al terminal HDMI del interior de la tapa de interfaz.

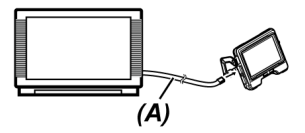

## 4.12 Visualización de imágenes en tiempo real en el terminal portátil

La imagen en tiempo real se visualiza en la pantalla IPLEX Image Share cuando hay una conexión LAN inalámbrica establecida con un terminal portátil (a la venta por separado) que tiene instalado IPLEX Image Share.

Para usar IPLEX Image Share, instale la aplicación de Apple Store de Apple.

Para más detalles, consulte la página web de Olympus.

https://www.olympus-ims.com/en/service-and-support/downloads/

- IPLEX Image Share incorpora las siguientes funciones.
	- <sup>l</sup> Visualización de imágenes en tiempo real
	- <sup>l</sup> Grabación de imágenes fijas o grabación de vídeo de imágenes en tiempo real en un terminal portátil
	- <sup>l</sup> Visualización de imágenes en miniatura de imágenes grabadas y visualización de

imágenes grabadas en un terminal portátil

• Confirmación y cambio de los ajustes de conexión

#### **CONSEJO:**

- <sup>l</sup> Pueden conectarse simultáneamente hasta 2 terminales portátiles (a la venta por separado).
- <sup>l</sup> Si el nivel restante de la batería del terminal portátil (a la venta por separado) está disminuyendo, es posible que la imagen en tiempo real no se actualice, que la grabación de vídeo se detenga o que la grabación de la imagen fija y la grabación de vídeo estén desactivadas.
- <sup>l</sup> Las imágenes en tiempo real no pueden visualizarse en el terminal portátil mientras se graba vídeo en la tarjeta SDHC.

4.12.1 Conexión de un adaptador LAN inalámbrico USB

Consulte "Conexión y [desconexión](#page-68-0) del adaptador LAN inalámbrico USB" (página 62).

4.12.2 Habilitar el adaptador LAN inalámbrico USB desde el menú

- *1.* **Seleccione el menú - <MODO INALÁMBRICO> - <CONECTAR> <sup>y</sup> ajuste el valor en <ON>.**
- *2.* **Pulse <OK> cuando se visualice el SSID.** Aparece un icono de LAN inalámbrica en la pantalla de monitor LCD y este instrumento inicia la comunicación.
- *3.* **Ajuste el SSID para mostrarse cuando los ajustes anteriores se realicen en el terminal móvil.**

## 4.13 Uso de imágenes grabadas en un PC

Las imágenes grabadas con este instrumento pueden utilizarse en un PC con la ayuda de InHelp **VIEWER** 

Las imágenes grabadas se cargan directamente en el ordenador desde la tarjeta SDHC que contiene las imágenes grabadas.

Para usar el software InHelp VIEWER, descárgueselo de la página web de Olympus (https://www.olympus- ims.com/en/service-and-support/downloads/).
### **CONSEJO:**

Los datos de las tarjetas microSDHC no pueden cargarse directamente en un ordenador. Para más información, consulte ["Utilización](#page-104-0) del vídeo constante" (página 98).

## 4.14 Visualización de la dirección de gravedad

El sensor de aceleración integrado en el extremo distal del tubo de inserción permite visualizar la dirección de gravedad en la pantalla en tiempo real en función de la inclinación o la rotación del extremo distal del tubo de inserción.

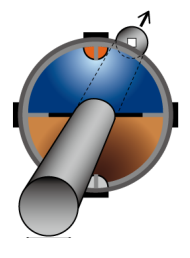

El icono de dirección de gravedad expresa la superficie que se corta verticalmente contra la dirección de inserción del extremo distal del tubo de inserción. El área de color marrón indica el lado de la tierra (dirección de gravedad) y el área de color azul, el lado del cielo (dirección opuesta a la gravedad).

El círculo blanco en el icono indica el centro del lado de la tierra (dirección de gravedad) y el círculo rojo, el centro del lado del cielo (dirección opuesta a la gravedad).

### **CONSEJO:**

- El icono de dirección de gravedad aparece cuando se utiliza el adaptador óptico de visión delantera.
- <span id="page-108-0"></span><sup>l</sup> Puede mostrar u ocultar el icono de dirección de gravedad seleccionando el menú - <CONFIGURACIÓN DEL SISTEMA> - <PANTALLA>.

## 4.15 Rotación automática de las imágenes en tiempo real

La utilización del sensor de aceleración integrado en el extremo distal del tubo de inserción permite visualizar la imagen en tiempo real rotando el sensor de forma que la dirección descendente de la imagen siempre indique la dirección de la gravedad.

Hay dos métodos para girar la imagen como se muestra más abajo.

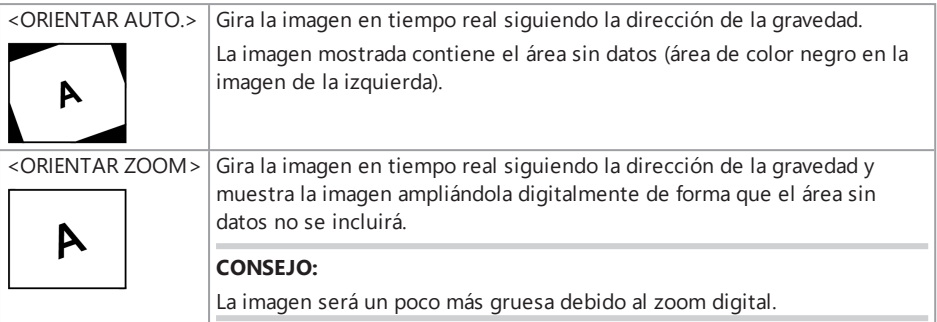

Si se toca la pantalla en tiempo real, cambia el orden de <ORIENTAR AUTO>, <ORIENTAR ZOOM> y <OFF>.

### **CONSEJO:**

- <sup>l</sup> El modo de rotación de la imagen en tiempo real también puede cambiarse en el menú <ORIENTACIÓN DE LA IMAGEN>.
- El modo de rotación de la imagen en tiempo real también puede cambiarse manteniendo presionado el botón [LENGTH] en la unidad de control remoto.
- <sup>l</sup> En el modo <ORIENTAR AUTO.> u <ORIENTAR ZOOM>, cuando el tubo de inserción se dobla cerca de la dirección de la gravedad o de la dirección opuesta a la gravedad, la rotación automática de la imagen en tiempo real se detiene. En ese momento, aparece el icono de detención de rotación de imagen ( $\frac{1}{2}$ ) en la pantalla en tiempo real y si el menú <VIBRACIÓN DEL CONTROL REMOTO> se ajusta en <ON>, la unidad de control remoto vibra.
- Muestre el botón de operación de angulación en el monitor LCD y después toque el centro de la pantalla o pulse el botón [CENT] en la unidad de control remoto para girar automáticamente la imagen en tiempo real de nuevo.

## <span id="page-109-0"></span>4.16 Visualización de la longitud de inserción

Puede visualizar la información de longitud de inserción durante el tiempo en que el extremo distal del tubo de inserción esté introducido en el objeto de observación en la imagen en tiempo real o en la imagen grabada.

La longitud de inserción se mide por la rotación de la unidad de tambor.

La dirección de inserción se indica mediante la dirección + y la dirección de extracción se indica mediante la dirección - respectivamente con la posición cuando el sistema está encendido o la posición cuando la longitud de inserción se reinicia como punto de referencia.

Además pueden añadirse hasta dos puntos de pasada a las posiciones actuales.

Los formatos o las unidades para visualizar la longitud de inserción se muestran más abajo.

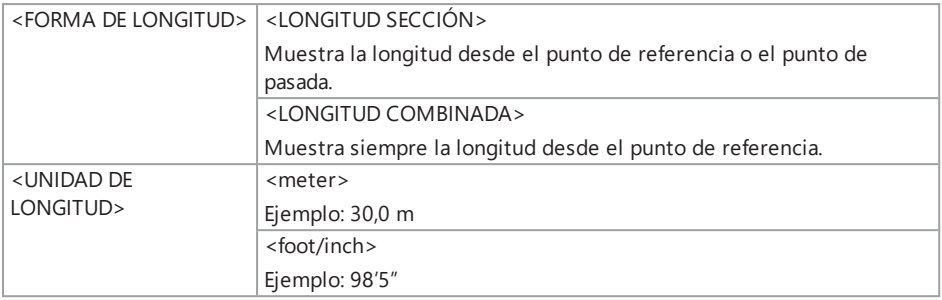

Puede definir los valores anteriores en el menú <FORMA DE LONGITUD> o el menú <UNIDAD DE LONGITUD>.

### **CONSEJO:**

Puede mostrar u ocultar la longitud de inserción seleccionando el menú - <CONFIGURACIÓN DEL SISTEMA> - <PANTALLA>.

El punto de referencia y los puntos de pasada se definen en el cuadro de diálogo de ajuste de la longitud de inserción. El cuadro de diálogo de ajuste de la longitud de inserción puede visualizarse pulsando la longitud de inserción mostrada en la imagen en tiempo real.

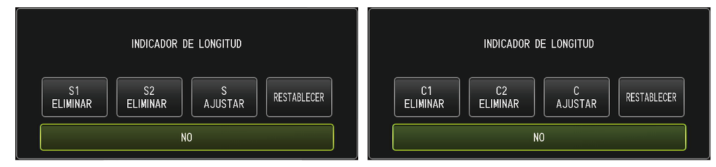

### **CONSEJO:**

El cuadro de diálogo de ajuste de la longitud de inserción también puede visualizarse pulsando el botón [LENGTH] en la unidad de control remoto.

### Ejemplo 1

Con el conducto como se muestra más abajo, asumimos que empezamos la observación desde la posición A, definimos los codos B y C como los puntos de pasada y observamos hasta la posición D.

Más abajo se muestra la información de longitud de inserción (en metros) para cada posición.

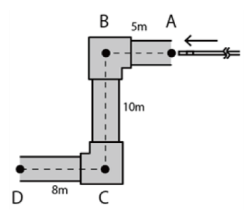

1. Encienda el sistema en la posición A. (O toque <RESTABLECER> en la posición A.)

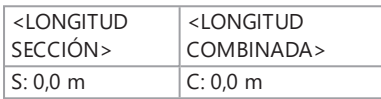

2. Pantalla en la posición 2 m a la izquierda de la posición A

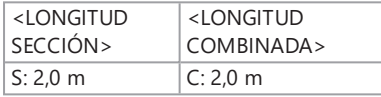

3. Toque <AJUSTAR S> o <AJUSTAR C> en la posición B.

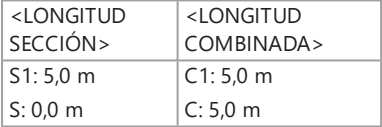

4. Pantalla en una posición 3 m por debajo de la posición B

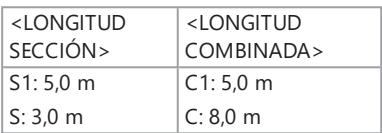

5. Toque <AJUSTAR S> o <AJUSTAR C> en la posición C.

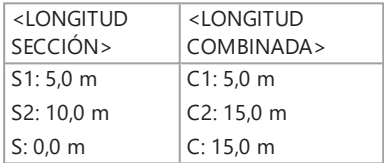

6. Pantalla en la posición D

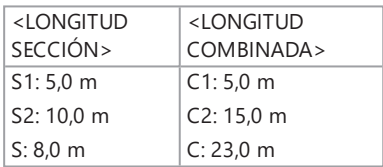

### Ejemplo 2

Con el mismo conducto usado en el ejemplo 1, las pantallas que aparecen al definir los puntos de pasada en los codos y la separación de cada punto de pasada se muestran más abajo.

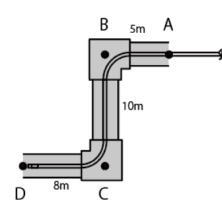

Si toca <BORRAR S2> o <BORRAR C2> en la posición D, se elimina la información del punto de pasada C que se definió en segundo lugar.

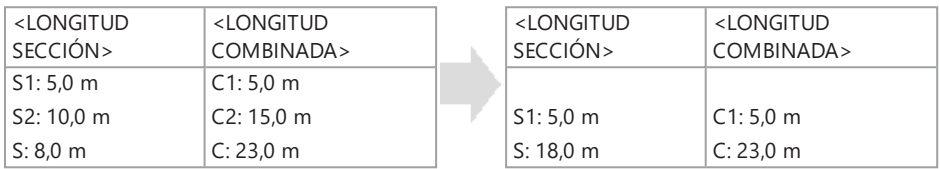

Si toca <BORRAR S1> o <BORRAR C1> en la posición D, se elimina la información del punto de pasada B que se definió en primer lugar y se muestra la información del punto de pasada C en S1 o C1.

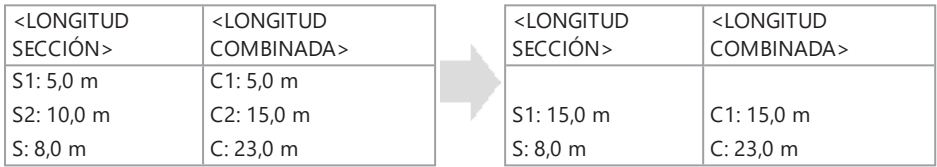

Si toca <RESTABLECER> en la posición D, se eliminan los puntos de pasada y el punto de referencia, y se muestra la posición D como el nuevo punto de referencia.

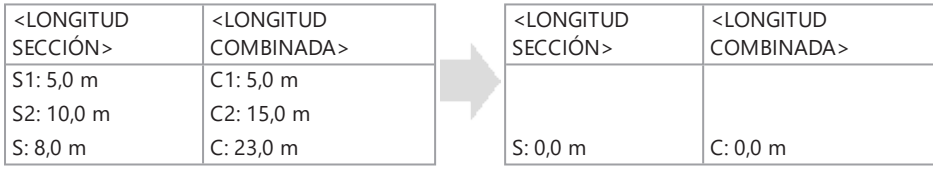

## <span id="page-113-0"></span>4.17 Detección de extracción del tubo de inserción doblado

Cuando el tubo de inserción se saca del objeto de inspección con el extremo distal del tubo de inserción doblado, aparece un mensaje o la unidad de control remoto vibra.

- *1.* **Visualice <PROTECCIÓN DEL ENDOSCOPIO> en el menú <CONFIGURACIÓN DEL SISTEMA> en la pantalla en tiempo real.**
- *2.* **Seleccione <ON>.**

#### **NOTA:**

- Si aparece el mensaje siguiente durante la inspección, muestre el botón de operación de angulación en el monitor LCD y toque el centro de la pantalla para centrar el extremo distal, o pulse el botón [CENT] en la unidad de control remoto para centrar el extremo distal.
	- <sup>l</sup> <CENTRE EL EXTREMO DISTAL PULSANDO EL BOTÓN CENTRAL.>
- Si quiere que la unidad de control remoto vibre al mismo tiempo cuando aparezca un mensaje, ajuste el menú <VIBRACIÓN DEL CONTROL REMOTO> en <ON>.

## 5.1 Operaciones del menú

Este instrumento puede operarse usando los botones y joysticks de la unidad de control remoto y con el panel táctil de la unidad base.

Funcionamiento usando los botones y joysticks de la unidad de control remoto

*1.* **Pulse el botón [MENU].**

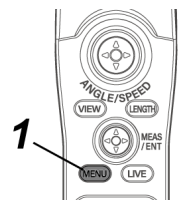

Aparece la pantalla de menú.

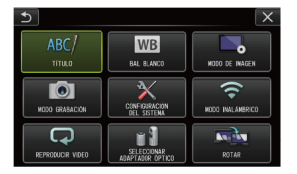

*2.* **Mueva el joystick [MEAS/ENTER] hacia arriba, abajo, izquierda <sup>o</sup> derecha para seleccionar el elemento del menú que desea ejecutar.**

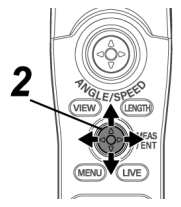

*3.* **Presione el joystick [MEAS/ENTER] para aplicar el ajuste <sup>y</sup> volver <sup>a</sup> la pantalla anterior a la visualización del menú.**

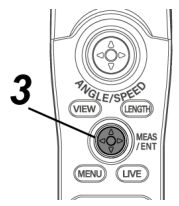

### Uso del panel táctil

*1.* **Pulse el botón [MENU] del monitor LCD.**

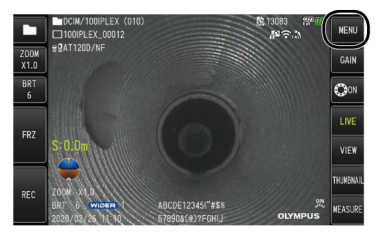

Aparece la pantalla de menú.

*2.* **Pulse el botón del menú que quiera ejecutar.**

Si pulsa el botón [RETURN] ( $\Rightarrow$ ) durante las operaciones del menú, volverá a la pantalla inmediatamente anterior.

Si pulsa el botón  $[CLOSE]$   $(X)$  durante las operaciones del menú, volverá a la pantalla anterior a la visualización del menú.

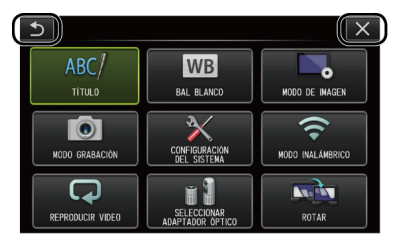

## 5.2 Uso de la pantalla de imagen en tiempo real o imagen congelada

### 5.2.1 Menú de configuración inicial

Al encender el instrumento, aparece la pantalla de imagen en tiempo real.

Si pulsa el botón [MENU] de la pantalla de imagen en tiempo real o de la pantalla de imagen congelada, puede establecer los siguientes ajustes.

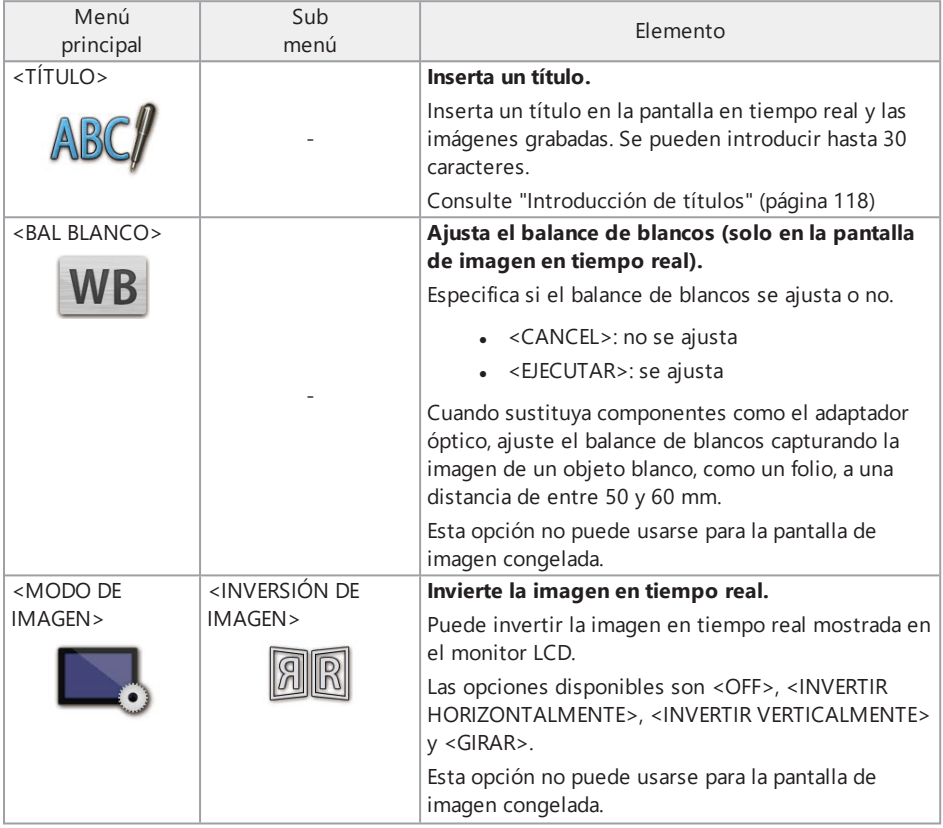

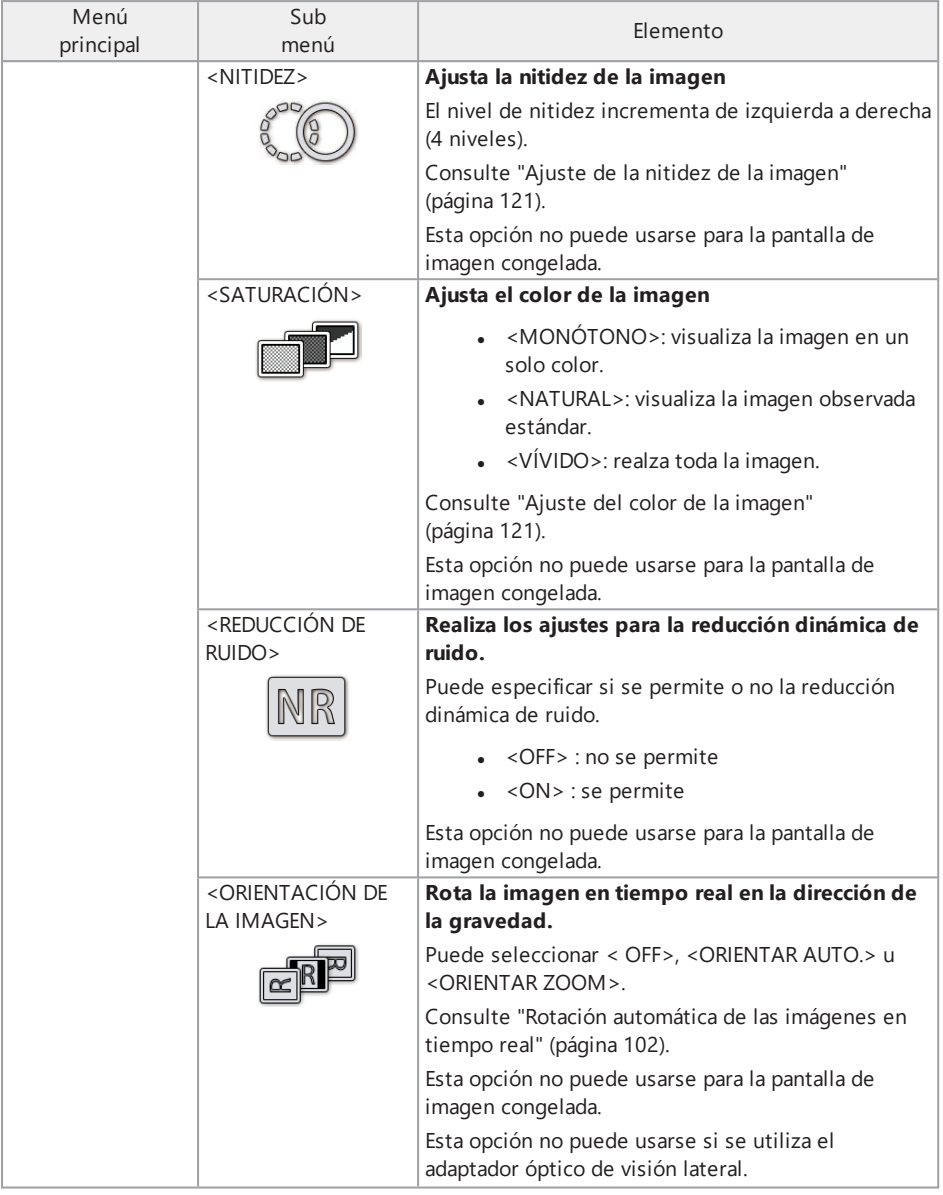

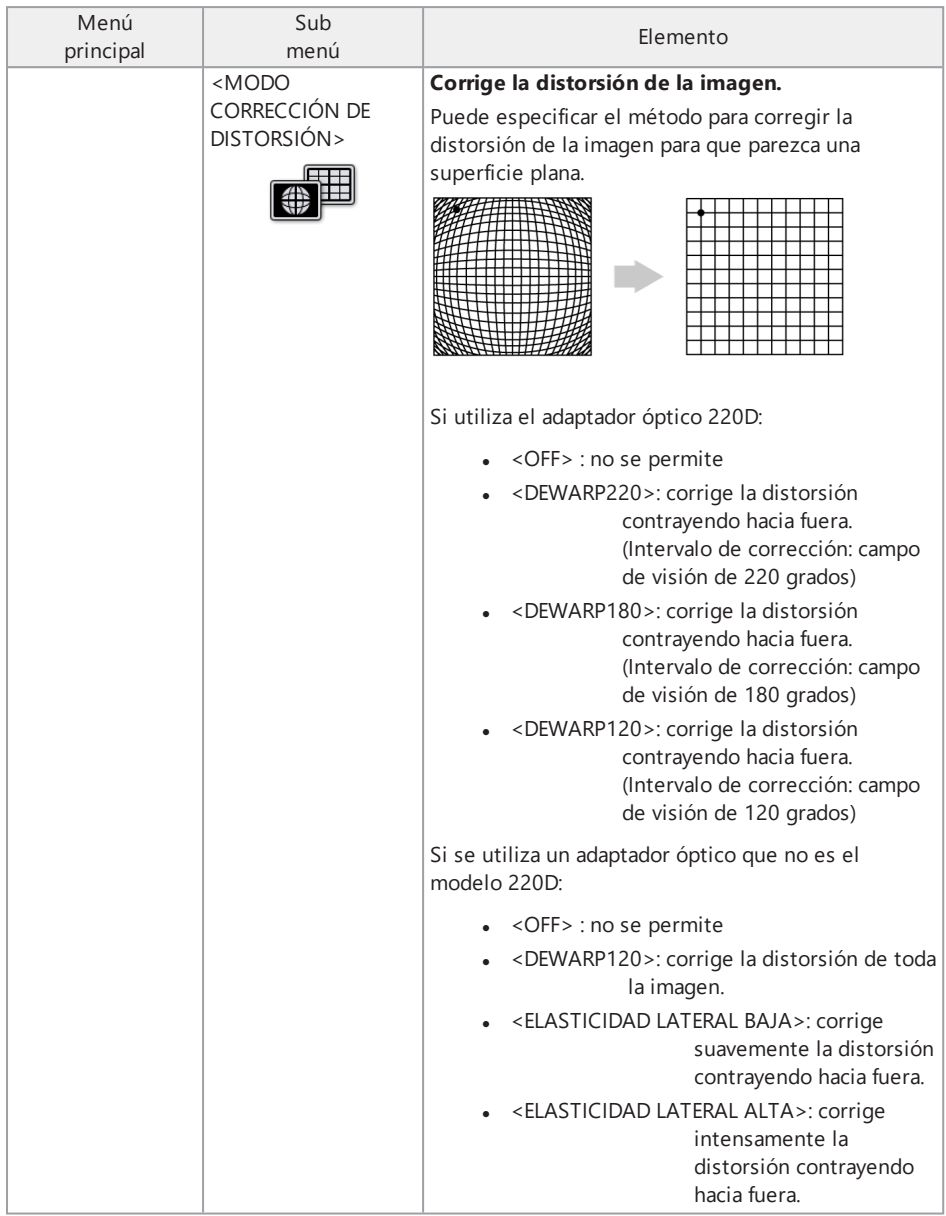

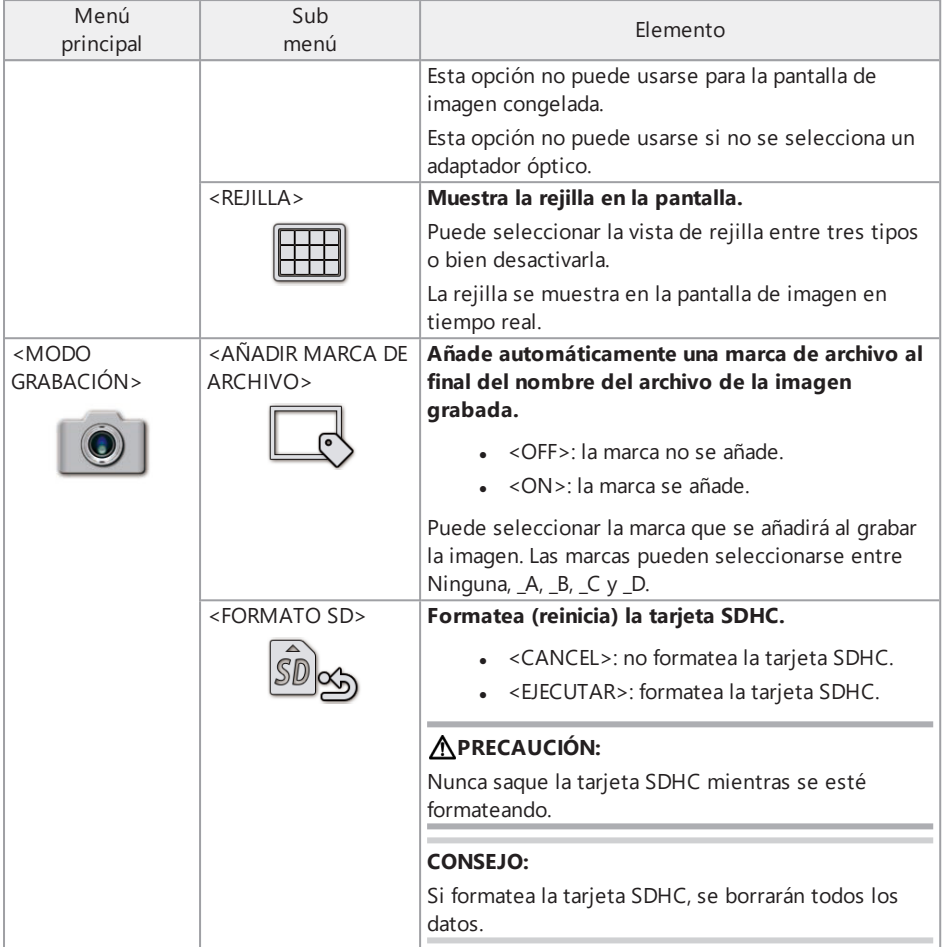

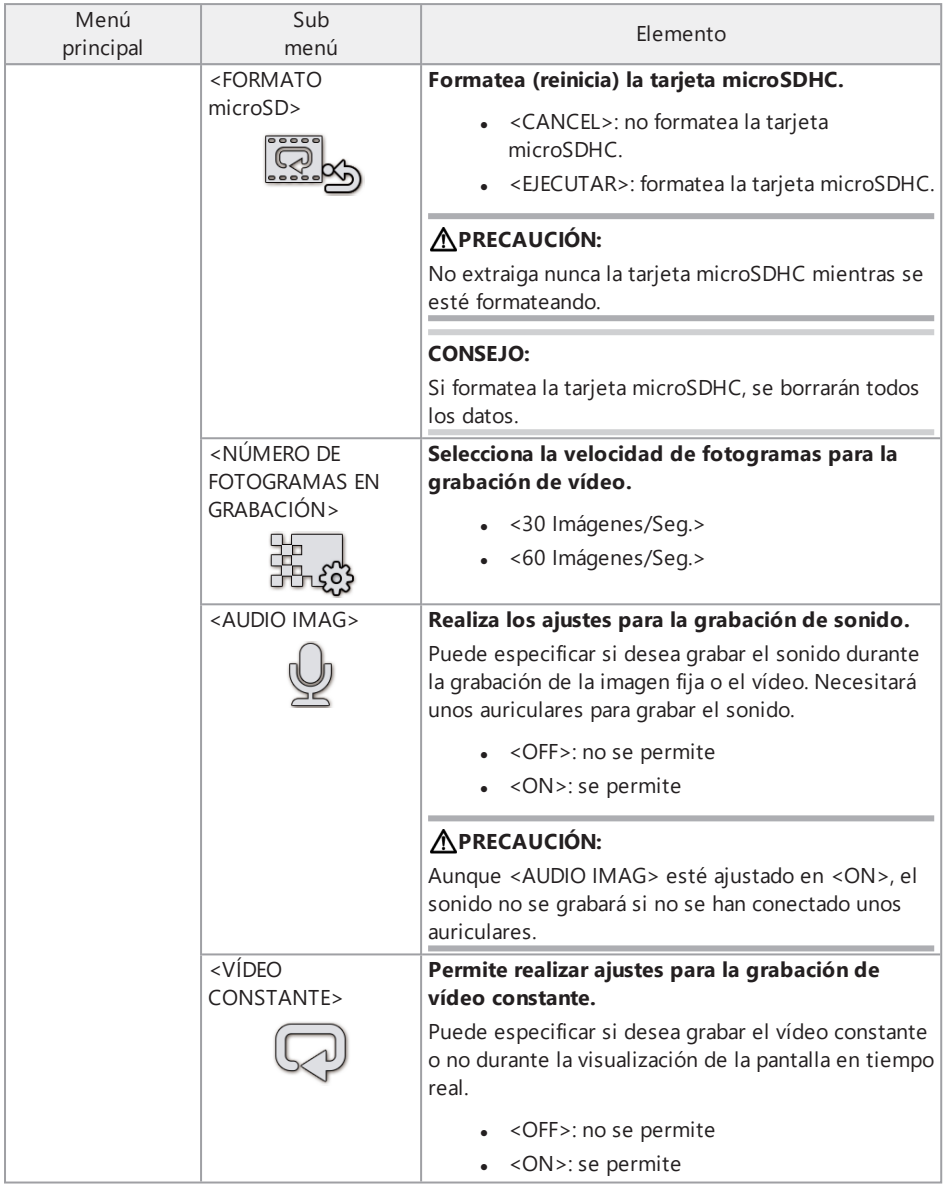

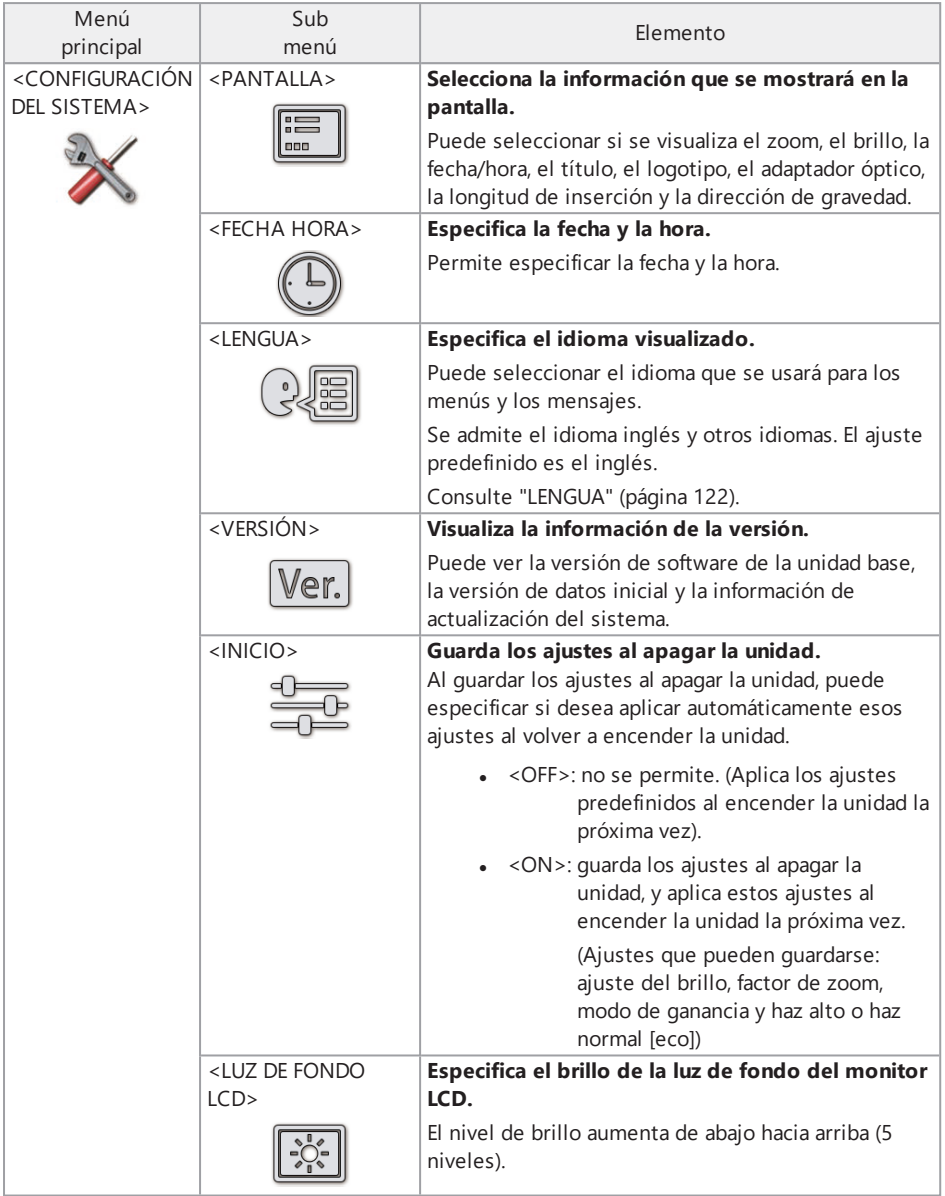

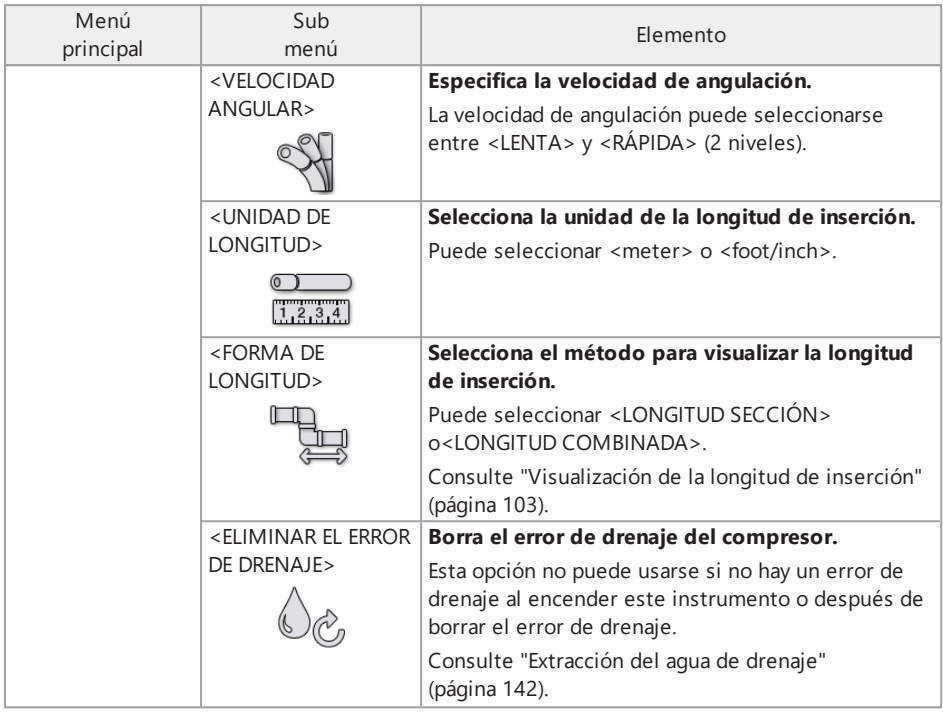

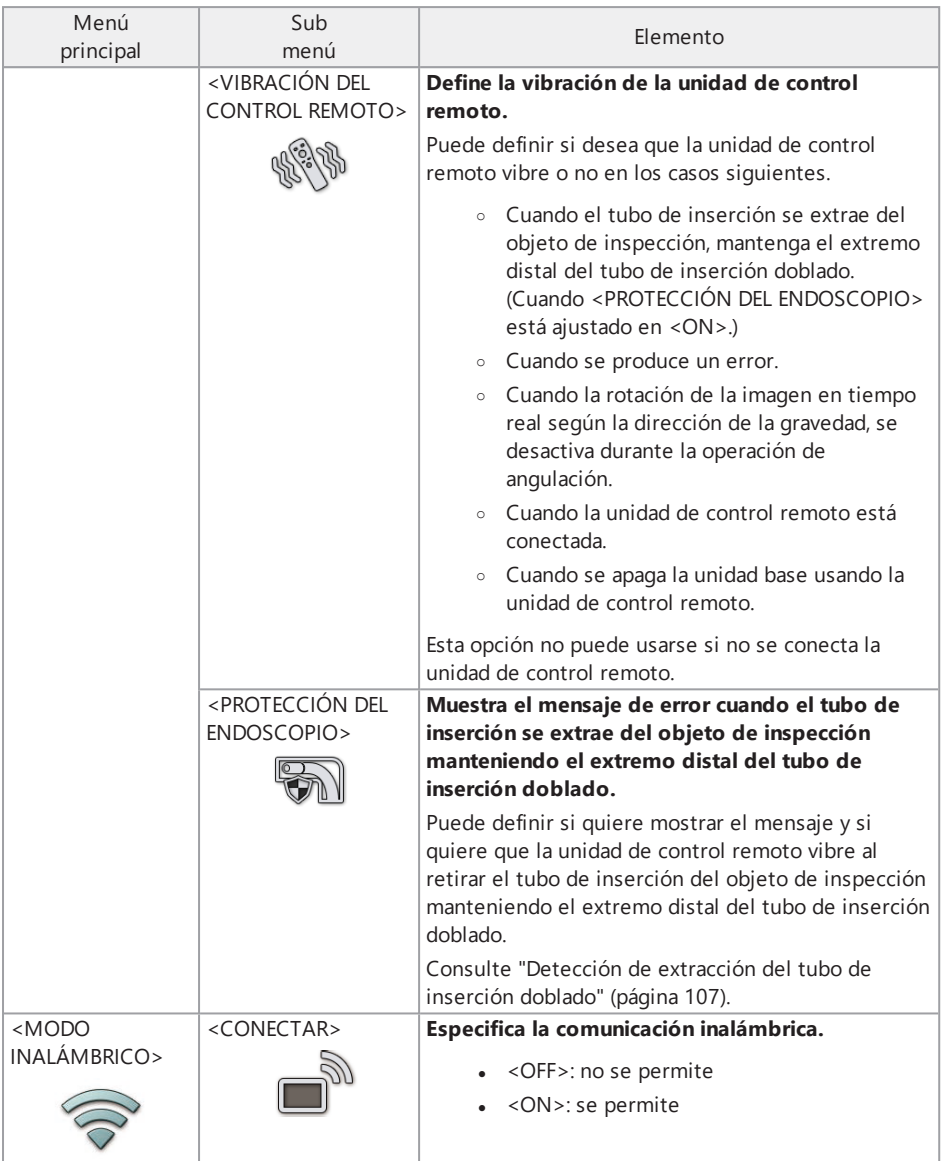

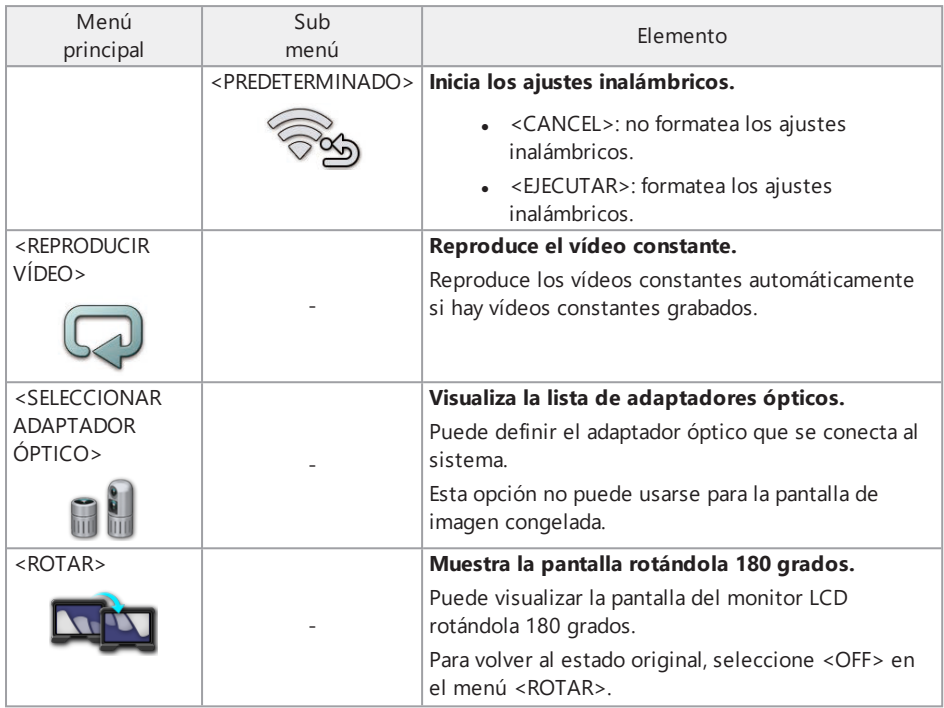

### <span id="page-124-0"></span>5.2.2 Introducción de títulos

Hay dos métodos para introducir un título como se muestra más abajo.

- Usar el teclado del software.
- Seleccionar un título predefinido.

### Introducir un título usando el teclado del software

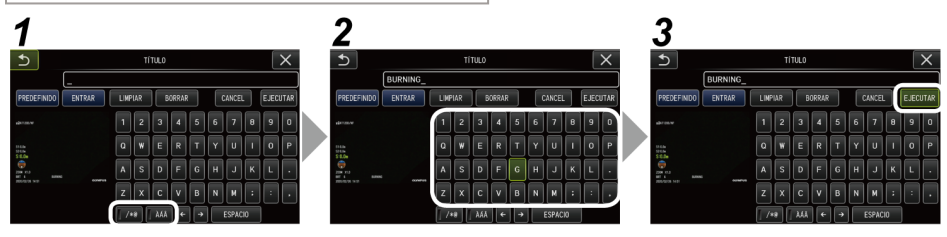

## *1.* **Seleccione el modo de entrada.**

Seleccione </\*@> o <ÀÁÂ>.

*2.* **Introduzca el texto con el teclado.**

#### **Para eliminar textos**

- Para eliminar un texto, mueva el cursor hasta el texto y seleccione <BORRAR>.
- Para eliminar todos los textos introducidos, seleccione <LIMPIAR>.

### **Para introducir un espacio**

Desplace el cursor hasta el lugar en el que desea insertar el espacio y seleccione  $<$ FSPACIO $>$ 

### *3.* **Seleccione <EJECUTAR>.**

El título introducido aparece en la pantalla de imagen en tiempo real y en la imagen congelada.

### Introducción de un título seleccionando un título predefinido

Con este procedimiento puede introducir un título seleccionando una cadena de texto predefinida.

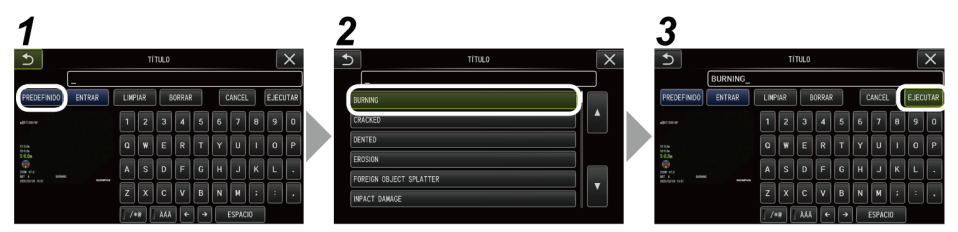

## *1.* **Seleccione <PREDEFINIDO>.**

Aparece una lista de títulos predefinidos. Para cancelar la selección del título predefinido, pulse el botón de cerrar (x) para cerrar la pantalla.

### *2.* **Seleccione las cadenas de texto de la lista de títulos predefinidos.**

La cadena de texto que seleccione aparece en el campo de título y la lista se cierra. Repita los pasos *1* y *2* para finalizar la inserción del título.

### **CONSEJO:**

La lista de títulos predefinidos tiene nueve páginas. Para cambiar las páginas, seleccione la cadena de texto en la línea 1 o la línea 6 de la lista y mueva el joystick [MEAS/ENTER] hacia arriba o hacia abajo, o bien pulse el botón arriba o abajo en el lado derecho de la pantalla.

### *3.* **Seleccione <EJECUTAR>.**

El título seleccionado aparece en la pantalla de imagen en tiempo real y la pantalla de imagen congelada.

### 5.2.3 Registro de cadenas de texto como títulos predefinidos

Si registra previamente las cadenas de texto usadas con mayor frecuencia como títulos predefinidos, puede recuperarlas al introducir los títulos. Puede registrar un máximo de 54 cadenas de texto para los títulos predefinidos.

## *1.* **Inserte la cadena de texto que desea registrar en el campo de título.**

Para más información sobre los procedimientos de introducción, consulte ["Introducción](#page-124-0) de títulos" [\(página 118\)](#page-124-0).

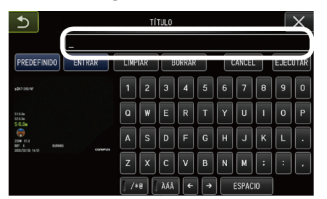

### *2.* **Seleccione <ENTRAR>.**

Se muestran las cadenas de texto registradas como títulos predefinidos.

Para cancelar el registro de títulos predefinidos, pulse el botón cerrar (x) para cerrar la pantalla.

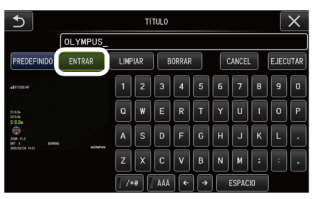

### **CONSEJO:**

La lista de títulos predefinidos tiene nueve páginas. Para cambiar las páginas, seleccione la cadena de texto en la línea 1 o la línea 6 de la lista y mueva el joystick [MEAS/ENTER] hacia arriba o hacia abajo, o bien pulse el botón arriba o abajo en el lado derecho de la pantalla.

## *3.* **Seleccione la línea en la que desea registrar la cadena de texto.**

La cadena de texto que introduzca en el campo de título se registra como el título predefinido. Si registra un título predefinido, se sobrescribe lo que haya en la línea que haya especificado en la lista. Por lo tanto, puede eliminar un título predefinido dejando en blanco el campo de introducción del título.

La pantalla con la lista de títulos predefinidos se cierra.

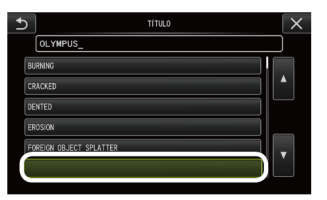

### <span id="page-127-0"></span>5.2.4 Ajuste de la nitidez de la imagen

Puede resaltar la nitidez del encuadre de la imagen.

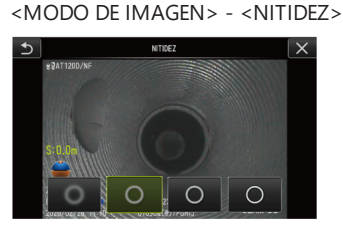

El nivel de brillo del marco cambia al pulsar el botón.

<span id="page-127-1"></span>Cuando tenga la nitidez adecuada, pulse el botón para cerrar (x).

### 5.2.5 Ajuste del color de la imagen

Puede visualizar la imagen ajustando el color. <MODO DE IMAGEN> - <SATURACIÓN>

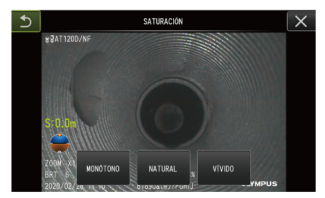

Al pulsar el botón, cambia el nivel de saturación.

Cuando tenga la saturación adecuada, pulse el botón para cerrar (x).

### 5.2.6 FECHA Y HORA

Utilice el procedimiento siguiente para especificar la fecha y la hora. <CONFIGURACIÓN DEL SISTEMA> - <FECHA HORA> - D.M.A, H:M, CONFIGURACIÓN DE FORMATO DE FECHA

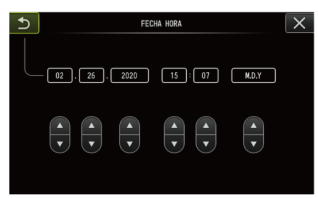

Asegúrese de ajustar la fecha y hora correctas antes de utilizar el instrumento por primera vez. La información de fecha y hora se graba junto a la información de pantalla para imágenes fijas y vídeos.

### <span id="page-128-0"></span>5.2.7 LENGUA

Utilice el procedimiento siguiente para seleccionar el idioma de los menús y de los mensajes de error que se muestran en la pantalla.

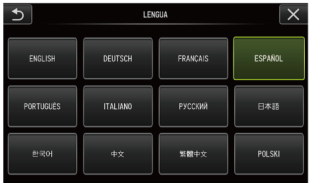

<CONFIGURACIÓN DEL SISTEMA> - <LENGUA>

### **CONSEJO:**

El ajuste predefinido es inglés. Cambie el ajuste por el idioma deseado si es necesario.

## 5.3 Utilización de la pantalla de miniaturas o la pantalla de visualización

### 5.3.1 Menú de operaciones con archivos/carpetas

Puede hacer los siguientes ajustes en el menú mostrado en la pantalla de miniaturas.

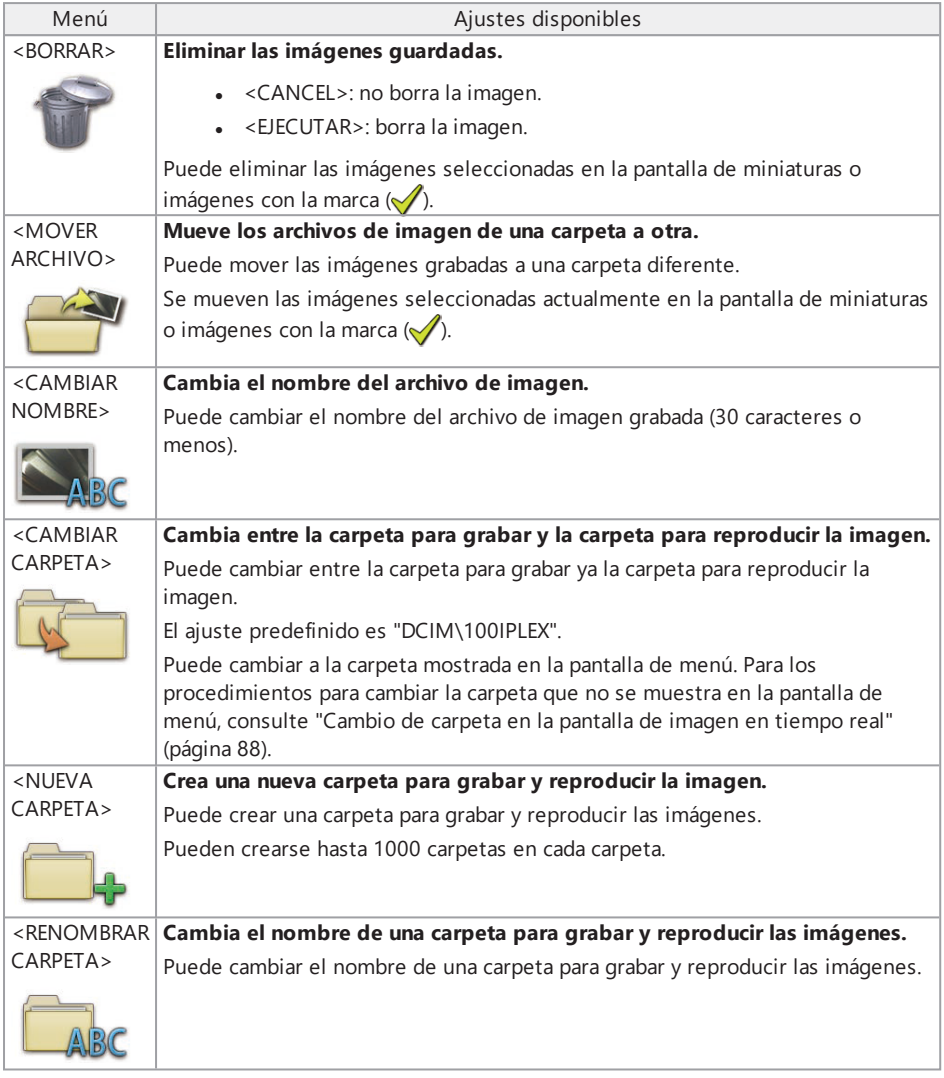

### **CONSEJO:**

Solo puede usar caracteres alfanuméricos y símbolos para los nombres de las carpetas y los archivos. Algunos símbolos no pueden usarse para los nombres de los archivos y de las carpetas. Los siguientes ajustes pueden aplicarse desde el menú de pantalla de visualización.

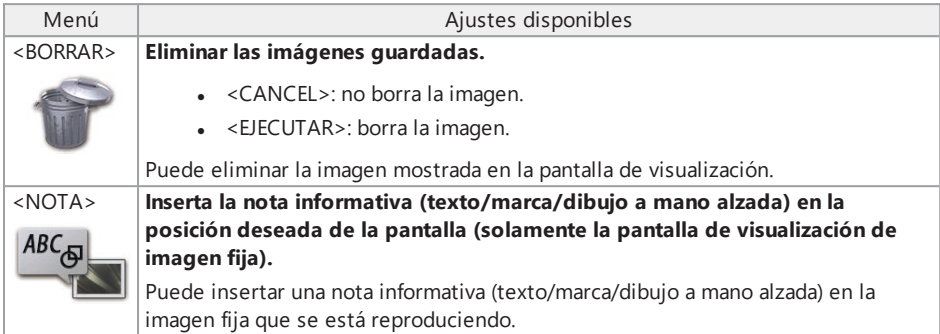

## 6.1 Función de medición escalar

### 6.1.1 Medición escalar

La medición escalar mide la longitud de un objeto utilizando el valor de longitud de referencia predefinido en función de una longitud conocida dentro de la imagen de observación.

### **NOTA:**

Por lo tanto, si la longitud de referencia es incorrecta, no se puede obtener la precisión de medición apropiada. Tenga en cuenta que la medición se realiza basándose en la suposición de que el objeto de referencia y el objeto que se medirá se encuentran en el mismo plano vertical respecto del eje óptico.

### 6.1.2 Pantalla de medición escalar

Explicación de la pantalla de medición escalar

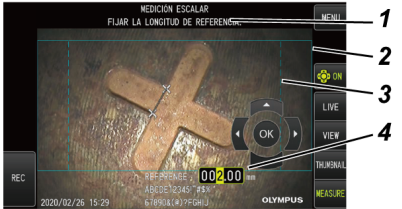

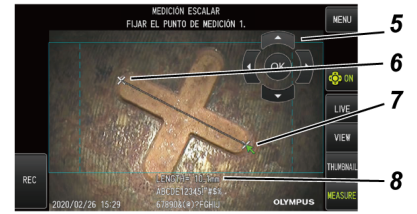

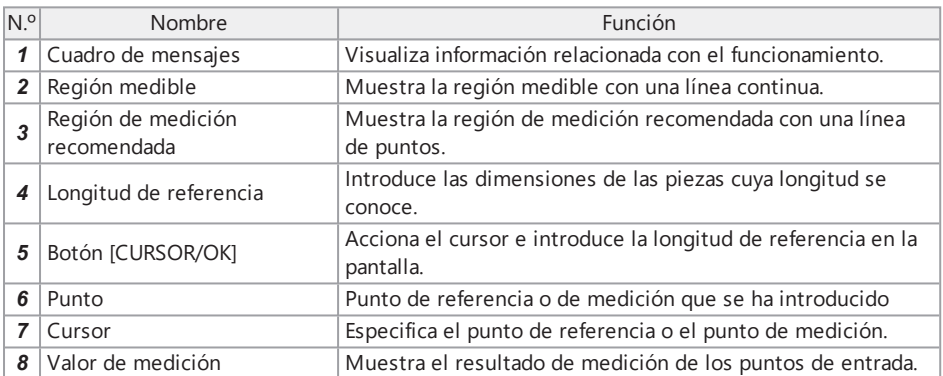

### **CONSEJO:**

- . Si toca el botón [CURSOR/OK ON] ( $\bigcirc$ ) (), se cambia el botón [CURSOR/OK] repetidamente en el orden de mostrar, mover y ocultar.
- La región de medición recomendada se muestra con una línea de puntos cuando se utiliza el adaptador óptico 220D.
	- <sup>l</sup> Cuando <OFF> se ajusta en el menú <MODO DE CORRECCIÓN DE DISTORSIÓN>, se muestra la región de medición circular recomendada.
	- <sup>l</sup> Cuando se ajustan <DEWARP220> o <DEWARP180> en el menú <MODO DE CORRECCIÓN DE DISTORSIÓN>, se muestra la región de medición rectangular recomendada.

Lista de mensajes visualizados en el cuadro de mensajes

<FIJAR EL PUNTO DE REFERENCIA 1.> <FIJAR EL PUNTO DE REFERENCIA 2.> <FIJAR LA LONGITUD DE REFERENCIA.> <FIJAR EL PUNTO DE MEDICIÓN 1.> <FIJAR EL PUNTO DE MEDICIÓN 2.>

Menú de medición escalar y funciones

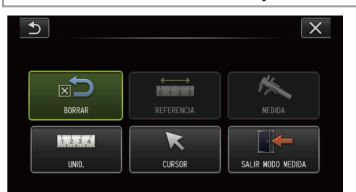

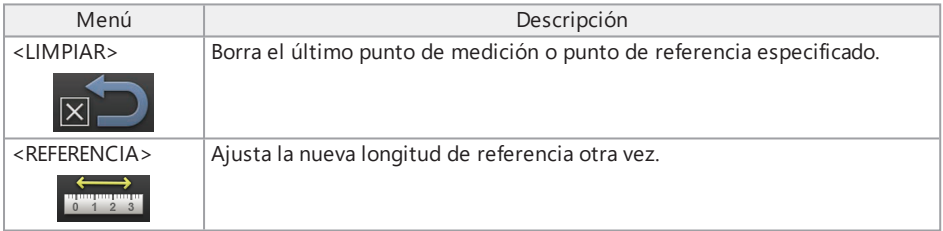

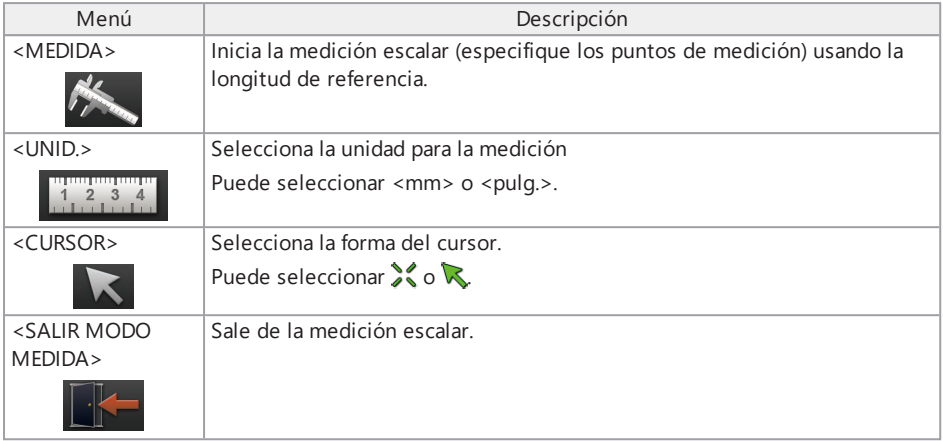

### 6.1.3 Uso de la medición escalar

## *1.* **Inicio**

Pulse el joystick [MEAS/ENTER] mientras se esté visualizando la imagen que debe medirse.

## *2.* **Especificar los puntos de referencia**

Alinee el cursor con un extremo del objeto que se está visualizado en la imagen y del que se conoce la longitud, y pulse el joystick [MEAS/ENTER]. Después, alinee el cursor con el otro extremo y pulse el joystick [MEAS/ENTER].

## *3.* **Establecer la longitud de referencia**

Mueva el joystick [MEAS/ENTER] hacia arriba/abajo/izquierda/derecha e introduzca la longitud conocida (longitud de referencia). Pulse el joystick [MEAS/ENTER] para confirmar la entrada.

## *4.* **Especificar los puntos de medición**

Alinee el cursor con un extremo del objeto que desee medir y pulse el joystick [MEAS/ENTER]. Después alinee el cursor con el otro extremo y pulse el joystick [MEAS/ENTER].

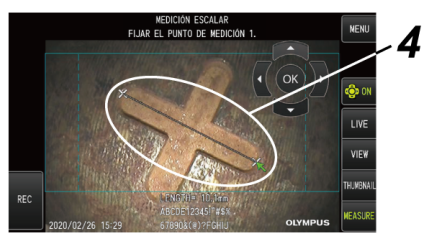

## *5.* **Salir de la medición**

Seleccione Menú -> <SALIR MODO MEDIDA> -> <EJECUTAR>.

Este instrumento puede usarse lejos de la unidad base utilizando un repetidor (transmisor) y el repetidor (receptor) (productos recomendados).

Para conocer el repetidor recomendado (transmisor) y el repetidor (receptor), póngase en contacto con Olympus.

## 7.1 Ejemplo de configuración 1

Si conecta las unidades de la forma indicada a continuación, podrá operar este instrumento remotamente usando la unidad de control remoto observando el monitor externo.

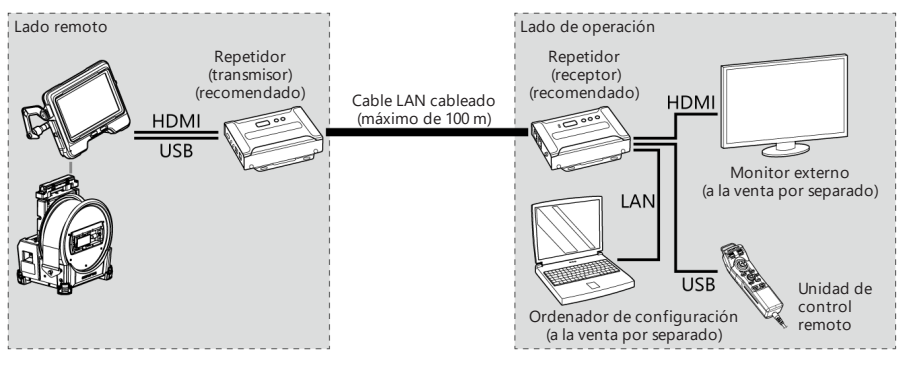

## 7.2 Ejemplo de configuración 2

La conexión de las unidades como se muestra más abajo le permitirá controlar la potencia de la unidad de tambor además de la operación remota mostrada en el ejemplo de configuración 1. (Se requieren ajustes especiales para esta configuración. Póngase en contacto con Olympus para obtener más información).

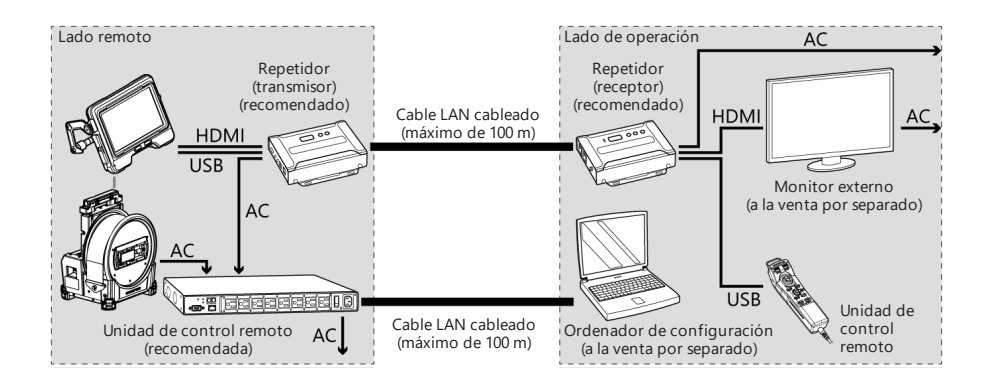

Inspeccione el instrumento como se indica en ["Preparativos](#page-44-0) e inspecciones previos al [funcionamiento"](#page-44-0) (página 38). Si observa averías evidentes, no utilice el instrumento y póngase en contacto con Olympus para realizar una reparación. Si sospecha la más mínima anomalía, no utilice el instrumento y realice las acciones descritas en "Guía de resolución de problemas" [\(página 131\).](#page-137-0) Si el problema no puede resolverse adoptando las medidas correctivas descritas, deje de usar el instrumento y póngase en contacto con Olympus para realizar una reparación.

## <span id="page-137-0"></span>8.1 Guía de resolución de problemas

### 8.1.1 Mensajes de error

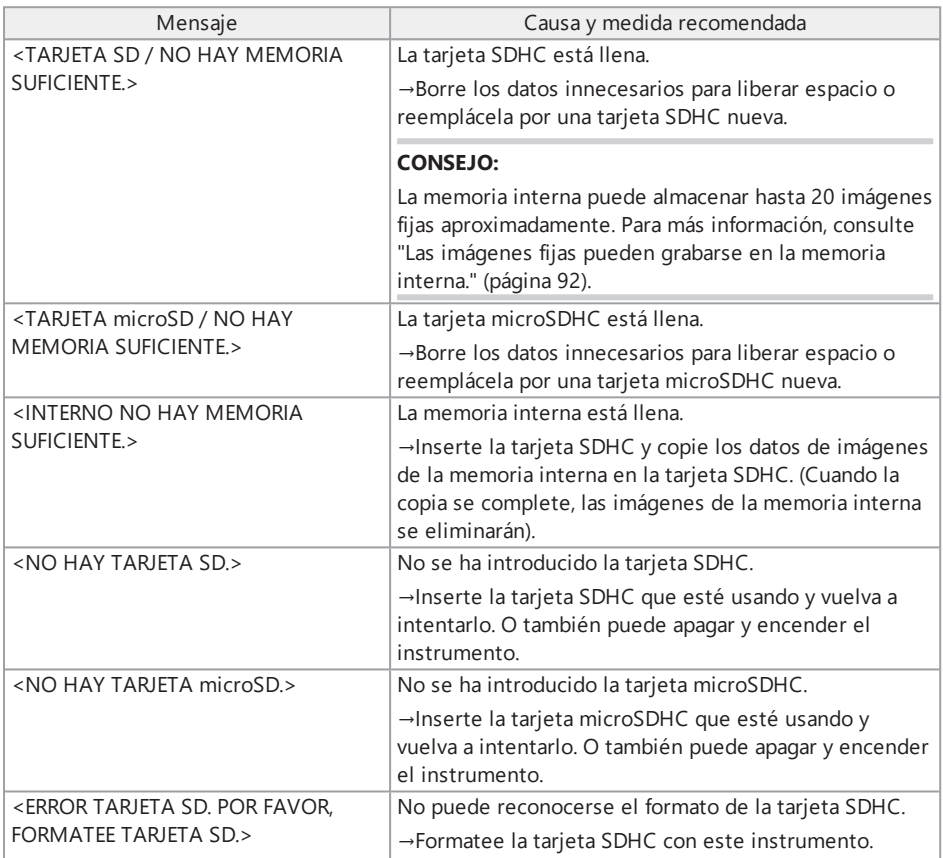

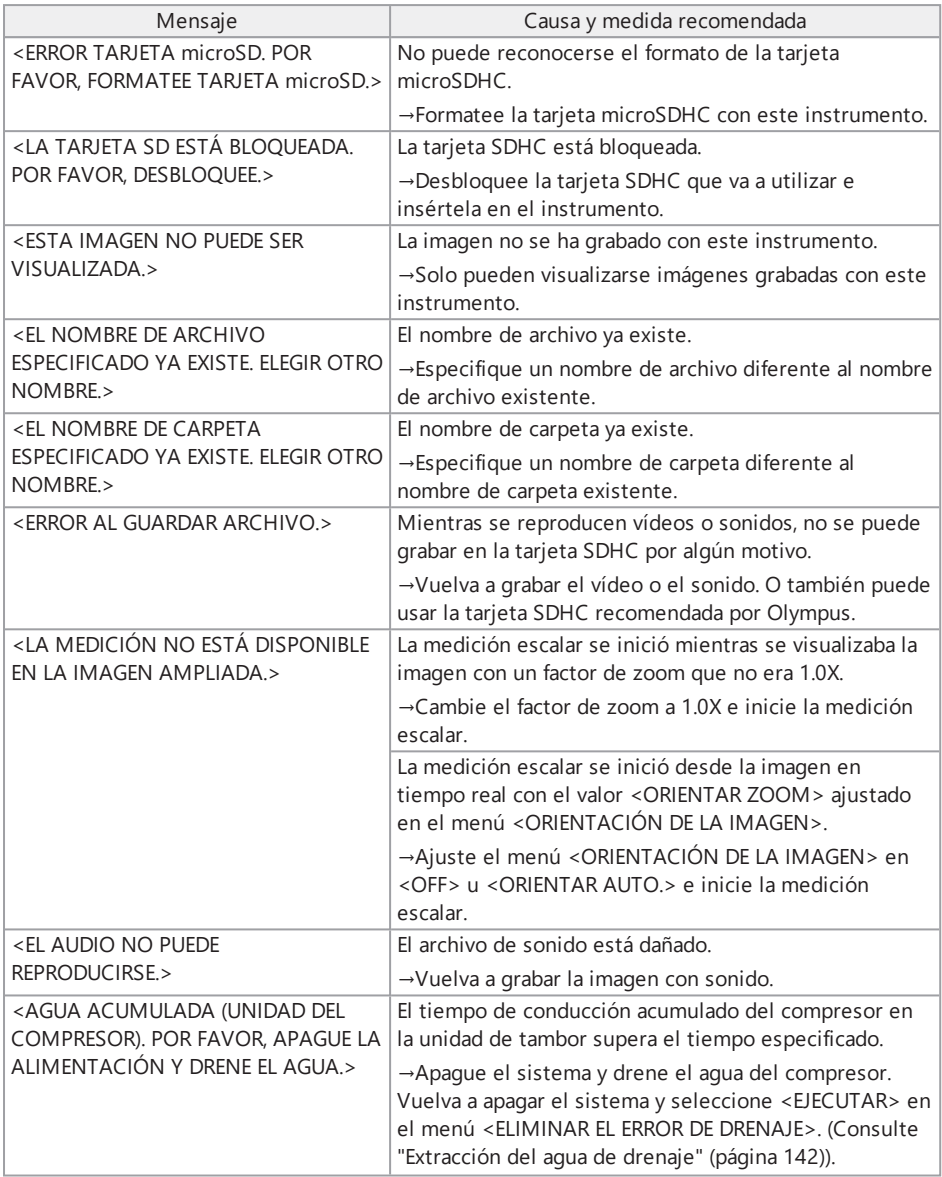

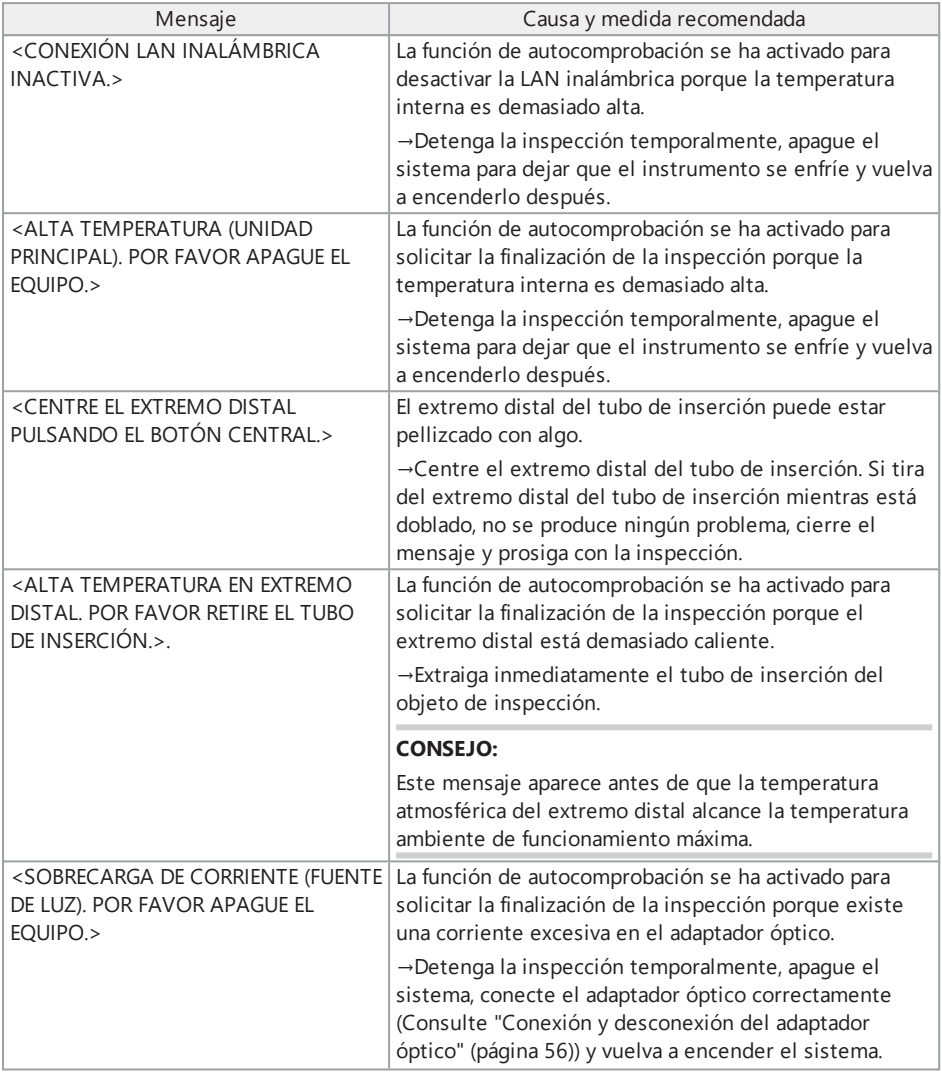

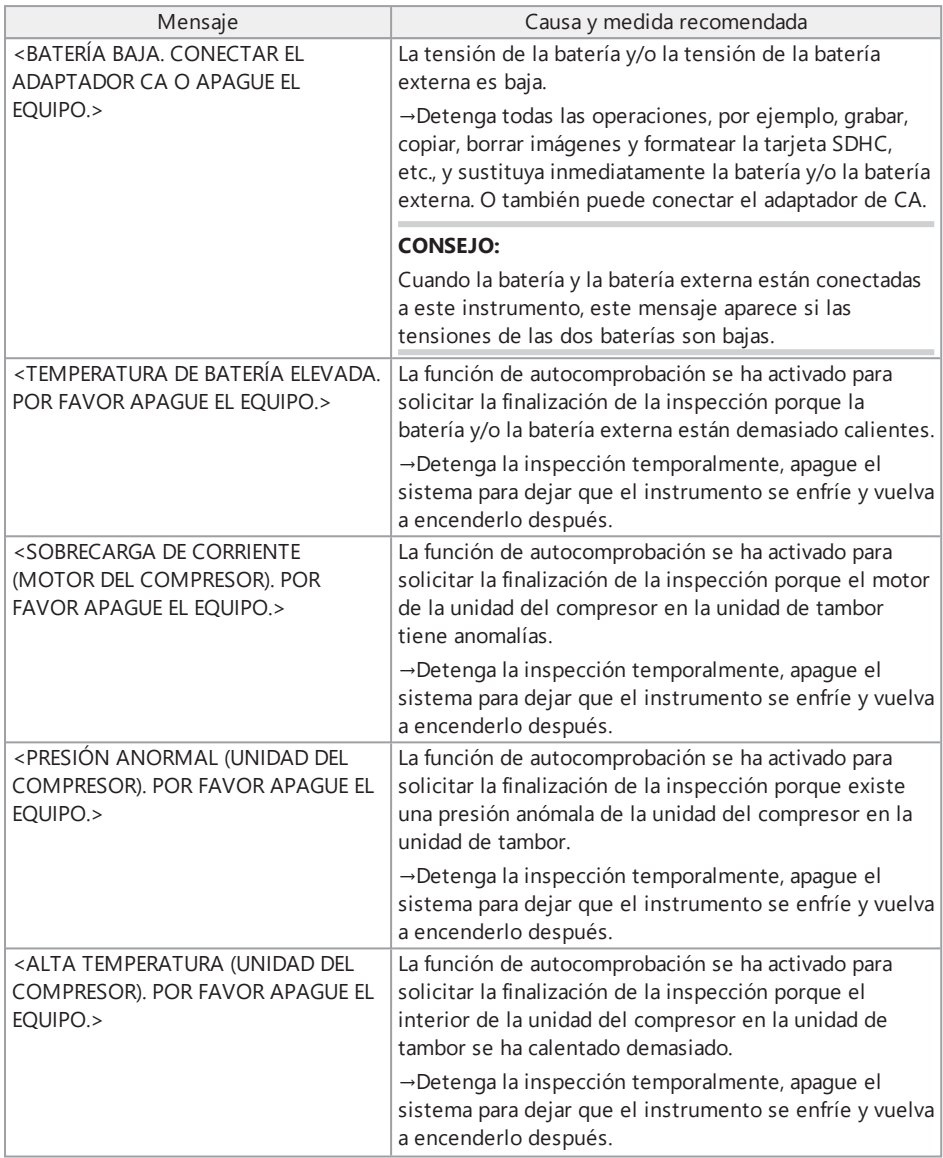

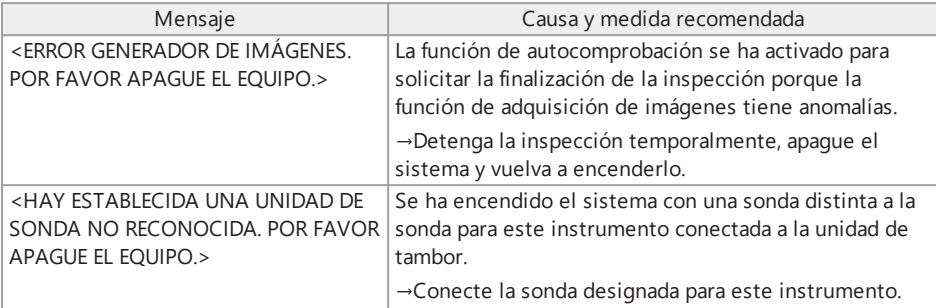

### 8.1.2 Problemas comunes

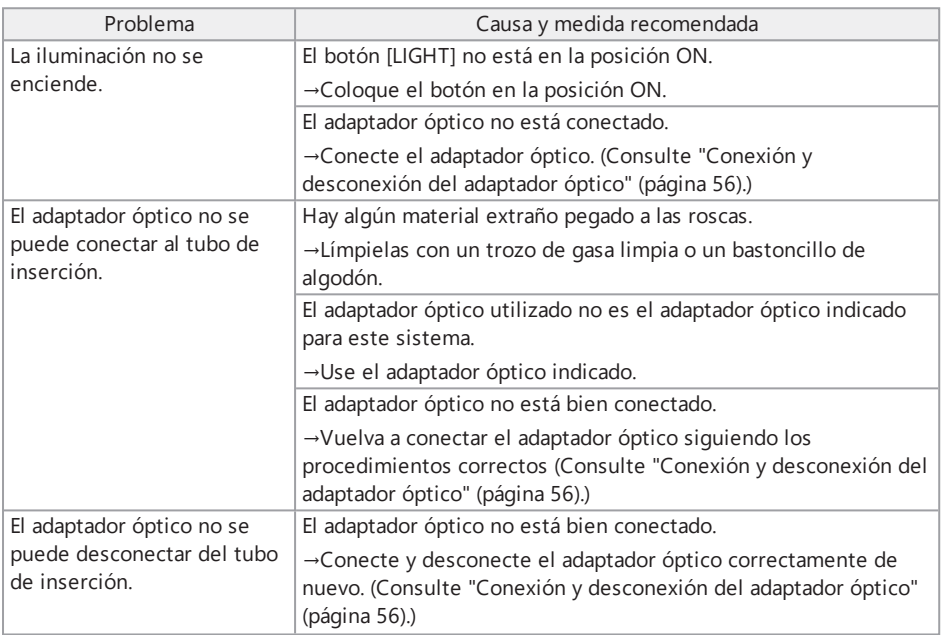

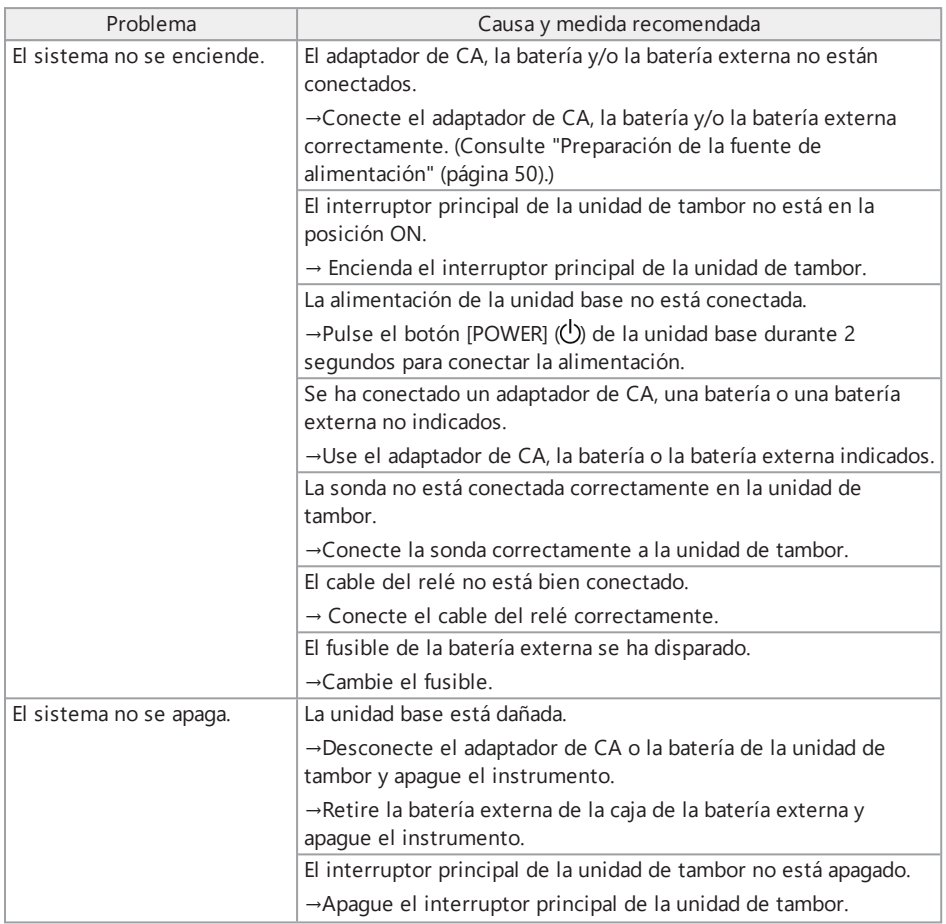

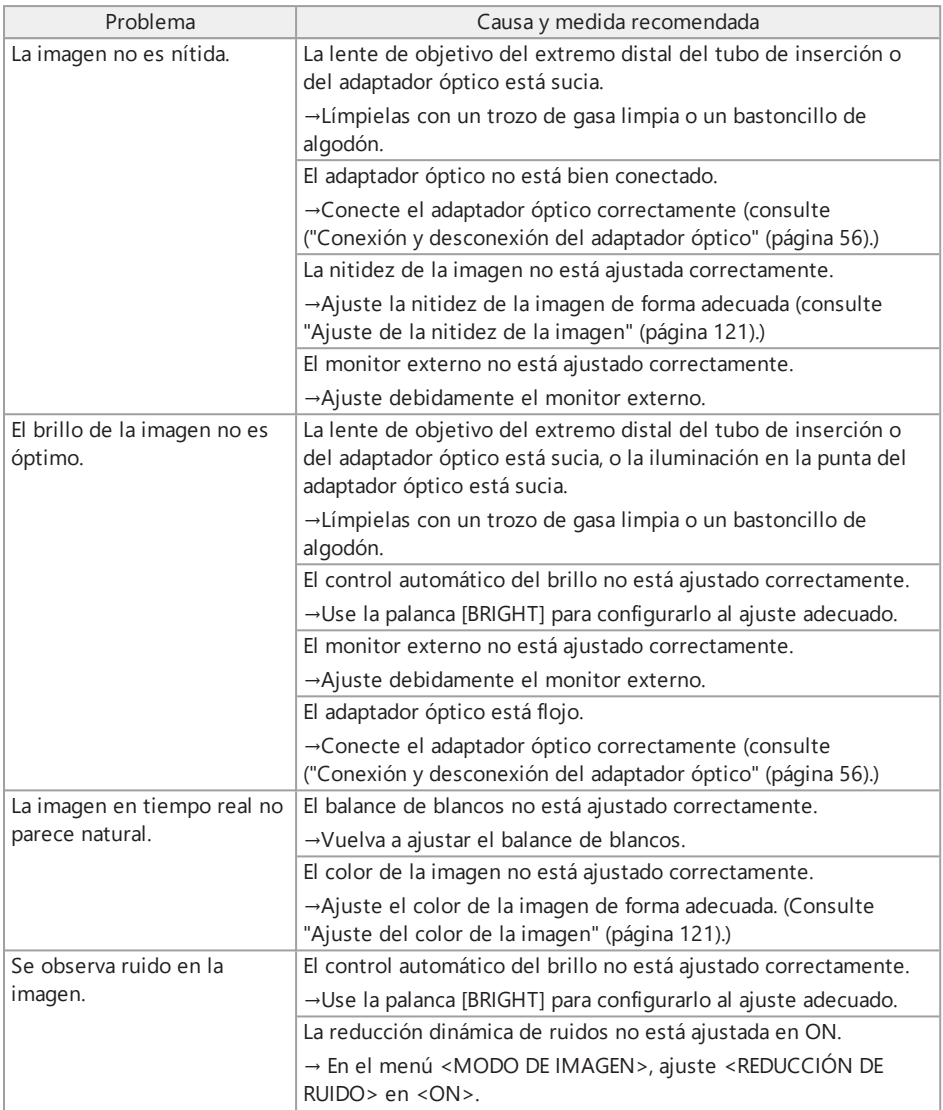
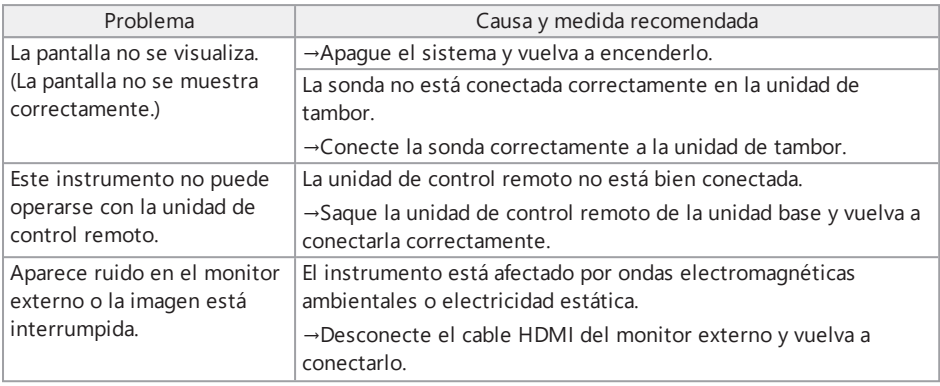

# 8.2 Solicitud de reparación del producto

Póngase en contacto con Olympus para solicitar la reparación de este instrumento.

Incluya una descripción detallada del fallo de funcionamiento y de las condiciones en las que se produjo cuando devuelva el instrumento.

Las averías que se producen durante el periodo de la garantía se repararán sin coste en virtud del acuerdo de garantía. No olvide adjuntar el acuerdo de la garantía cuando devuelva el instrumento para su reparación. El cliente tendrá que pagar la reparación si no se adjunta el acuerdo de la garantía. El usuario deberá pagar los costes de envío aunque las reparaciones se realicen gratuitamente.

Olympus no reparará ningún instrumento que esté contaminado con sustancias tóxicas.

9. Almacenamiento <sup>y</sup> mantenimiento

# 9.1 Sustitución de la batería o la batería externa

La vida útil de la batería y la batería externa depende del entorno de funcionamiento y de la frecuencia de uso. Se recomienda sustituir la batería o la batería externa cuando el tiempo de funcionamiento de la batería o la batería externa sea muy corto.

Póngase en contacto con Olympus para cambiar la batería.

Consulte en "Uso de la batería" [\(página 50\)](#page-56-0) los procedimientos detallados para introducir y sacar la batería.

Consulte en ["Utilización](#page-58-0) de la batería externa" (página 52) los procedimientos detallados para introducir y sacar la batería externa.

# 9.2 Sustitución de la junta tórica

Sustituya la junta tórica por la junta de repuesto de forma periódica.

Conecte la junta tórica a la posición correcta consultando ["Nomenclatura](#page-33-0) del extremo [distal/adaptador](#page-33-0) óptico" (página 27), "Conexión de la sonda" [\(página 42\)](#page-48-0) y ["Conexión](#page-62-0) y [desconexión](#page-62-0) del adaptador óptico" (página 56).

El adaptador óptico se entrega con 6 juntas tóricas de repuesto y la sonda con 12 juntas tóricas de repuesto.

# 9.3 Limpieza de los componentes

9.3.1 Limpieza del tubo de inserción

### **Suciedad u otros materiales extraños en el tubo de inserción:**

Límpielo con un trapo limpio y suave.

### **Agua sucia, aceite de máquina u otros líquidos en el tubo de inserción:**

No utilice un paño duro o un cepillo duro. Limpie con un paño suave o un bastoncillo de algodón y después retire la suciedad con una gasa u otro material humedecido con detergente neutro. A continuación, utilice una gasa limpia y suave humedecida con agua limpia y limpie el tubo de inserción para secar toda la humedad.

#### **NOTA:**

Limpie el tubo de inserción inmediatamente después de sacarlo del tubo de inserción. Si deja el tubo de inserción sucio durante un periodo de tiempo prolongado, puede aparecer corrosión.

## 9.3.2 Limpieza del extremo distal

### **Suciedad o gotas de agua en la lente de objetivo del extremo distal**

Sujete la sección rígida del extremo distal y utilice un trozo limpio y suave de gasa o un bastoncillo de algodón para eliminar la suciedad o las gotas de agua.

También puede eliminar la suciedad y las gotas de agua con el cepillo.

Para obtener los mejores resultados, utilice etanol absoluto o alcohol isopropílico (a la venta por separado).

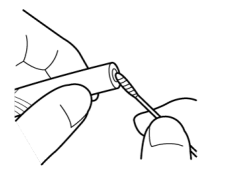

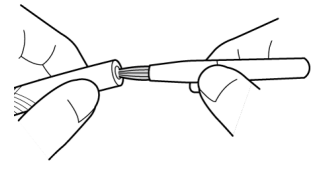

Bastoncillo de algodón Cepillo

## **Suciedad en la muesca de posicionamiento del adaptador óptico o en las roscas del extremo distal**

Utilice el cepillo incluido en el kit de limpieza para eliminar la suciedad acumulada.

Tenga en cuenta que una limpieza insuficiente puede dar lugar a la pérdida de estanqueidad entre el adaptador óptico y el extremo distal.

## 9.3.3 Limpieza del adaptador óptico

## **Suciedad o gotas de agua en la superficie exterior del adaptador óptico**

- Utilice un trozo limpio y suave de gasa o un bastoncillo para eliminar la suciedad y el agua.
- $\bullet$  Utilice el cepillo para retirar la suciedad acumulada en la ranura.
- Presione un trozo de gasa seca o papel humedecido en una cantidad abundante de etanol deshidratado o alcohol isopropílico disponible comercialmente contra la parte frontal del adaptador óptico.
- <sup>l</sup> Presione un trozo de gasa o papel seco contra la superficie para absorber el etanol deshidratado o el alcohol isopropílico.

## **Suciedad o gotas de agua en la superficie interior del adaptador óptico**

Realice la limpieza siguiendo los pasos (1)→(2)→(3) hasta que no quede suciedad en el bastoncillo de algodón. Utilice el cepillo para limpiar la suciedad acumulada en la ranura.

Para una limpieza más exhaustiva, gire también el adaptador óptico mientras realiza los pasos (2) y (3).

Para obtener los mejores resultados, utilice etanol absoluto o alcohol isopropílico (a la venta por separado).

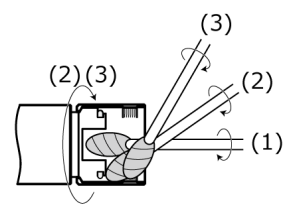

#### **NOTA:**

No limpie el adaptador óptico usando agua corriente. De lo contrario, el adaptador óptico puede resultar dañado.

#### 9.3.4 Limpieza del monitor LCD

#### **Problemas de visualización del monitor LCD a causa de huellas y suciedad**

Limpie el monitor LCD con un paño suave humedecido con agua limpia. A continuación, límpielo con un paño limpio y seco.

#### **NOTA:**

- No utilice nunca detergentes abrasivos o paños con sustancias químicas como alcohol o benzeno. De lo contrario, la superficie del monitor LCD podría resultar dañada.
- <sup>l</sup> No utilice un paño duro, sucio o con sustancias extrañas adheridas. De lo contrario, la superficie del monitor LCD podría resultar dañada.

9.3.5 Limpieza del dispositivo de centrado o el cabezal guía

#### **Suciedad, aceite u otros materiales extraños en el cabezal guía o el dispositivo de centrado:**

Lave enérgicamente con una solución de limpieza como detergente neutro, etc., y aclare debajo de agua corriente. A continuación, limpie con un paño limpio y seco.

En particular, compruebe que no quede materiales extraño en los tornillos.

#### 9.3.6 Limpieza de otras unidades

Si observa suciedad en componentes que no son el tubo de inserción, el extremo distal, el adaptador óptico o el monitor LCD, límpielos con un paño suave humedecido con agua limpia. A continuación, límpielos con un paño limpio y seco. Limpie toda la suciedad y las gotas de agua en la cara interna de la tapa de la batería, la puerta de interfaz, la tapa de la tarjeta SD y las tapas del cable del relé, así como las piezas de montaje de cada unidad.

# 9.4 Extracción del agua de drenaje

Si aparece el mensaje siguiente, extraiga el agua de drenaje de la unidad de tambor.

<sup>l</sup> <AGUA ACUMULADA (UNIDAD DEL COMPRESOR). POR FAVOR, APAGUE LA ALIMENTACIÓN Y DRENE EL AGUA.>

## **NOTA:**

Extraiga el agua de drenaje después de expulsar el aire del compresor hasta un nivel suficiente. De lo contrario, el agua podría esparcirse.

Apague el sistema y espere hasta que se expulse todo el aire.

- *1.* **Pulse <OK> para cerrar el mensaje <sup>y</sup> apagar el sistema.**
- *2.* **Coloque un paño seco debajo del drenaje.**
- *3.* **Suelte el tornillo del drenaje girándolo en la dirección de la flecha <sup>y</sup> extraiga el agua del drenaje.**

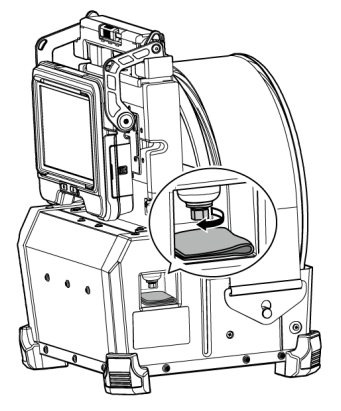

- *4.* **Cuando deje de salir agua, apriete el tornillo del drenaje girándolo en la dirección opuesta a la dirección de la flecha y cierre el drenaje.**
- *5.* **Retire el paño. Si el agua se adhiere <sup>a</sup> la unidad de tambor, séquela.**

## *6.* **Apague el sistema.**

El siguiente mensaje vuelve a aparecer.

- <sup>l</sup> <AGUA ACUMULADA (UNIDAD DEL COMPRESOR). POR FAVOR, APAGUE LA ALIMENTACIÓN Y DRENE EL AGUA >
- *7.* **Pulse <OK> para cerrar el mensaje <sup>y</sup> seleccione el menú - <CONFIGURACIÓN DEL SISTEMA> - <ELIMINAR EL ERROR DE DRENAJE> y <EJECUTAR>.**

# 9.5 Sustitución del fusible

## **PRECAUCIÓN:**

- <sup>l</sup> Para impedir que se produzcan descargas eléctricas, apague el instrumento, retire la caja de la batería externa de la unidad de tambor, extraiga la batería externa de la caja y cambie el fusible.
- Asegúrese de usar el fusible especificado. Si utiliza un fusible distinto al especificado, puede producirse un incendio.
- *1.* **Abre el cierre de la caja de la batería externa <sup>y</sup> saque las baterías externas (8 unidades) de la caja.**
- *2.* **Gire el portafusibles en el sentido contrario <sup>a</sup> las agujas del reloj <sup>y</sup> sáquelo de la caja.**

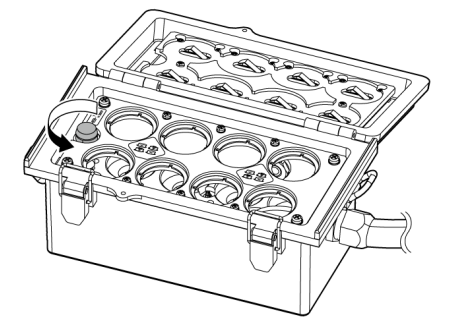

# *3.* **Cambie el fusible por otro nuevo.**

Número de modelo del fusible: Littelfuse 0215005.MXP Capacidad nominal del fusible: T 5A H 250V Tamaño del fusible: 5×20 mm Número de fusibles necesarios: uno

Si el fusible salta, obtenga el producto con el número de modelo descrito anteriormente y cámbielo por el antiguo. Si tiene dificultades para encontrar el producto con el número de modelo descrito anteriormente, utilice un producto que cumpla con la norma IEC 60127-2, hoja 5, y que coincida con el tamaño y la capacidad nominal indicados anteriormente.

*4.* **Gire el portafusibles en el sentido de las agujas del reloj <sup>y</sup> ajústelo en su posición original.**

9.6 Almacenamiento en la maleta

## 9.6.1 Almacenamiento en la maleta de transporte

- *1.* **Apague el instrumento <sup>y</sup> extraiga la batería, el adaptador de CA <sup>y</sup> la unidad de control remoto.**
- *2.* **Enrolle el tubo de inserción alrededor del tambor de la unidad de tambor <sup>y</sup> cúbralo con la correa de fijación.**

### **NOTA:**

- <sup>l</sup> Asegúrese de que el extremo distal del tubo de inserción quede cubierto por la correa de fijación.
- Cuando guarde la unidad de tambor después de sacar la sonda (de la unidad de tambor), gire el eje de rotación del tambor para hacer que la pieza que toca la sonda quede mirando hacia abajo y fije el eje de rotación del tambor con la correa de fijación para impedir que penetre polvo.

## *3.* **Conecte la unidad base <sup>a</sup> la unidad de tambor como se muestra en la imagen de más abajo.**

Ate el cable del relé manteniéndolo conectado a la unidad de tambor y a la unidad base.

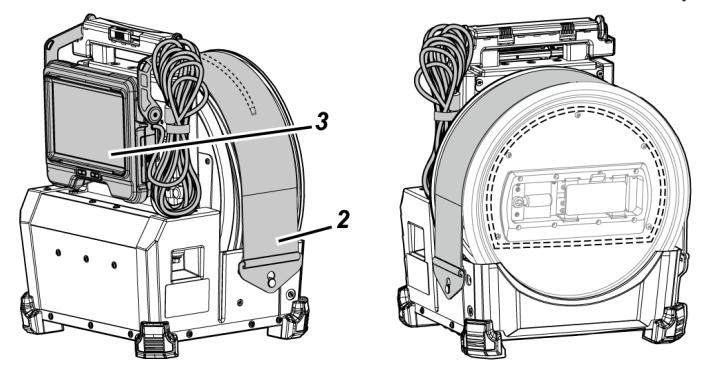

*4.* **Sostenga el asa de la unidad de tambor <sup>y</sup> guarde la unidad de tambor <sup>y</sup> la unidad base en la maleta de transporte prestando atención a la orientación.**

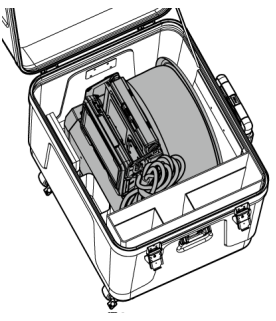

# *5.* **Guarde los siguientes elementos en la maleta de transporte.**

- Manual de instrucciones *(A)*
- <sup>l</sup> Caja de la batería externa *(B)*
- <sup>l</sup> Cable de relé de 5 m, cargador de batería, adaptador de CA, cable de alimentación de CA y cable HDMI *(C)*

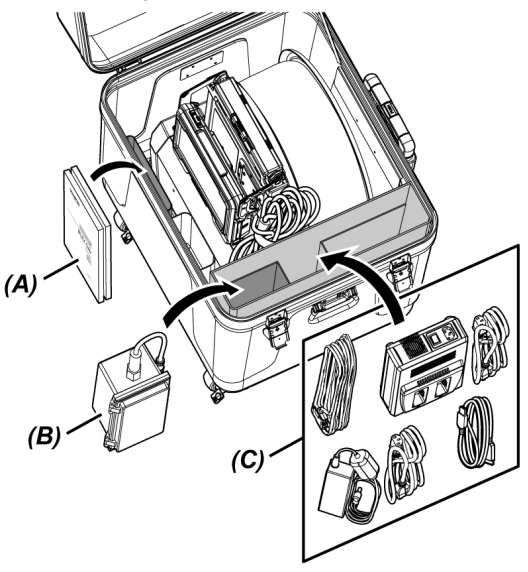

# *6.* **Guarde los siguientes elementos en la tapa superior.**

- <sup>l</sup> Estuche del adaptador óptico *(D)*\*
- Unidad de control remoto *(E)*
- <sup>l</sup> Cabezal guía *(F)*
- **Adaptador de la varilla de empuje (G)**
- <sup>l</sup> Unidad de mástil (mástil, plataforma de cámara) *(H)*
- <sup>l</sup> Batería *(I)*

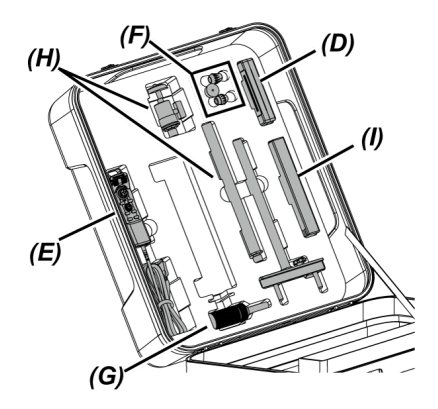

\* El estuche del adaptador óptico puede guardarse en la maleta de transporte o en la unidad de tambor.

#### **NOTA:**

- <sup>l</sup> No cierre la tapa del estuche si el tubo de inserción sobresale de la correa de fijación. De lo contrario, el tubo de inserción puede resultar dañado.
- <sup>l</sup> Nunca someta los cables a fuerzas intensas de flexión, estiramiento, curvatura, retorcimiento o aplastamiento. No deje el cable expuesto al calor, ya que puede fundir el revestimiento. De lo contrario, el cable puede resultar dañado, lo que podría causar un incendio y descargas eléctricas.
- Almacene este producto a temperatura y humedad ambiente normales.
- Guarde el instrumento sobre una superficie plana en un lugar limpio, seco y estable.

## 9.6.2 Guardado de la sonda en el estuche de la sonda

Extraiga la sonda de la unidad de tambor y guárdela en el estuche de la sonda.

*1.* **Inserte el extremo distal del tubo de inserción en el soporte del extremo distal** *(A)* **(lazo de la banda de caucho) en la bobina suavemente hasta que toque el extremo.**

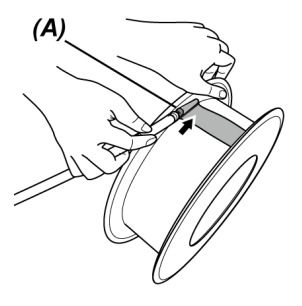

#### **NOTA:**

No inserte el extremo distal del tubo de inserción en el soporte del extremo distal con una fuerza excesiva.

De lo contrario, la sección de angulación podría resultar dañada.

*2.* **Enrolle el tubo de inserción en la bobina.**

### **NOTA:**

- <sup>l</sup> Asegúrese de que el tubo de inserción no esté torcido antes de enrollarlo en la bobina.
- Enrolle el tubo de inserción en la bobina de manera uniforme.
- *3.* **Suelte los tornillos de fijación (2 posiciones)** *(B)* **del cuerpo principal de la sonda usando una moneda etc. y saque el cuerpo principal de la sonda de la unidad de tambor.**

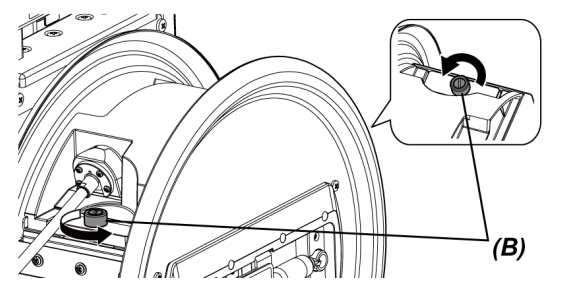

*4.* **Sostenga el cuerpo principal de la sonda <sup>y</sup> la bobina, <sup>y</sup> guárdelos en el estuche de la sonda.**

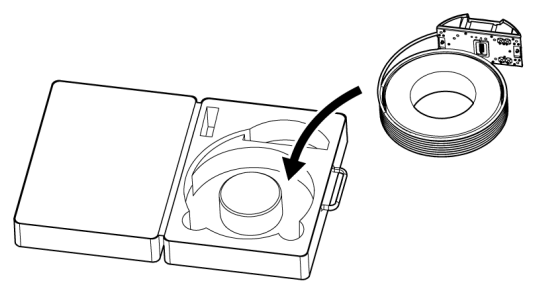

## **NOTA:**

No cierre la tapa de la funda si el tubo de inserción sobresale de la funda. De lo contrario, el tubo de inserción puede resultar dañado.

# 10.1 Entorno operativo

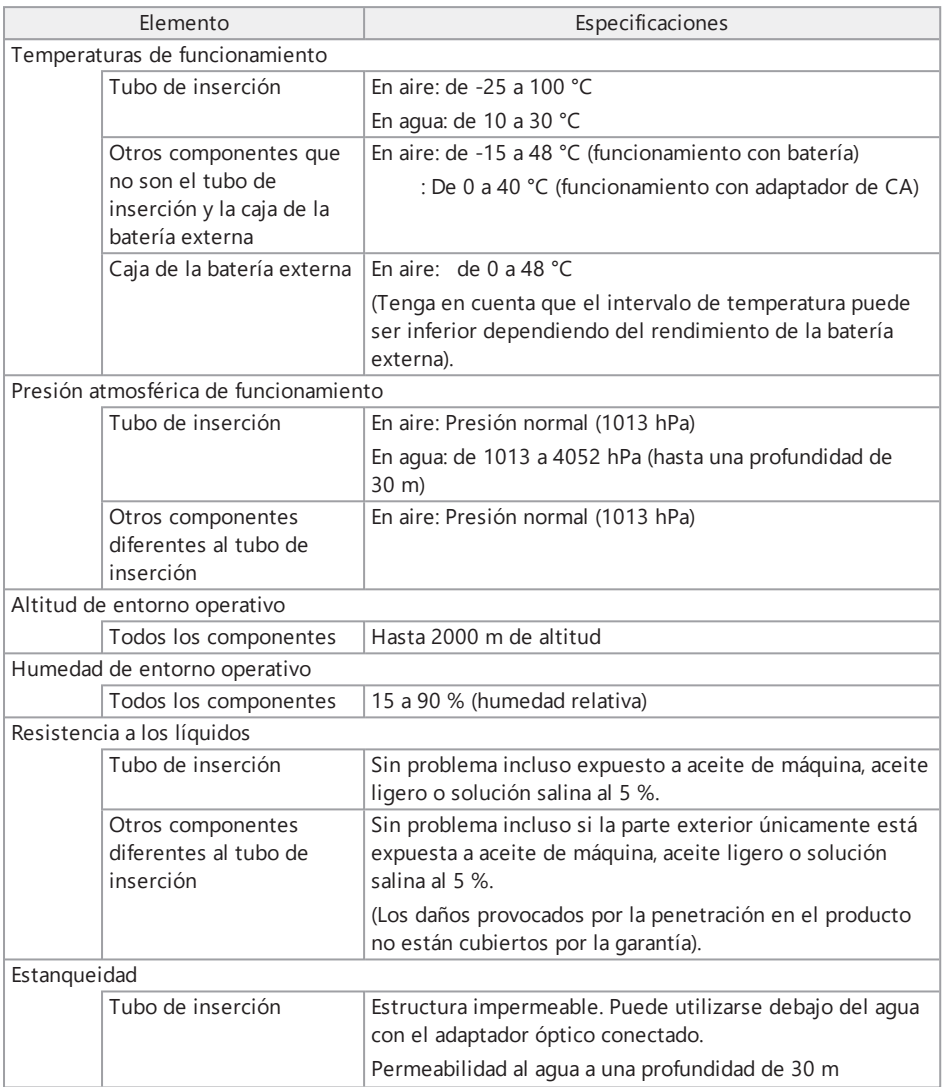

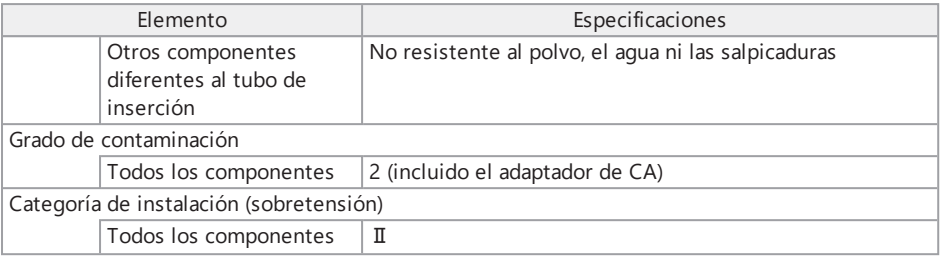

#### **NOTA:**

- El cumplimiento de las especificaciones del entorno operativo no constituye ninguna garantía frente a daños o fallos de funcionamiento del instrumento.
- Use el adaptador de CA en interiores (temperatura normal).

# 10.2 Otras especificaciones

## 10.2.1 Otras especificaciones

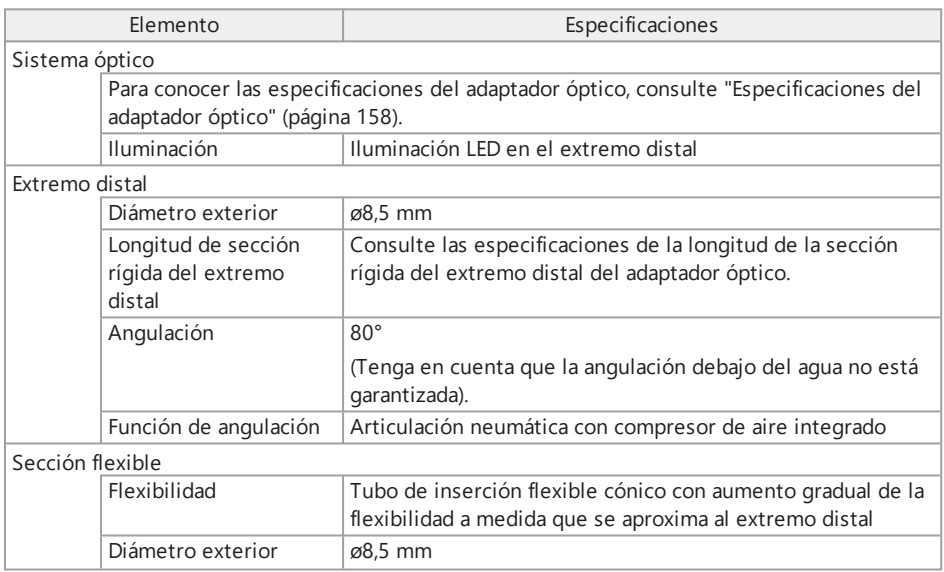

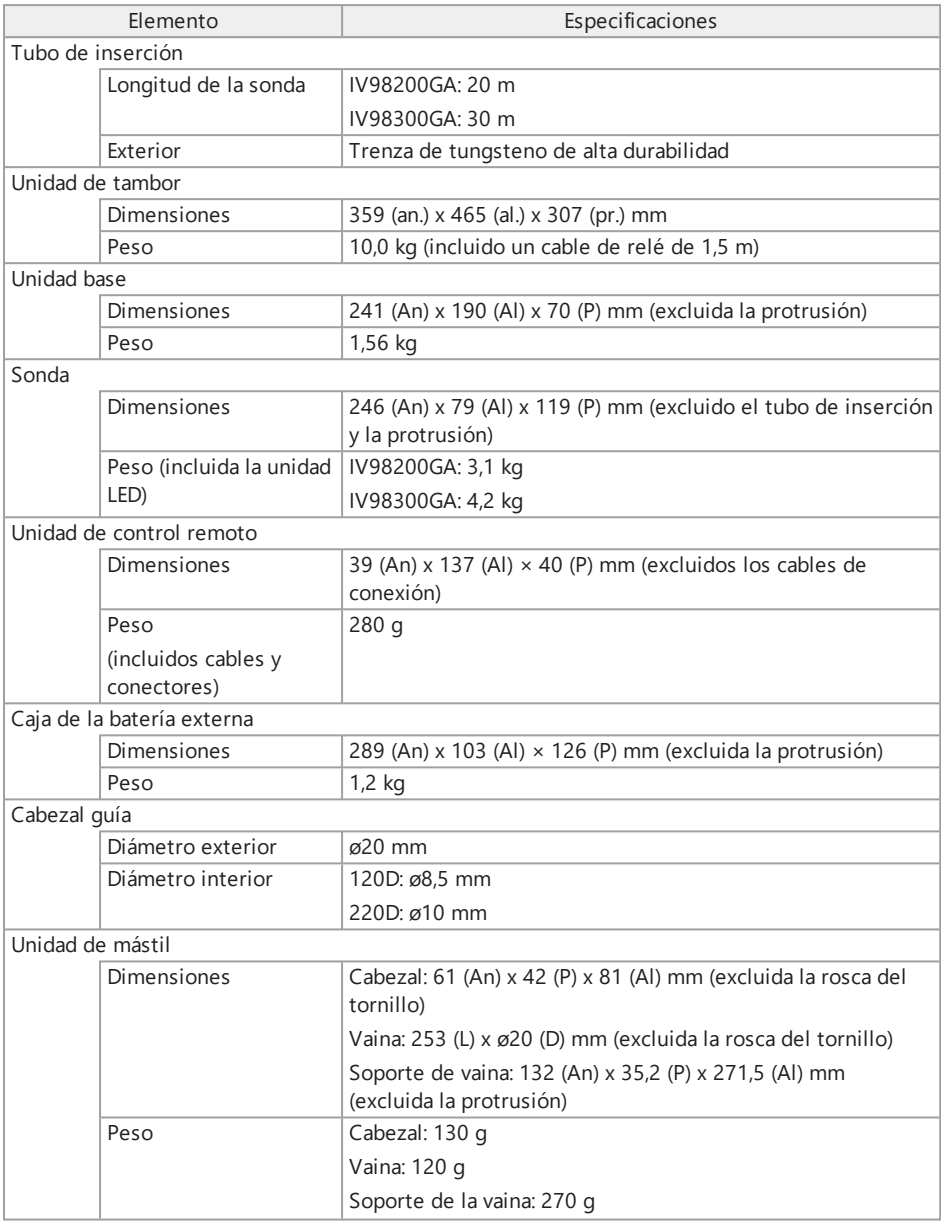

# IPLEX GAir

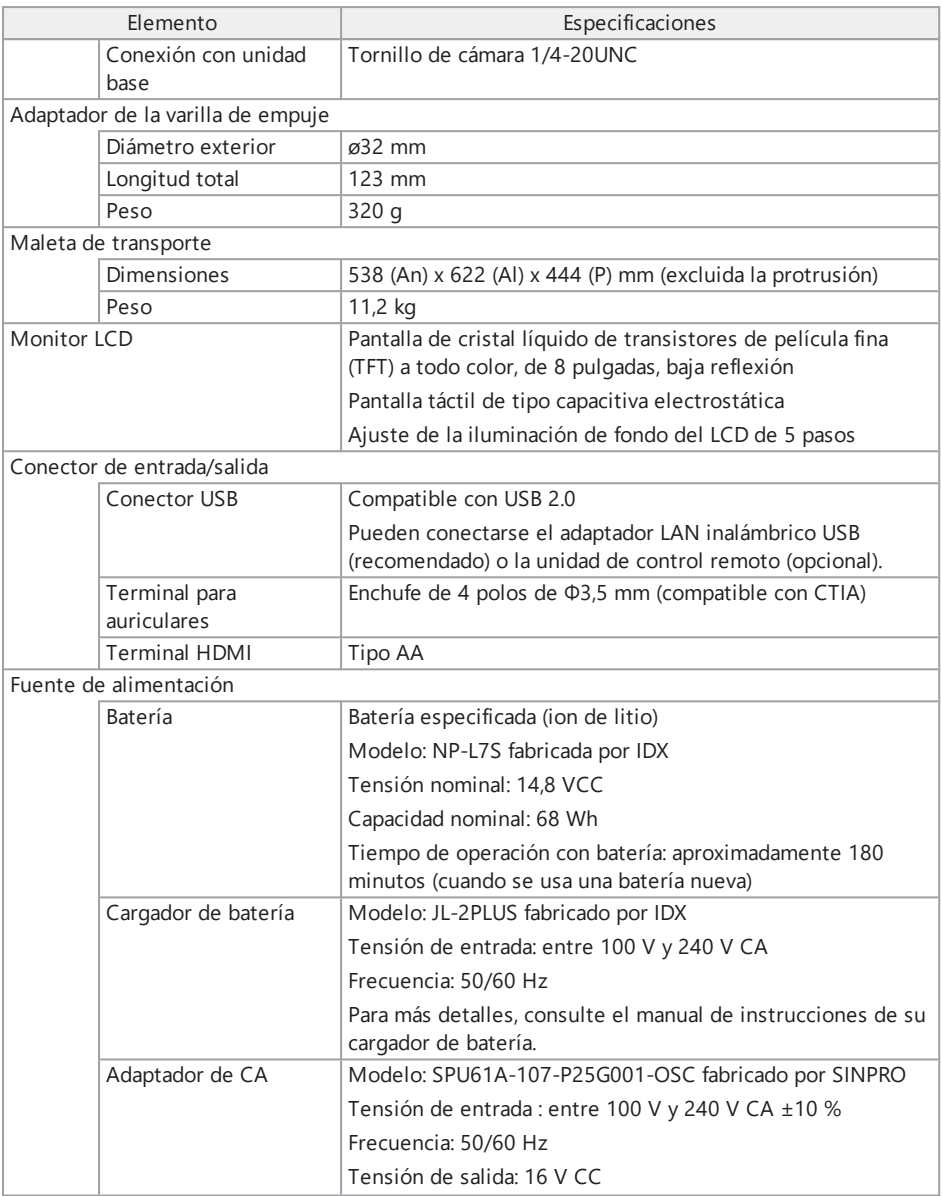

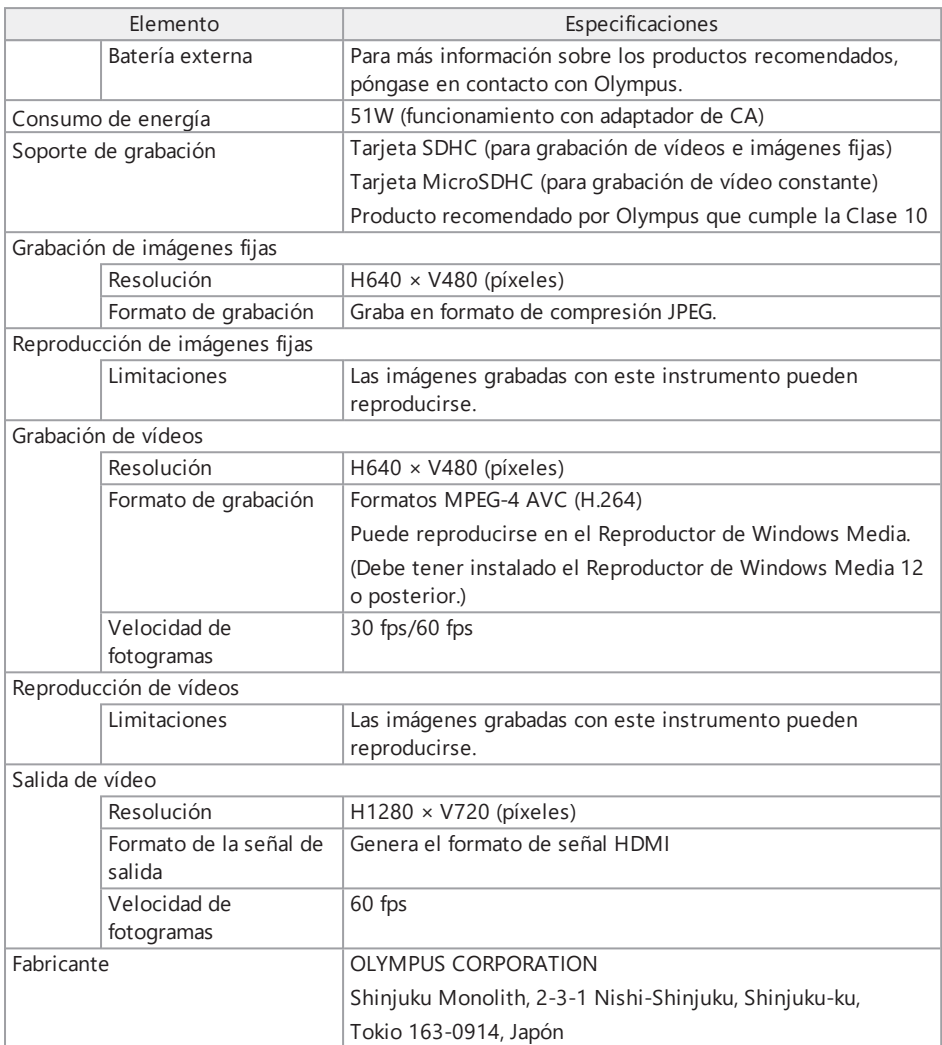

#### **CONSEJO:**

- Las imágenes grabadas con este instrumento pueden reproducirse en un ordenador, etc., pero las imágenes grabadas con otros dispositivos de grabación de imágenes como por ejemplo, una cámara digital o un ordenador personal, no pueden reproducirse con este instrumento.
- El resto de nombres de empresas o nombres de productos contenidos en este manual son marcas comerciales o marcas registradas de sus respectivas compañías.
- Los términos HDMI e interfaz multimedia de alta definición (HDMI) y el logotipo HDMI son marcas registradas o comerciales de HDMI Licensing Administrator, Inc. en Estados Unidos y otros países.

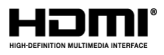

• Los logotipos de SDHC y microSDHC son marcas registradas de SD-3C, LLC.

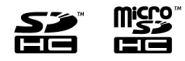

- iOS es una marca comercial o registrada de Cisco (EE. UU.).
- App Store es una marca comercial de Apple Inc.

#### 10.2.2 Norma de aplicación externa

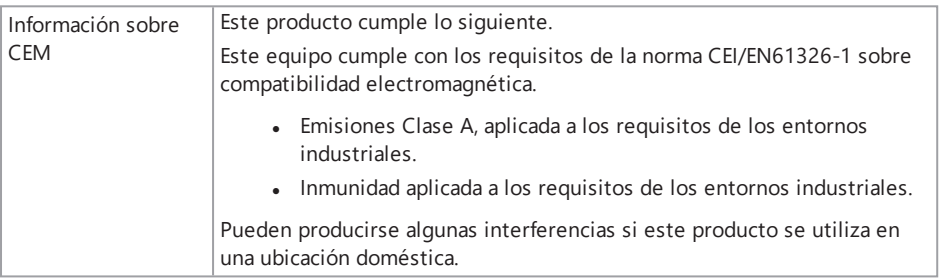

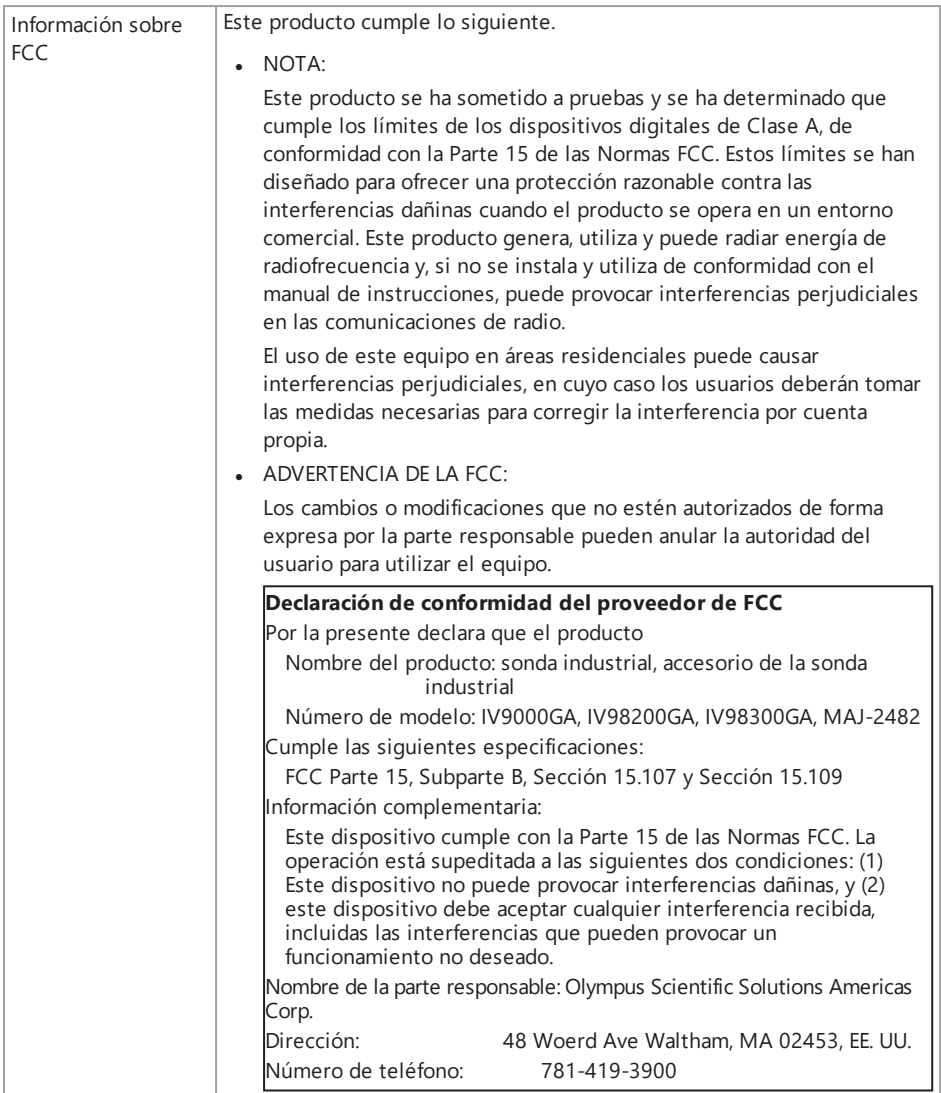

# IPLEX GAir

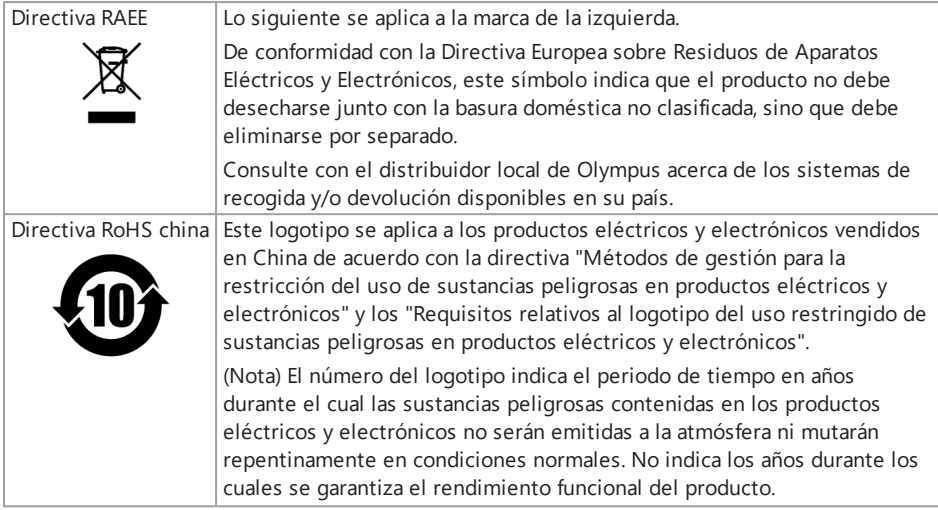

### 10.2.3 Información de licencia del software

ESTE PRODUCTO ESTÁ LICENCIADO BAJO LA LICENCIA DE CARTERA DE PATENTES MPEG-4 VISUAL PARA USO PRIVADO Y NO COMERCIAL POR PARTE DEL CONSUMIDOR PARA

- <sup>l</sup> (i) LA CODIFICACIÓN DE VÍDEO CONFORME A LA NORMA MPEG-4 VISUAL ("VÍDEO MPEG-4") Y/O
- <sup>l</sup> (ii) LA DESCODIFICACIÓN DE UN VÍDEO MPEG-4 QUE HA SIDO CODIFICADO POR UN CONSUMIDOR QUE REALIZA UNA ACTIVIDAD PRIVADA Y NO COMERCIAL Y/O
- <sup>l</sup> SE OBTUVO DE UN PROVEEDOR DE VÍDEO CON LICENCIA MPEG LA PARA PROPORCIONAR VÍDEO MPEG-4.

NO SE CONCEDE NIGUNA LICENCIA NI SE CONSIDERARÁ IMPLÍCITA PARA CUALQUIER USO. PUEDE SOLICITAR INFORMACIÓN ADICIONAL A MPEG LA, L.L.C. VISITE HTTP://WWW.MPEGLA.COM

## 10.2.4 Uso del software de código abierto

Este producto puede incluir (i) software de código abierto, y (ii) otros softwares cuyos códigos fuente sean deliberadamente públicos (en conjunto, denominado en adelante "OSS").

El OSS incluido en este producto se le proporciona bajo licencia y se distribuye sujeto a las condiciones generales aplicables al OSS. Consulte las condiciones generales del OSS en la siguiente URL. Los propietarios de los derechos de autor del OSS se enumeran en la siguiente URL. NO EXISTE NINGUNA GARANTÍA PARA EL OSS HASTA EL MARGEN MÁXIMO PERMITIDO POR LA LEY APLICABLE. EL OSS SE PROPORCIONA·"TAL CUAL" SIN GARANTÍAS DE NINGÚN TIPO, YA

SEAN IMPLÍCITAS O EXPLÍCITAS, INCLUIDAS, ENTRE OTRAS, LAS GARANTÍAS IMPLÍCITAS DE COMERCIABILIDAD E IDONEIDAD PARA UN FIN ESPECÍFICO.

USTED ASUME TODO EL RIESGO RELATIVO A LA CALIDAD Y AL RENDIMIENTO DEL OSS. SI SE DEMUESTRA QUE EL OSS ES DEFECTUOSO, USTED ASUMIRÁ EL COSTE DE TODAS LAS REPARACIONES O CORRECCIONES NECESARIAS.

http://www.olympus-ims.com/rvi-products/iplex-gair/oss-license/

Olympus no proporciona información sobre los códigos fuente obtenidos en la anterior URL.

10.2.5 Licencia de cartera de patentes AVC

ESTE PRODUCTO ESTÁ LICENCIADO BAJO LA LICENCIA DE CARTERA DE PATENTES AVC PARA EL USO PRIVADO Y NO COMERCIAL POR PARTE DE UN CONSUMIDOR PARA

- <sup>l</sup> (i) LA CODIFICACIÓN DE VÍDEO CONFORME A LA NORMA AVC ("VÍDEO AVC") Y/O
- <sup>l</sup> (ii) LA DESCODIFICACIÓN DE UN VÍDEO AVC QUE HA SIDO CODIFICADO POR UN CONSUMIDOR QUE REALIZA UNA ACTIVIDAD PRIVADA Y NO COMERCIAL Y/O
- <sup>l</sup> SE OBTUVO DE UN PROVEEDOR DE VÍDEO CON LICENCIA PARA PROPORCIONAR VÍDEO AVC. NO SE CONCEDE NINGUNA LICENCIA NI ESTARÁ IMPLÍCITA EN CUALQUIER OTRO USO.

PUEDE SOLICITAR INFORMACIÓN ADICIONAL A MPEG LA, L.L.C. VISITE HTTP://WWW.MPEGLA.COM

# <span id="page-164-0"></span>10.3 Especificaciones del adaptador óptico

En la tabla siguiente se indican los niveles de rendimiento cuando el adaptador óptico (opcional) está montado en el tubo de inserción.

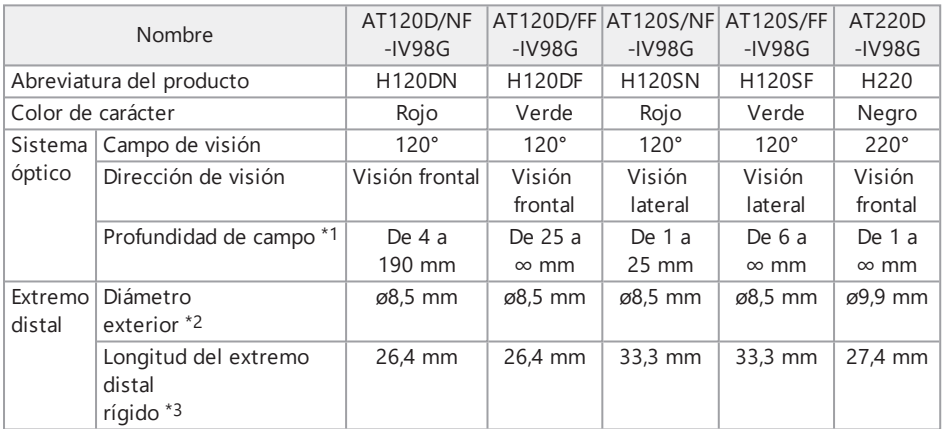

\*1 Indica el intervalo en el que la imagen puede visualizarse con claridad.

- \*2 120D y 120S pueden insertarse en un orificio de 8,5 mm y 220D en un orificio de 10 mm, respectivamente, cuando se montan en el tubo de inserción.
- \*3 Indica la longitud de la sección rígida del extremo distal cuando está montado en el tubo de inserción

# Apéndice

# Gráfico del sistema

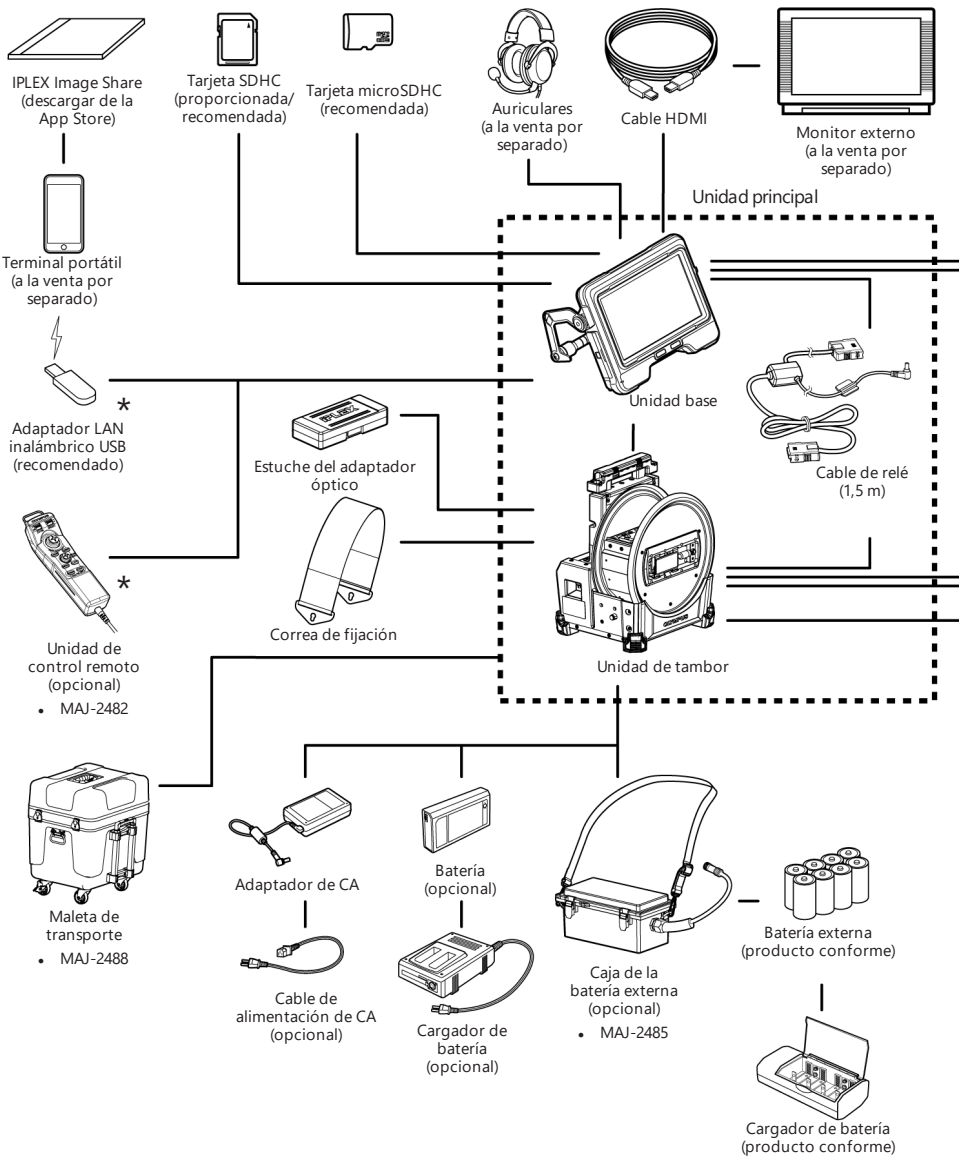

\*El concentrador USB (a la venta por separado) es necesario si utiliza el adaptador LAN inalámbrico USB y la unidad de control remoto al mismo tiempo.

# IPLEX GAir

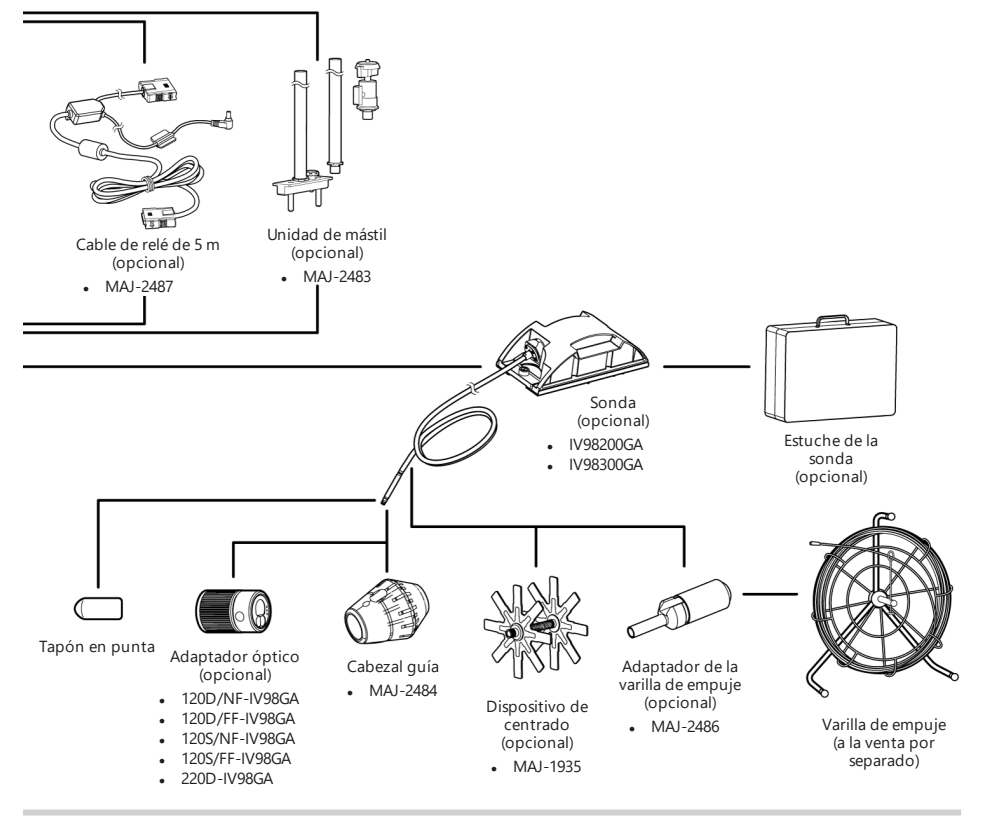

### **CONSEJO:**

Este instrumento puede usarse lejos de la unidad base usando la unidad de relé (producto recomendado). (Operación remota)

Para el gráfico de sistema de la operación remota, consulte ["Funcionamiento](#page-135-0) remoto" (página 129).

This product is manufactured by EVIDENT CORPORATION effective as of Apr. 1, 2022. Please contact our "Service Center" through the following website for any inquiries or issues related to this product.

# EVIDENT CORPORATION

6666 Inatomi, Tatsuno-machi, Kamiina-gun, Nagano 399-0495, Japan

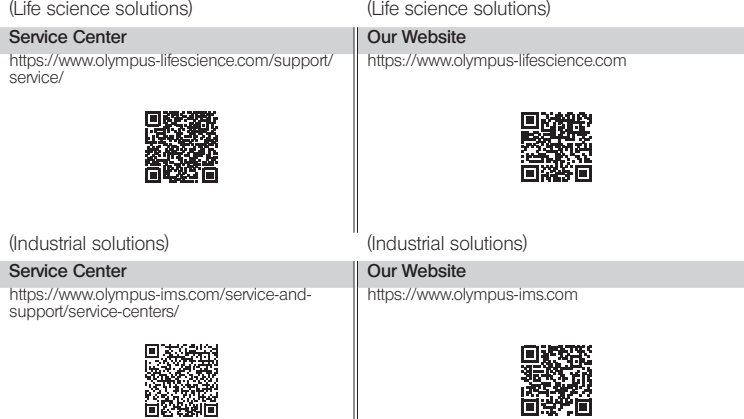

║